Nachfolgend werden mehrere Inventor Neuerungen aufgelistet, wobei am Ende einer Zeile jeweils folgendes steht:

- 1. Zahl
	- Inventor Versionsnummer, in der die Neuerung eingeführt wurde
- 2. (Zahl)Buchstabe/Zahl (teilweise)
	- (Zahl)Buchstabe: Abkürzung für den Typ des Buches (B = Basiskurs; 1A, 2A = Aufbaukurs 1, 2)
	- Zahl: Seitenzahl auf der sich eine Erklärung oder ein Beispiel zu der Neuerung befindet.

# **Sortiert nach Version**

# **VON VERSION 2019 NACH VERSION 2020**

#### Verbesserungen bei Vorlagendateien bezüglich unterschiedlicher Sprachpakete

Bezüglich unterschiedlicher *Sprachpakete* gibt es bei *Vorlagendateien* folgende Verbesserungen:

- bei der Installation (der anfänglichen Sprache und nachfolgender Sprachpakete)
	- die Vorlagendateien werden immer in den standardmäßigen Installationsordner der jeweiligen Sprache kopiert (unabhängig von der Einstellung unter *Anwendungsoptionen/Datei/Vorgabevorlagen*)
		- "%PUBLICDOCUMENTS%\Autodesk\Inventor %RELEASE%\Templates\%LANGUAGE%\
		- der Parameter "%LANGUAGE%" wird dabei durch die jeweilige Sprache ersetzt (z. B. "de-DE")
	- bei der Verwendung (innerhalb der Funktion *Neu*)
	- falls unter *Anwendungsoptionen/Datei/Vorgabevorlagen* der (obige) standardmäßige Ordner steht und gleichzeitig im Projekt dieser Ordner verwendet wird (*Vorgabe*), dann wird automatisch der Inhalt desjenigen *Sprach-Unterordners* (z. B. "de-DE") angezeigt, welcher der aktuell gestarteten *Inventor-Sprache* entspricht
	- falls nicht der standardmäßige *Templates-Ordner* verwendet wird, werden innerhalb der Funktion *Neu* immer die Vorlagendateien aus *diesem Ordner* angezeigt (unabhängig von der aktuell gestarteten *Inventor-Sprache*).

# Verbesserungen im Browser

Innerhalb des *Browsers* stehen folgende Verbesserungen zur Verfügung:

- *Löschen* mehrerer *Ordner* auf der gleichen Ebene
	- die Auswahl kann mittels *Umschalt-Taste* oder *Strg-Taste* erfolgen (dies war auch bisher möglich)
- Ändern der *Groß- und Kleinschreibung* eines oder mehrerer *Buchstaben* durch ein *Umbenenne*n - bisher waren mehrere *Schritte* notwendig
- Verbesserungen beim Symbol "Nicht aufgelöst" (*Fragezeichen* nach Anklicken der Schaltfläche *Suche*) (das *Symbol* wird angezeigt, falls eine untergeordnete Datei beim *Öffnen* nicht gefunden werden konnte)
	- bezüglich des *Symbols* vor jeder nicht aufgelösten Komponente im Browser
		- das *Symbol* stimmt jetzt "noch genauer" mit dem *Symbol* im "*Suchfilterfeld*" überein
	- bezüglich des *Symbols* vor der Kontextmenü-Option *Datei auflösen*
		- vor der Kontextmenü-Option *Datei auflösen* wird jetzt das gleiche Symbol wie im "*Suchfilterfeld*" angezeigt (vorher war kein Symbol vorhanden).

# Verbesserung im Browser bei der Option "Erweiterte Namen anzeigen"

Nach dem Einschalten der Option *Erweiterte Namen (Informationen) anzeigen* (Menü *Erweiterte Einstellungen/... im Browser oder Multif./.../Anwendungsoptionen/Bauteil/Erweiterte ... anzeigen*) werden jetzt auch bei folgenden Funktionen erweiterte *Informationen* angezeigt:

- Blech: *Ausschneiden*, *Eckfase*, *Eckenrundung*, *Eckverbindung*, *Stanzwerkzeug, Freie Lasche*, *Falz*, *Biegung*
- 3D-Modell: *Wandung*, *Trennen*, *Anordnung*, *Kombinieren*, *Biegung, ... Anordnung, Spiegeln, Prägen, Dehnen, Regelfläche*.

# 2020 - B17

2020.1

# Verbesserung der Benutzeroberfläche für eine helle Darstellung Verschiedenste "Anzeigen der Benutzeroberfläche" im Inventor Programm wurden für eine "helle Darstellung" optimiert. Diese "helle Darstellung" wird auch als "helles Benutzeroberflächen-Thema" oder kurz als "Helles Thema" bezeichnet. 2020 - B28 Konkret gehören zu diesem "Hellen Thema" mehrere Einstellungen in folgenden Funktionen: • *Anwendungsoptionen/Registerkarte Farben* (*Multif./Extras/Optionen/...*) Farbschema: Helles Thema - Hintergrund: Light Blue Theme.png Reflexionsumgebung: studio 02.dds - Abschlussebenentextur des Bereichs (bereits in 2019.2): Vorgabe - grau • *Beleuchtung* (*Multif./Ansicht/Darstellung/...*) - Helles Thema, Helles Thema IBL. Zusätzlich wurde auch die Anzeige in der *Multifunktionsleiste*, im *Browser* und in verschiedenen *Manipulatoren* geändert. In Abhängigkeit der Option *Anwendungsoptionen/Registerkarte Farben/Benutzeroberflächen-Thema* (*Multif./Extras/Optionen/...*) wird folgendes angezeigt: • Gelb = Aus (Vorgabe): die "neue Art" der Darstellung wird angezeigt - die Symbole werden "teilweise vereinfacht" und überwiegend blau-grau dargestellt • Gelb = Ein: die "alte Art" der Darstellung wird angezeigt (wie vor Version 2020) - die Symbole werden "teilweise detailliert" und überwiegend gelb-blau dargestellt. Verbesserung der Leistung Die Geschwindigkeit der Abarbeitung vieler Befehle in Modell- und Zeichnungsdateien wurde weiter verbessert. 2020 Inventor Read-only Mode Im neuen *Inventor Read-only Mode* können Bauteil-, Baugruppen-, Zeichnungs- und Präsentationsdateien geöffnet werden, ohne dass dafür eine Lizenz notwendig ist. Neben der Anzeige der Dateien innerhalb der Inventor-Benutzeroberfläche kann hauptsächlich folgendes durchgeführt werden: 2020 • Aktivieren eines Projekts (*Multif./Erste Schritte/Starten/Projekte* oder innerhalb von *Öffnen/Projekte*) - dies ist notwendig, falls es zu *Referenzfehlern* kommt (aufgrund geänderter Dateipfade) • *Drucken* von Modell- oder Zeichnungsdateien (*Multif./Datei/Drucken/...*) • *Messen* in Modelldateien (*Multif./Extras/Messen/...* oder *Grafikfenster/Messen*) in Zeichnungsdateien kann nicht gemessen werden • *Kollision analysieren* in Baugruppendateien (*Multif./Prüfen/Kollision/...*)

• Zugriff auf die *Stückliste* in Baugruppendateien (*Multif./Zusammenfügen/Verwalten/...*).

Zur Installation des *Inventor Read-only Modes* kann folgendes durchgeführt werden:

- falls eine *Inventor-Lizenz* vorhanden ist
	- dann kann nach einer Inventor Installation auf den *Read-only Mode* über das entsprechende *Symbol* im *Windows-Startmenü* zugegriffen werden
- falls keine *Inventor-Lizenz* vorhanden ist
	- dann kann eine *Inventor-Testversion* unter *www.autodesk.de/products/inventor/free-trial* heruntergeladen und installiert werden
	- einerseits steht dann eine *30-tägige Testversion* zur Verfügung und andererseits ein unbegrenzter Zugriff auf den *Inventor Read-Only-Mode*.

Das Viewer-Programm *Inventor View* wird nicht mehr mit dem Inventor Programm installiert, wobei es aber als eigenständiges Programm von der Autodesk Website heruntergeladen werden kann.

# Verbesserung bei der Kontur- und Bereichserkennung

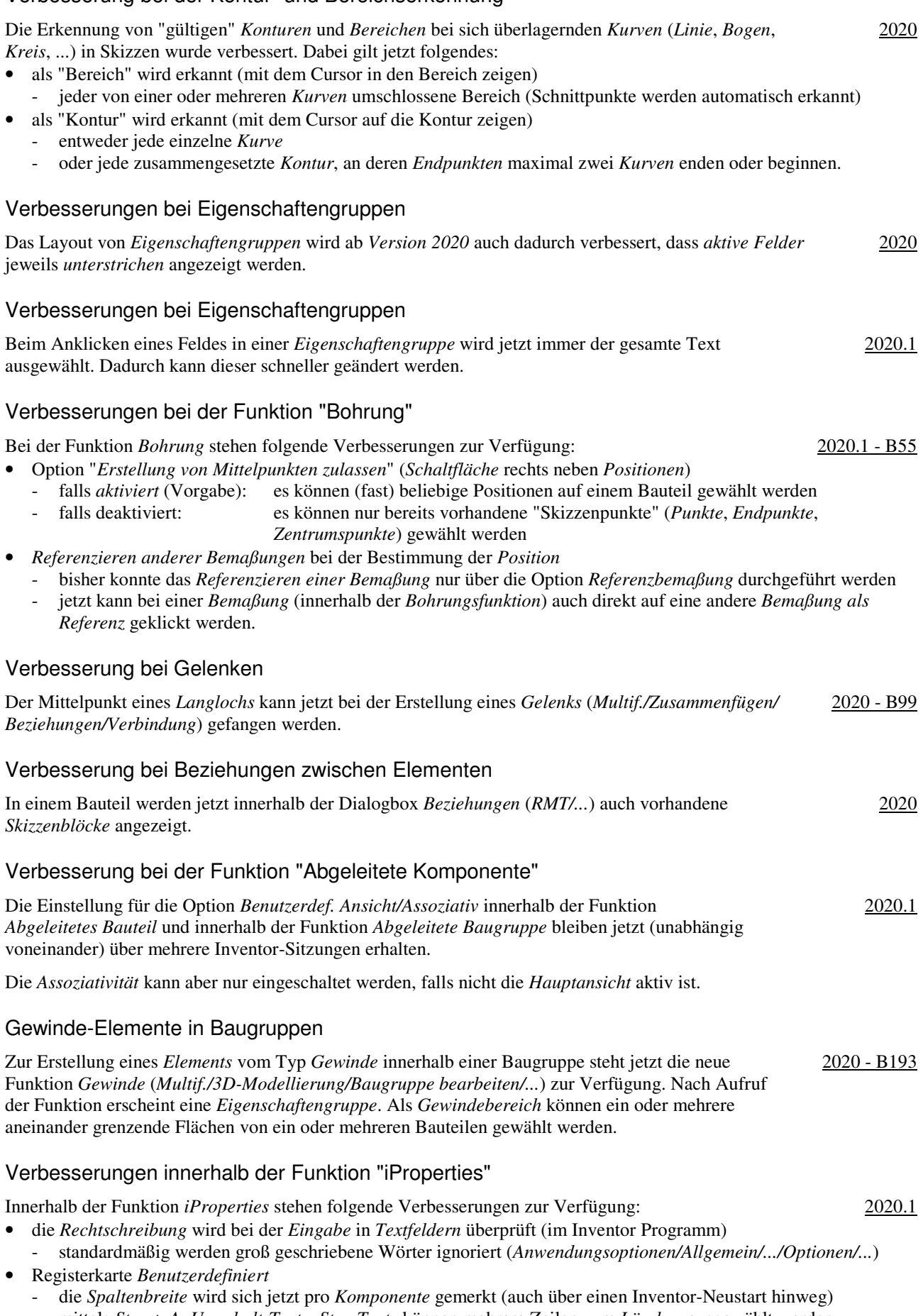

- mittels *Strg + A*, *Umschalt-Taste*, *Strg-Taste* können mehrere Zeilen zum *Löschen* ausgewählt werden.

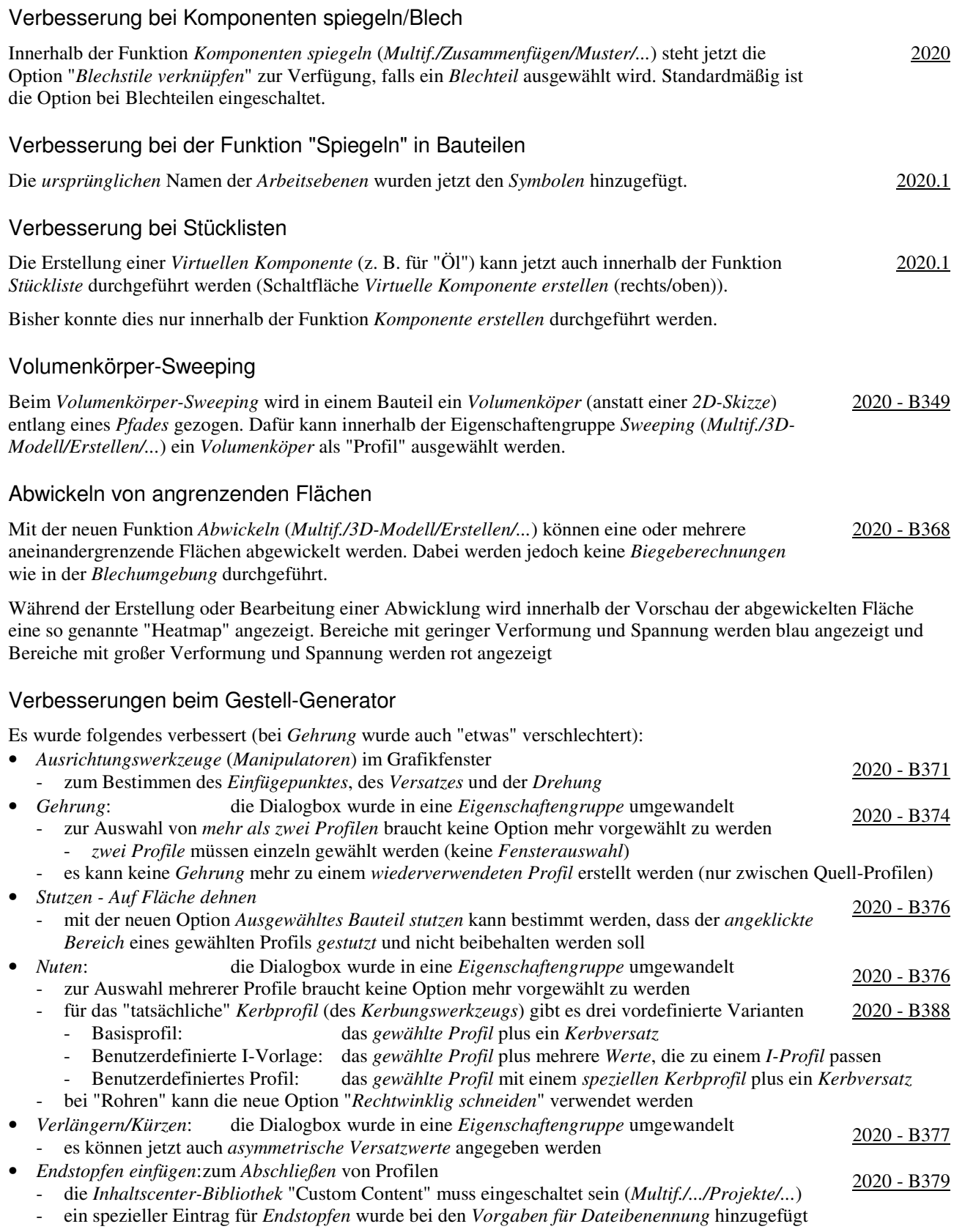

• *Darstellungen der Enden entfernen*: die Dialogbox wurde in eine *Eigenschaftengruppe* umgewandelt.

# Verbesserungen beim Gestell-Generator

Es wurde folgendes verbessert:

- Veränderung der Position des *Gestell-Manipulators* in den Funktionen *Einfügen* und *Ändern* - der *Gestell-Manipulators* wird dort angezeigt, wo mit der Maus angeklickt wurde 2020.1 - B371
- Veränderung des Verhaltens der Schaltfläche "Pipette" (*Eigenschaften kopieren*)
	- zuerst: Wählen eines oder mehrerer zu ändernder Profile 2020.1 B373
	- dann: Anklicken der *Pipette* und wählen eines Profils, dessen Eigenschaften kopiert werden sollen
	- dann: Wählen weiterer zu ändernder Profile und abschließend anklicken von *OK* oder *Anwenden*
- zum *Spiegeln* eines Profils kann jetzt auch innerhalb des *Grafikfensters* auf ein *Spiegeln-Symbol* geklickt werden.

#### Verbesserung bei Positionsdarstellungen

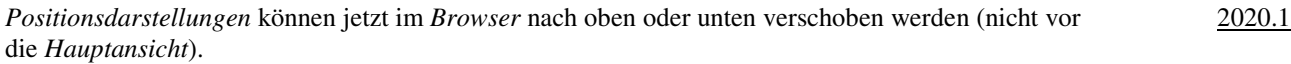

#### Weitere Funktionen im Expressmodus möglich

Im Expressmodus stehen jetzt auch folgende Funktionen zur Verfügung: 2020

- Bauteil nach Abhängigkeit bewegen, Erstellen und Bearbeiten von 2D-Skizzen
- Arbeitselement-Auswahl und Sichtbarkeitssteuerelemente, Sichtbarkeit von gemeinsam genutzten und nicht einbezogenen Skizze, Auswahlpriorität: Skizzierte Elemente auswählen.

#### Dokumentenunabhängige Konfigurationseinstellungen

Innerhalb der Funktion *Anwendungsoptionen* (*Multif./Extras/Optionen/...*) gibt es folgende Verbesserungen oder Veränderungen:

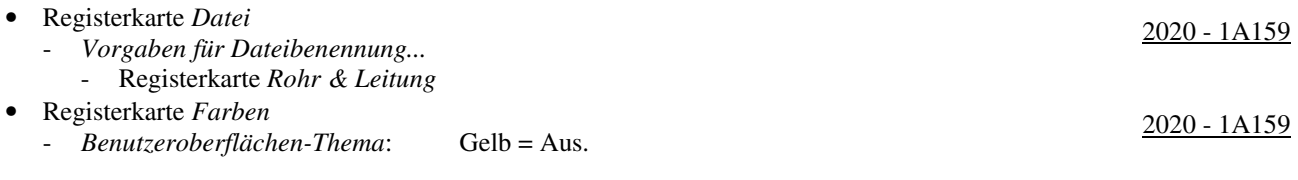

#### Verbesserungen bei der Migration von Benutzerdefinierten Einstellungen

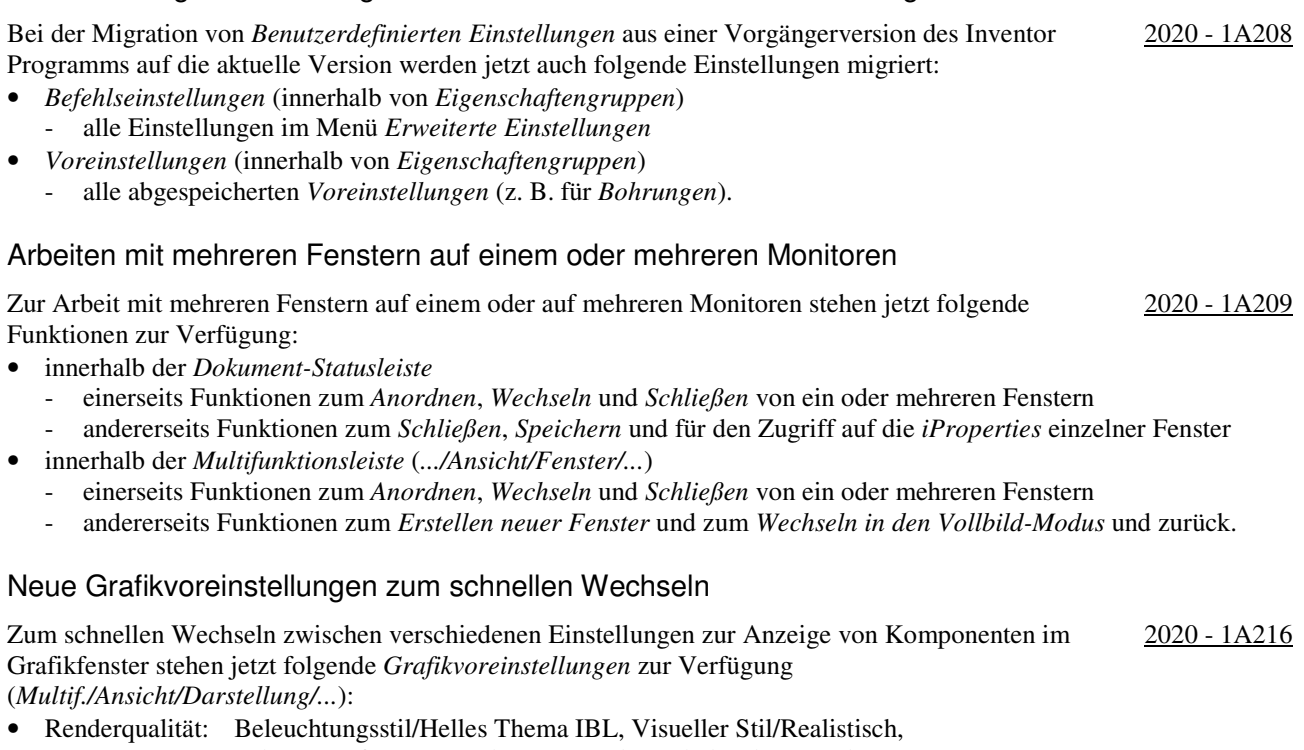

- Schatten auf Ausgangsebene, Umgebungsbeleuchtungsschatten
- Qualität: Beleuchtungsstil/Helles Thema IBL, Visueller Stil/Schattiert mit Kanten, Umgebungsbeleuchtungsschatten
- Leistung: Beleuchtungsstil/Helles Thema, Visueller Stil/Schattiert, Schatten/Aus.

Bei der Funktion *Ausgangsebene* (*Multif./Ansicht/Darstellung/...*) wurde folgendes verbessert:

- die *X-* und *Y-Hauptachse* der *Rasterlinien* werden farbig darstellt (entsprechend der Farbe der *Ursprungsachsen* des *Koordinatensystems*)
- neue Option: *Zeilenanzahl dynamisch reduzieren* 
	- falls "ein" (Vorgabe), wird die Anzahl der *Rasterlinien* beim kleiner *Zoomen* stufenweise reduziert
	- falls "aus", werden die *Rasterlinien* beim kleiner *Zoomen* ab bestimmten *Schwellwerten* komplett ausgeblendet.

# Neue Beleuchtungsstile für eine helle Darstellung

Zur Verbesserung der Benutzeroberfläche im Inventor Programm für eine helle Darstellung stehen jetzt folgende neue Beleuchtungsstile zur Verfügung: 2020 - 1A217

- IBL-Stil: Helles Thema IBL
- Nicht-IBL-Stil: Helles Thema.

#### Aktualisierte Translatoren beim Datenaustausch

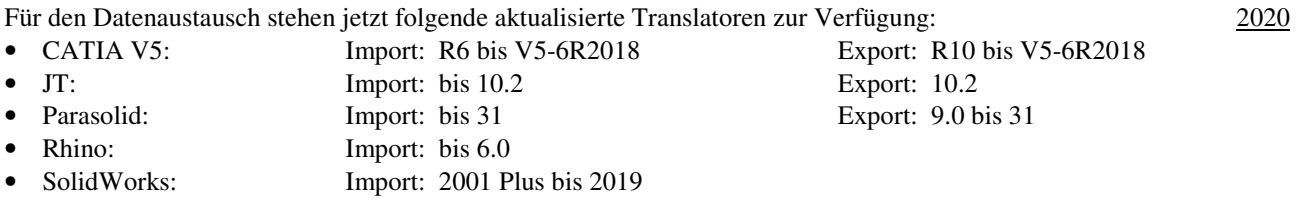

# Aktualisierte Translatoren beim Datenaustausch

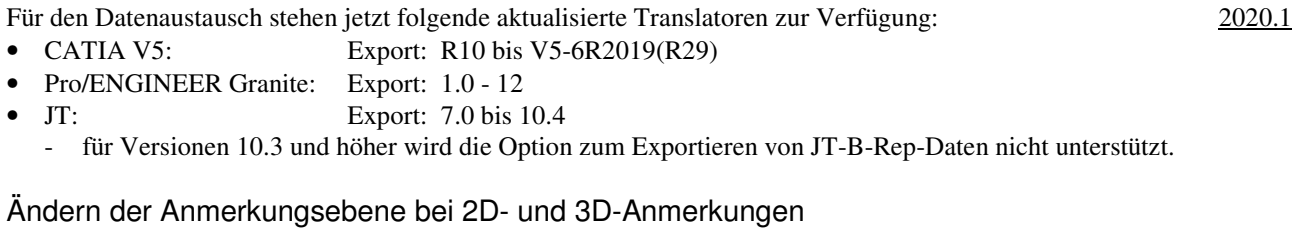

#### Zum Ändern der *Anmerkungsebene* bei *2D-Anmerkungen* (z. B. bei *Toleranzelementen*) und *3D-Anmerkungen* (z. B. bei *Führungslinientexte*) kann jetzt die Funktion *Anmerkungsebene ändern* aufgerufen werden. 2020.1

# Verbesserung beim "Wellengenerator" (Komponenten-Generator, Konstruktions-Assistent)

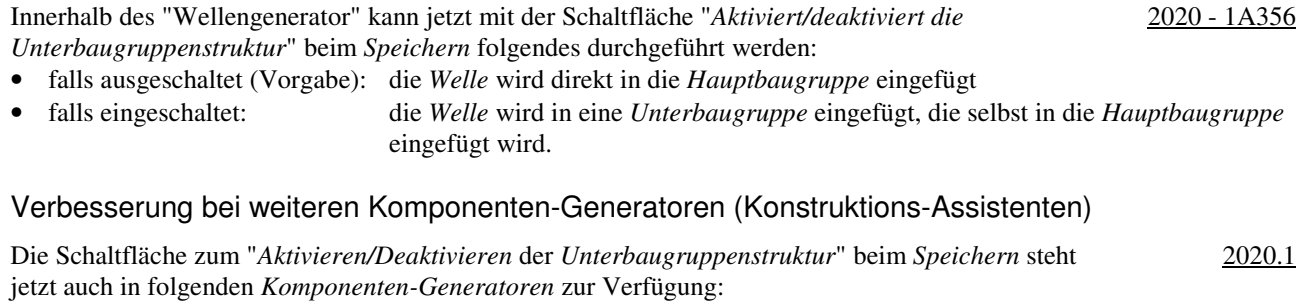

- Kurvenscheiben, Lineare Nocken, Zylindrische Nocken
- Druckfeder, Zugfeder, Zylindrische Drehfeder.

#### Verbesserungen bei Rohre und Leitungen

#### Es wurde folgendes verbessert:

- Möglichkeit zum Bestimmen von Vorgaben für die Benennung von Dateien
	- Funktion *Anwendungsoptionen/Datei/Vorgaben für Dateibenennung/...* (*Multif./.../Optionen/...*)
	- z. B. "Name der Hauptbaugruppe als Präfix" und eine "automatisch hochzählende Indexnummer" als Suffix.

2020

2020 - 1A159

# **VON VERSION 2020 NACH VERSION 2021**

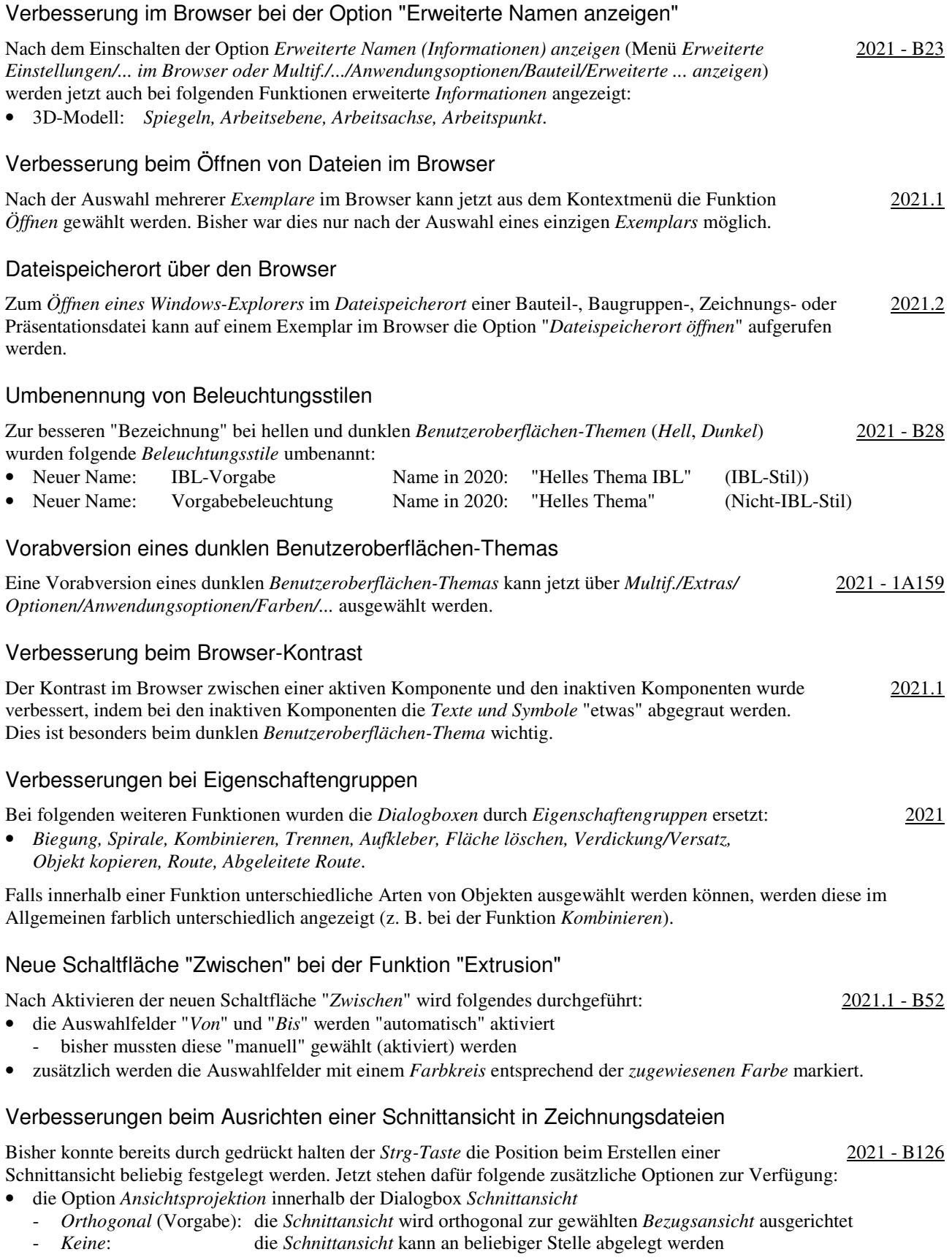

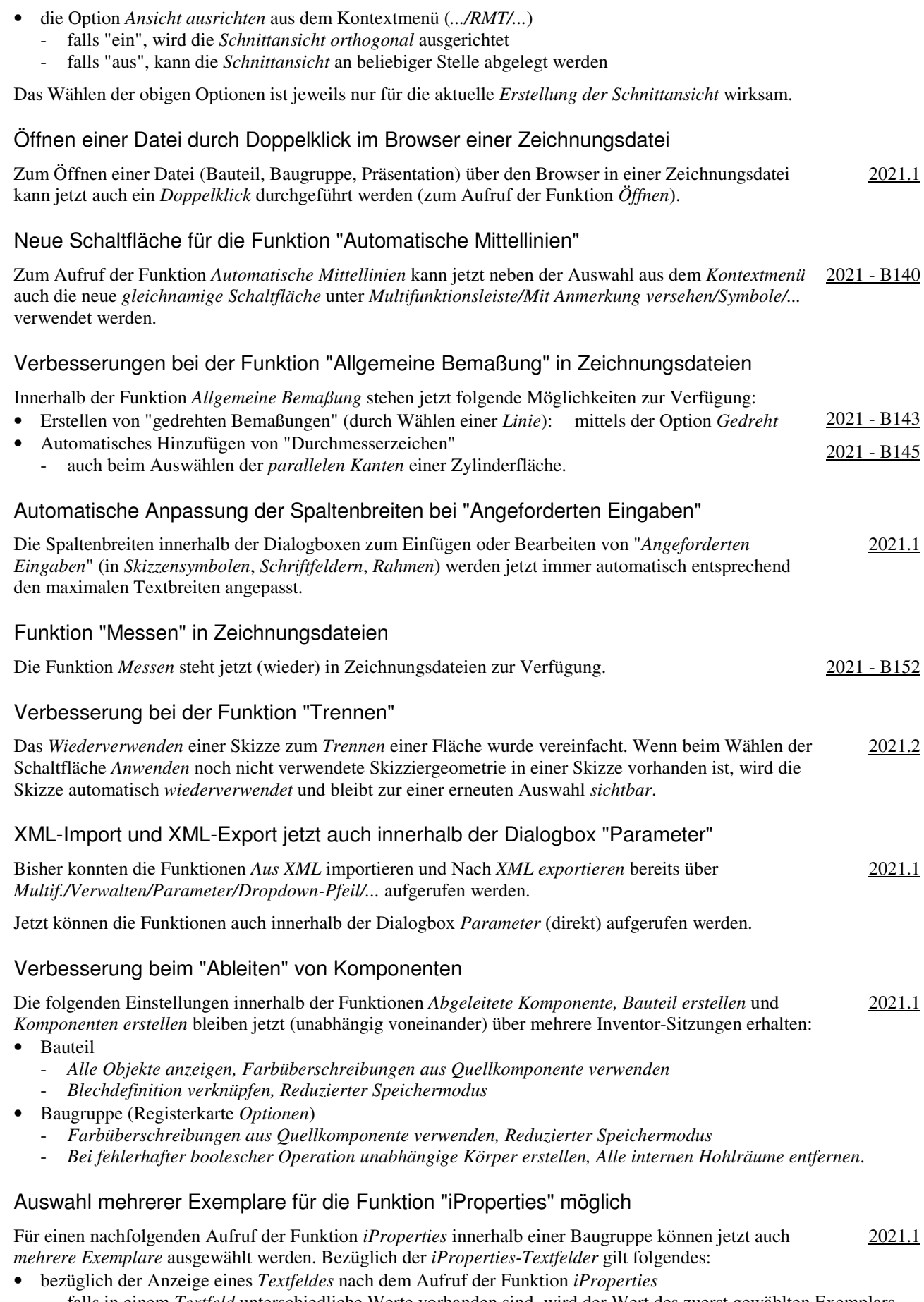

- falls in einem *Textfeld* unterschiedliche Werte vorhanden sind, wird der Wert des zuerst gewählten Exemplars angezeigt; falls ein *Textfeld* leer ist, wird der Wert des nächsten Exemplars angezeigt

- bezüglich des Wertes eines *Textfeldes* nach der Änderung innerhalb der Funktion *iProperties*
	- der Wert wurde in allen gewählten Exemplaren geändert.

# Vorgaben für die Dateibenennung bei den Funktionen "Spiegeln" und "Kopieren" in Baugruppen

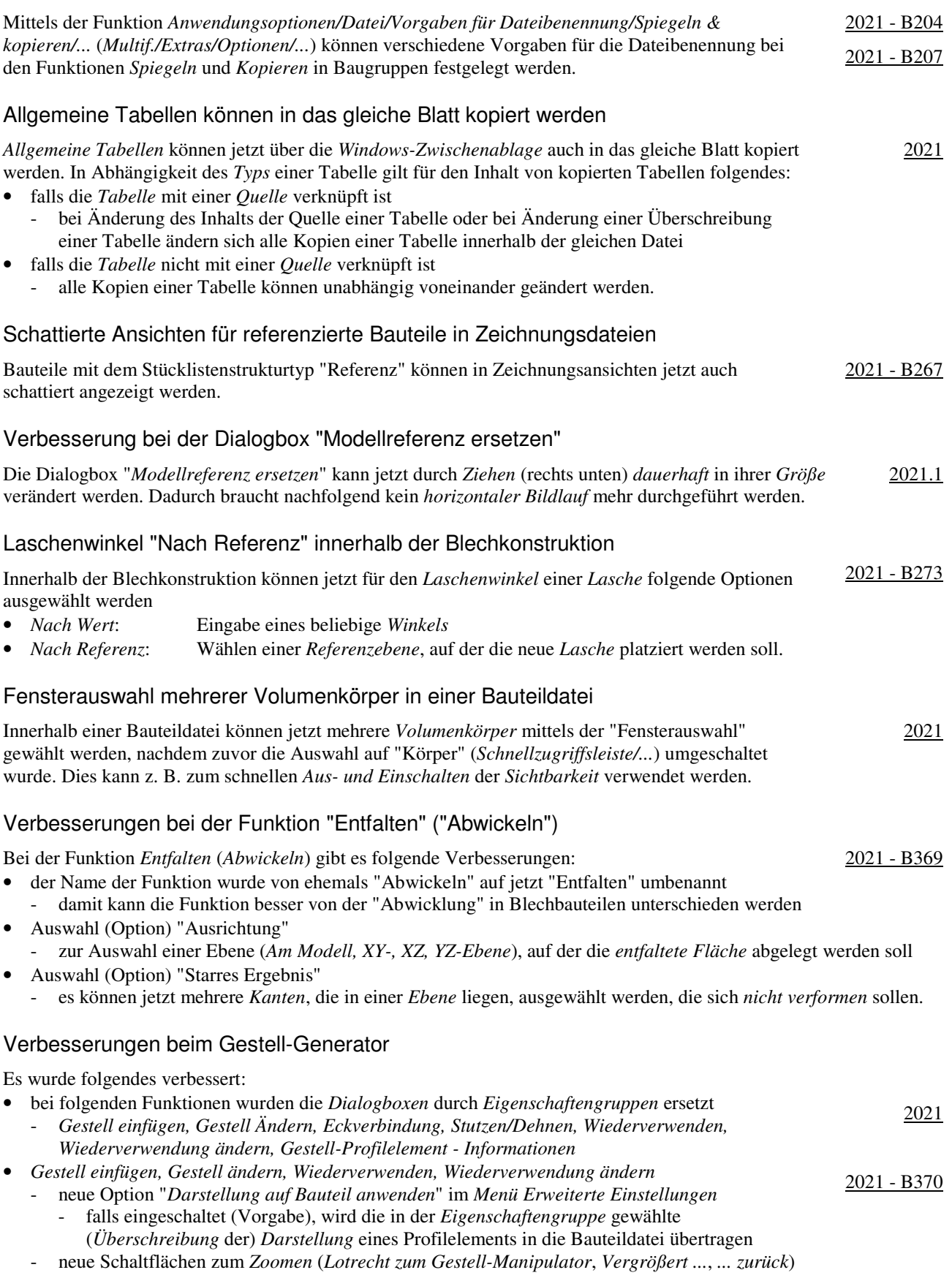

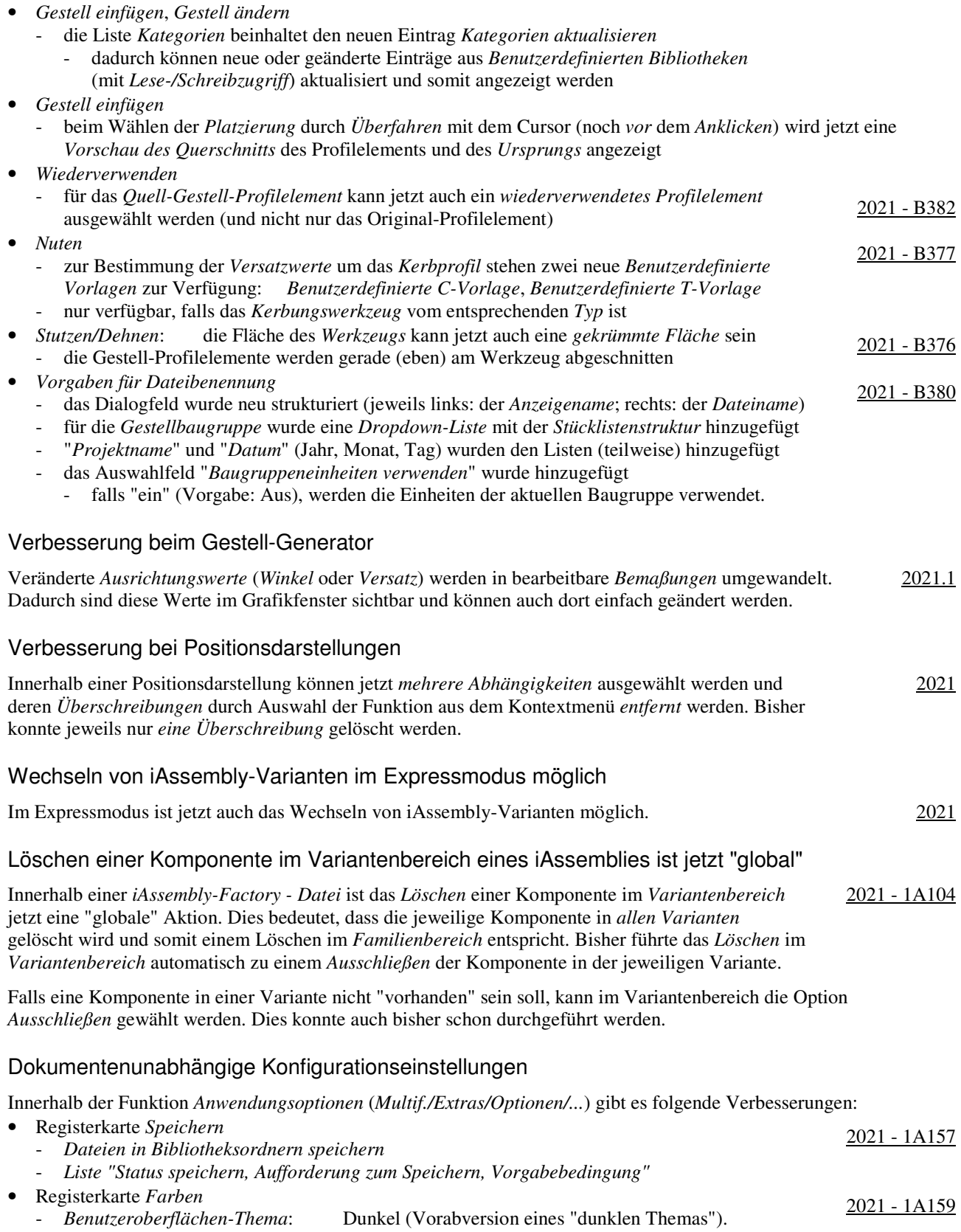

2021.1 - 1A157

# Dokumentenunabhängige Konfigurationseinstellungen

Innerhalb der Funktion *Anwendungsoptionen* (*Multif./Extras/Optionen/...*) gibt es folgende Verbesserungen:

- Registerkarte *Speichern*
	- "*Liste beim Speichern*"
		- *Dateien*, die sich nicht im *aktuellen Projekt* befinden, werden beim *Speichern* rot angezeigt
	- für *Dateien*, denen schon ein *Dateiname* zugeordnet wurde, die aber noch nicht gespeichert wurden, wird beim *Speichern* nach dem *Dateinamen* der komplette *Pfad* in *Klammern* angezeigt
- Registerkarte *Anzeige*
	- neue Option *Mittlere Maustaste*
		- zur Zuordnung verschiedener *Befehle* für die *Mittlere Maustaste*, in Abhängigkeit 2021.1 1A161 davon, ob zusätzlich zur *Mittleren Maustaste* die *Strg-Taste* oder die *Umschalt-Taste* gedrückt wird
		- es stehen die Befehle "*Pan*", "*Zoom*" und "*Orbit*" zur Auswahl zur Verfügung
	- Unterdialogbox *Einstellungen.../Modellkanten*
		- *Gegen Hintergrund hervorheben* oder *Gegen Bauteil hervorheben* 2021.1 1A218
			- bei beiden Optionen wird überprüft, ob die "Helligkeit" der "Farbe" zwischen "121" und "240" liegt - falls "ja" ("helle Farbe"), werden die Modellkanten "dunkel" angezeigt
			- *Gegen Hintergrund hervorheben*: die "Farbe" des "Grafikfensters" wird betrachtet
			- *Gegen Bauteil hervorheben*: die "Farbe" des "Bauteils" wird betrachtet
			- dies entspricht der bisherige Option "Teilefarbe verwenden" (vor Version 2021.1)
		- *Eine Farbe*: die Farbe der Modellkanten kann beliebig gewählt werden (wie bisher).

#### Verbesserungen bei Arbeitsblattformaten

- Bei der Verwendung und Erstellung von *Arbeitsblattformaten* gibt es folgende Verbesserungen: 2021 - 1A196
- bezüglich der Auswahl eines Arbeitsblattformates
	- kann jetzt bereits beim Erstellen einer neuen Zeichnungsdatei ausgewählt werden
	- nach dem Wählen einer *Zeichnungsvorlage* wird eine Liste mit Voransichten der vorhandenen *Arbeitsblattformate* zur Auswahl angezeigt; die Vorgabe für eine neue Datei ist *kein Arbeitsblattformat*
- bezüglich der Übernahme der Einstellungen aus einem Arbeitsblattformat
	- *Blecheinstellungen* und *Einstellungen der Bauteilliste* werden übernommen
- bezüglich der Erstellung von Arbeitsblattformaten
	- vor der Erstellung eines Arbeitsblattformates (als Vorbereitung)
		- eine Bauteilliste kann erstellt werden, die beim Verwenden eines Arbeitsblattformates übernommen wird
		- während der Erstellung eines Arbeitsblattformates
		- Option "*Ansichten an Blatt anpassen*"
			- falls "ein", wird der *Maßstab* der Ansichten auf einem neuen Blatt beim Verwenden eines *Arbeitsblattformates* automatisch an die Größe des *Modells* und des *Randes* angepasst.

#### Veränderungen bei der Anzeige von Inventor-Neuerungen

Bei der Anzeige von *Neuerungen* im Inventor-Programm gibt es folgende Veränderungen: 2021 - 1A208

- die Versionsliste ist auf die aktuelle Version und drei (Haupt-) Vorgängerversionen beschränkt
- "Punktversionen" (z. B. 2021.1) werden nur für die aktuelle Version angezeigt.

#### Anzeige von Inventor-Neuerungen jetzt auch in Eigenschaftengruppen

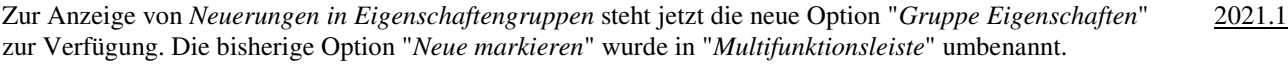

#### Minimieren von Dokumenten

Das Verhalten von *geöffneten Dokumenten* kann durch Anklicken der Schaltfläche "*Minimiert ...*" (rechts/oben) auf folgende Art verändert werden: 2021.2

- sie bleiben in der *Dokumentstatusleiste* vorhanden
- beim nachfolgenden Erstellen von *Anordnungen von Fenstern* werden sie nicht mit einbezogen.

Zum *Wiederherstellen* von *minimierten Dokumenten* kann folgendes durchgeführt werden:

- entweder Anklicken der *Dokumente* innerhalb der *Dokumentstatusleiste*
- oder Wählen der Option *Alle wiederherstellen* aus der Registerkarte *Dokumente* (rechts/unten).

# Funktion "Um Gradwert drehen"

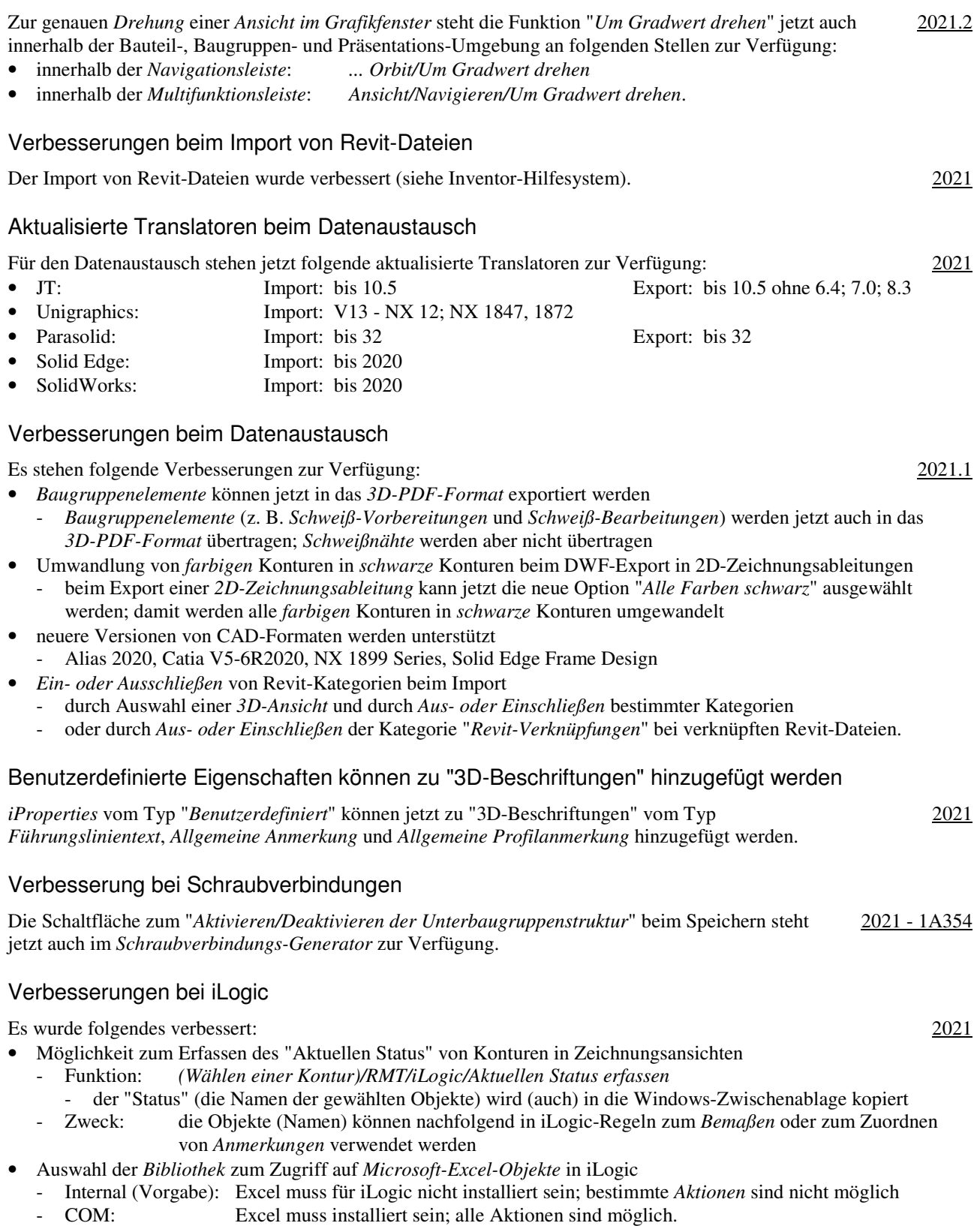

# Verbesserung beim allgemeinen Zugriff auf Microsoft Excel-Tabellen im Inventor-Programm

Einerseits werden folgende zwei Arten des Zugriffs auf Microsoft Excel-Tabellen unterschieden:

- Lesen oder Schreiben von oder nach Excel-Tabellen
	- Excel ist nicht erforderlich; eine interne Bibliothek wird verwendet (ist bedeutend schneller als Excel)

Beispiele: Verwenden von Bohrungs- und Gewindetabellen, Parametern, iParts, iAssemblies, ...

- Erstellen, Bearbeiten oder Verknüpfen/Einfügen von Excel-Tabellen
	- Microsoft Excel ist erforderlich
	- Beispiele: Bearbeiten von Bohrungs- und Gewindetabellen, Parametern, iParts, iAssemblies, ...

#### Verbesserungen bei Rohre und Leitungen

Es wurde folgendes verbessert:

- *Vorgaben für Dateibenennung* 
	- das Dialogfeld wurde neu strukturiert (jeweils links: der *Anzeigename*; rechts: der *Dateiname*)
	- für die *Hauptbaugruppe*, die *Verlaufsbaugruppen* und die *Schlauchbaugruppen* wurde jeweils eine *Dropdown-Liste* mit der *Stücklistenstruktur* hinzugefügt
	- auch die Namen für die *Rohr-* und *Schlauchsegmente* können jetzt vorbestimmt werden
	- "*Projektname*" und "*Datum*" (Jahr, Monat, Tag) wurden den Listen (teilweise) hinzugefügt
- *Eigenschaftengruppen* für die Funktionen Route und *Abgeleitete Route*
- für die Funktionen *Route* und *Abgeleitete Route* werden jetzt *Eigenschaftengruppen* angezeigt.

# Verbesserungen bei Rohre und Leitungen

Es wurde folgendes verbessert:

- *Aufschieben der Aktualisierung* und *Ausblenden* aller "*Objekte*" ist jetzt pro *Route* möglich ("Objekte": alle Fittinge, Rohre und Leitungen)
	- bisher konnte das *Aufschieben der Aktualisierung und Ausblenden* von *Objekten* bereits für ein oder mehrere *komplette Verläufe* (mit ein oder mehreren *Routen*) durch Aufruf verschiedener Funktionen durchgeführt werden (über die *Multifunktionsleiste* oder über das *Kontextmenü*)
	- jetzt können auch für *einzelne Routen* folgende Funktionen aufgerufen werden
		- *Browser/.../"Route"/(Einstellungen anzeigen/aktualisieren)/...* (nur außerhalb einer *Route* möglich)
			- *Alle Objekte anzeigen*: sowohl alle *Objekte* als auch die *Route* (*Pfad*) werden angezeigt
			- *Aktualisierung aufschieben und alle Objekte ausblenden*: nur die *Route* (*Pfad*) wird angezeigt
			- *Multif./Route/Verwalten/...* (nur *innerhalb* einer *Route* möglich)
			- *Alle Objekte anzeigen*: sowohl alle *Objekte* als auch die *Route* (*Pfad*) werden angezeigt
			- *nur Routen anzeigen*: nur die *Route* (*Pfad*) wird angezeigt
- eine *Route*, für die das *Aufschieben der Aktualisierung* und das *Ausblenden* von *Objekten* eingeschaltet ist, wird jetzt (auch) mit einem *Blitzsymbol* gekennzeichnet
	- unabhängig davon, ob dies pro *Route* oder für ein oder mehrere *Verläufe* eingeschaltet wurde
- Neues Verhalten beim *Füllen* einer Route
	- das "*Füllen*" einer *Route* wird jetzt immer sofort beim Erstellen der *Segmente* einer *Route* durchgeführt - die Funktion "*Route füllen*" nach Verlassen einer *Route* ist nicht mehr notwendig
	- falls das "*Füllen*" einer *Route* nicht sofort durchgeführt werden soll, kann das "*Aufschieben der Aktualisierung* und das *Ausblenden* von *Objekten*" eingeschaltet werden.

# Verbesserung bei Rohre und Leitungen

Zum Festlegen der Voreinstellungen für Dateinamen stehen jetzt innerhalb der Dialogbox "*Vorgaben für Dateibenennung/Rohr & Leitung*" (*.../Anwendungsoptionen/Datei/...*) folgende Attribute zur Verfügung: 2021.2

• Baugruppenname Verläufe, Baugruppenname Verlauf, Schlauchbaugruppenname.

2021

2021

2021.1

# **VON VERSION 2021 NACH VERSION 2022**

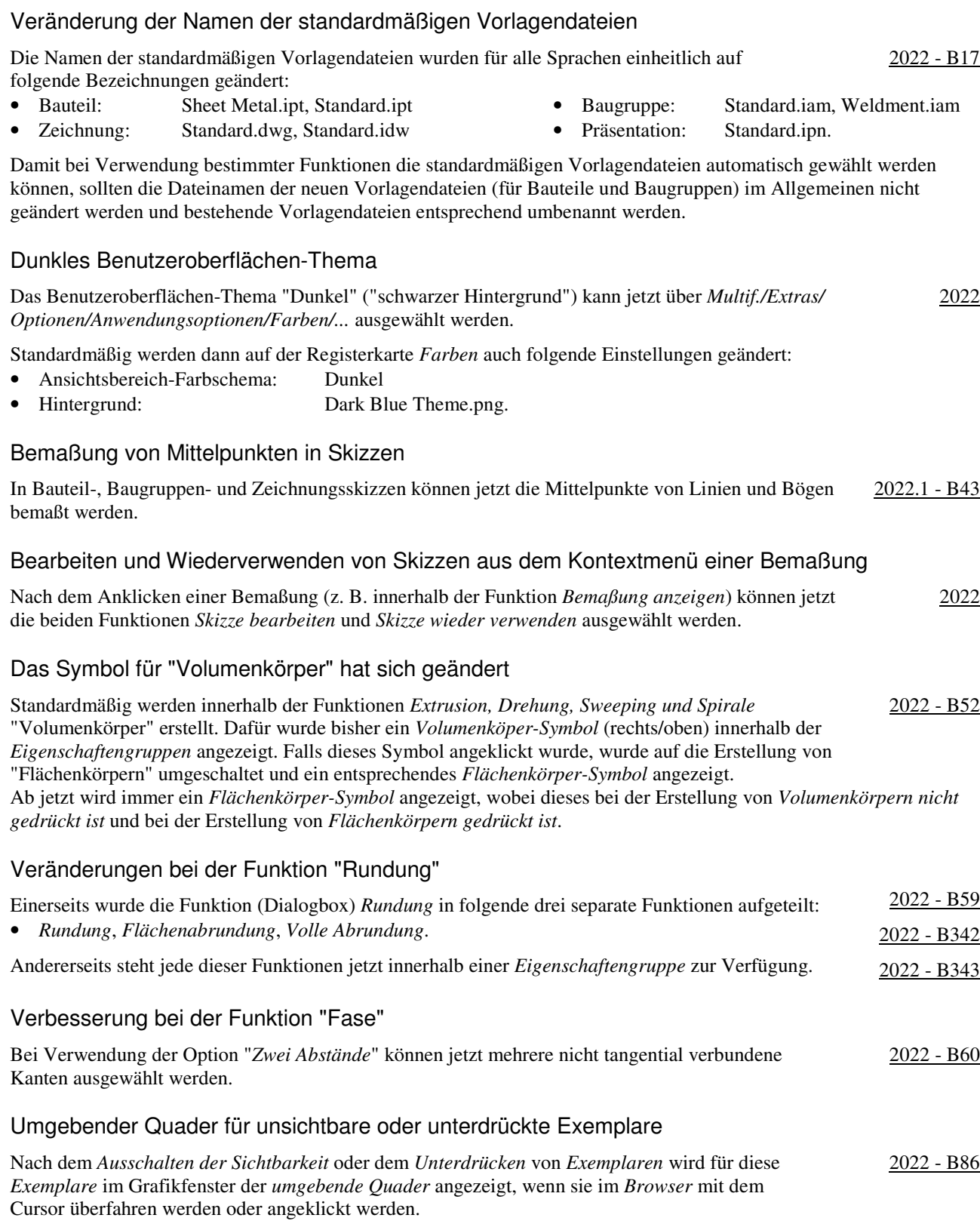

2022 - B89

2022 - B123

# Anzeige des Abhängigkeitsstatus

Zur Anzeige des "Grades der Bestimmtheit" in Baugruppen mittels *Abhängigkeiten* oder *Gelenken* kann im Browser der so genannte "Abhängigkeitsstatus" angezeigt werden.

Standardmäßig ist in den Vorlagendateien für Baugruppen eingestellt, dass der *Abhängigkeitsstatus* angezeigt wird. In bereits bestehenden Baugruppen kann der *Abhängigkeitsstatus* auf folgende Arten eingeschaltet werden:

- entweder: *Browser/Erweiterte Einstellungen/Anzeigevoreinstellungen/Abhängigkeitsstatus anzeigen/Ein*
- oder: *Multif./Extras/Dokumenteinstellungen/Modellieren/Abhängigkeitsstatus im Browser anzeigen/Ein*.

Folgende *Stufen* des *Abhängigkeitsstatus* werden unterschieden und im Browser angezeigt:

- Vollständig bestimmt: ein gefüllter Punkt wird angezeigt
- Unterbestimmt: ein hohler Punkt wird angezeigt
- Unbekannt: ein Bindestrich wird angezeigt (z. B. bei einer "alten" Baugruppe).

Damit der *Abhängigkeitsstatus* in einer Baugruppe berechnet werden kann, müssen als *Voraussetzung* zuerst die *Freiheitsgrade* eingeschaltet werden (*Multif./Ansicht/Sichtbarkeit/Freiheitsgrade*). Anschließend können entweder neue *Beziehungen* erstellt werden oder können bereits vorhandenen *Beziehungen* mit der Funktion *Multif./Verwalten/ Aktualisieren/Alles neu erstellen* aktualisiert werden.

# Veränderungen und Verbesserungen bei der Funktion "Messen"

Bei der Funktion Messen gibt es folgende Veränderungen und Verbesserungen: 2022 - B109

• eine neue "*Werkzeugpalette*" an der rechten oberen Seite der *Eigenschaftengruppe*

- für den schnellen Zugriff auf die *Auswahlfilter* (*Flächen und Kanten*, *Bauteilpriorität*, *Komponentenpriorität*)
- bisher waren die *Auswahlfilter* am oberen Rand der *Eigenschaftengruppe* positioniert
- die neuen Schaltflächen "*Fertig*" und "*Messung neu starten*"
	- *Fertig*: zum Beenden der Funktion
	- *Messung neu starten*: zum Beginnen einer neuen Messung (auch durch *Anklicken im Grafikfenster* möglich).

#### Kameraansicht und 3D-Anmerkungen vom Modell in die Zeichnung übernehmen

Beim Erstellen oder Bearbeiten einer *Erstansicht* in einer *Zeichnungsdatei* steht nach dem Wählen einer *Konstruktionsansicht* verschieden von "Hauptansicht" die Option "*... Einstellungen ...*"

("*Zahnrad*") zur Verfügung. Es kann folgendes bestimmt werden:

- *Kameraansicht*
	- falls "ein", wird die *Ansichtsausrichtung* von der gewählten *Konstruktionsansicht* aus dem *Modell* übernommen - dann kann die Ansicht mit dem *ViewCube* nicht mehr geändert werden
- *3D-Anmerkungen* (steht auch beim Bearbeiten beliebiger Ansichten zur Verfügung)
	- falls "ein", werden *3D-Anmerkungen* aus dem Modell übernommen
		- konnte bisher nur nach Erstellung der Erstansicht und kann jetzt auch mit der Funktion *Modellanmerkungen abrufen* durchgeführt werden (entweder *Multif./Mit Anmerkung versehen/Abrufen/...* oder *.../RMT/...*).

Beim Wählen der obigen *Einstellungen* (*Zahnrad*) muss zusätzlich folgendes beachtet werden:

- die *Einstellungen* werden "global" (pro Arbeitsplatz; auch nach einem *Inventor-Neustart*) für *neue Erstansichten* abgespeichert, wobei dies zusätzlich von der Auswahl der *Konstruktionsansicht* "[Primär]" abhängt
	- falls "[Primär]" mindestens 1 x gewählt wurde: dann werden beide Einstellungen wieder ausgeschaltet
		- falls "[Primär]" nicht mindestens 1 x gewählt wurde: dann gelten die *zuletzt gewählten Einstellungen*
- für Bauteile und Baugruppen werden unterschiedliche *globale Einstellungen* abgespeichert.

# Modellzustände in Erstansichten

Beim Erstellen einer Erstansicht in einer Zeichnungsdatei kann jetzt ein "Modellzustand" ausgewählt werden. Die bisherigen "Detailgenauigkeiten" aus Baugruppen können nicht mehr ausgewählt werden (siehe auch Kapitel "Modellzustände"). 2022

# Steuerung der Helligkeit schattierter Ansichten durch den Beleuchtungsstil im Modell

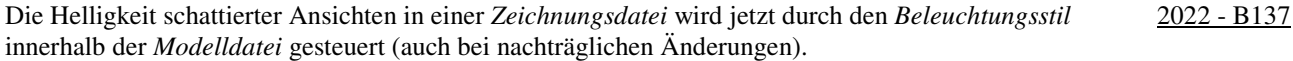

# Neue Möglichkeiten zum Löschen von und Navigieren zwischen Blättern

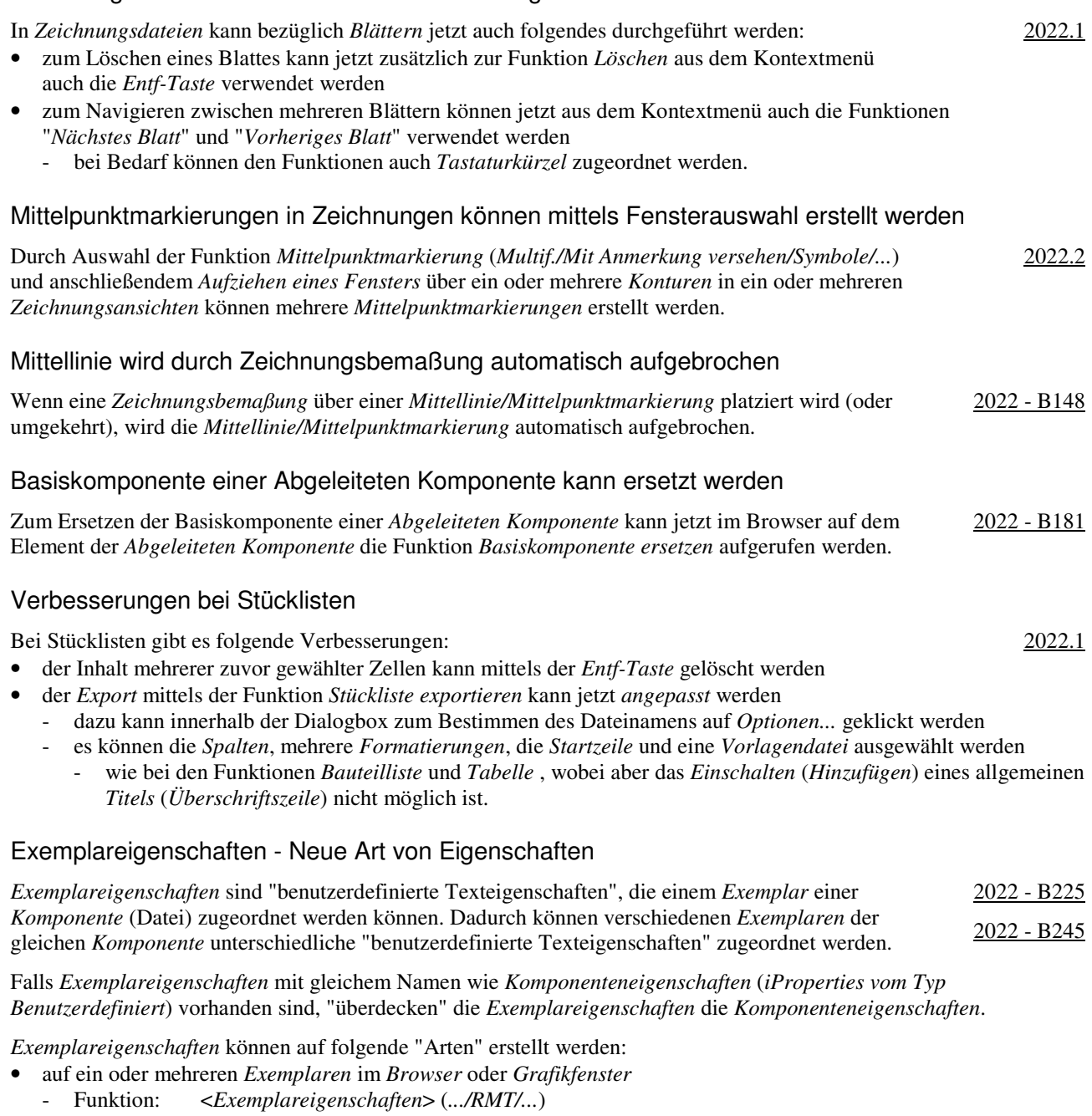

- auf einer *Zelle in der Stückliste* 
	- Funktion: *Eingeben eines Wertes*
	- in Abhängigkeit der *Option Bauteilnummern zusammenführen ... (rechts/oben)/Exemplarzeilen zusammenführen* und der Option *Exemplareigenschaft* in einer Zelle.

*Exemplareigenschaften* können in *Stücklisten*, in *Bauteillisten*, in *Positionsnummern*, in *Führungslinienkommentaren* und in *Skizzensymbolen* angezeigt werden.

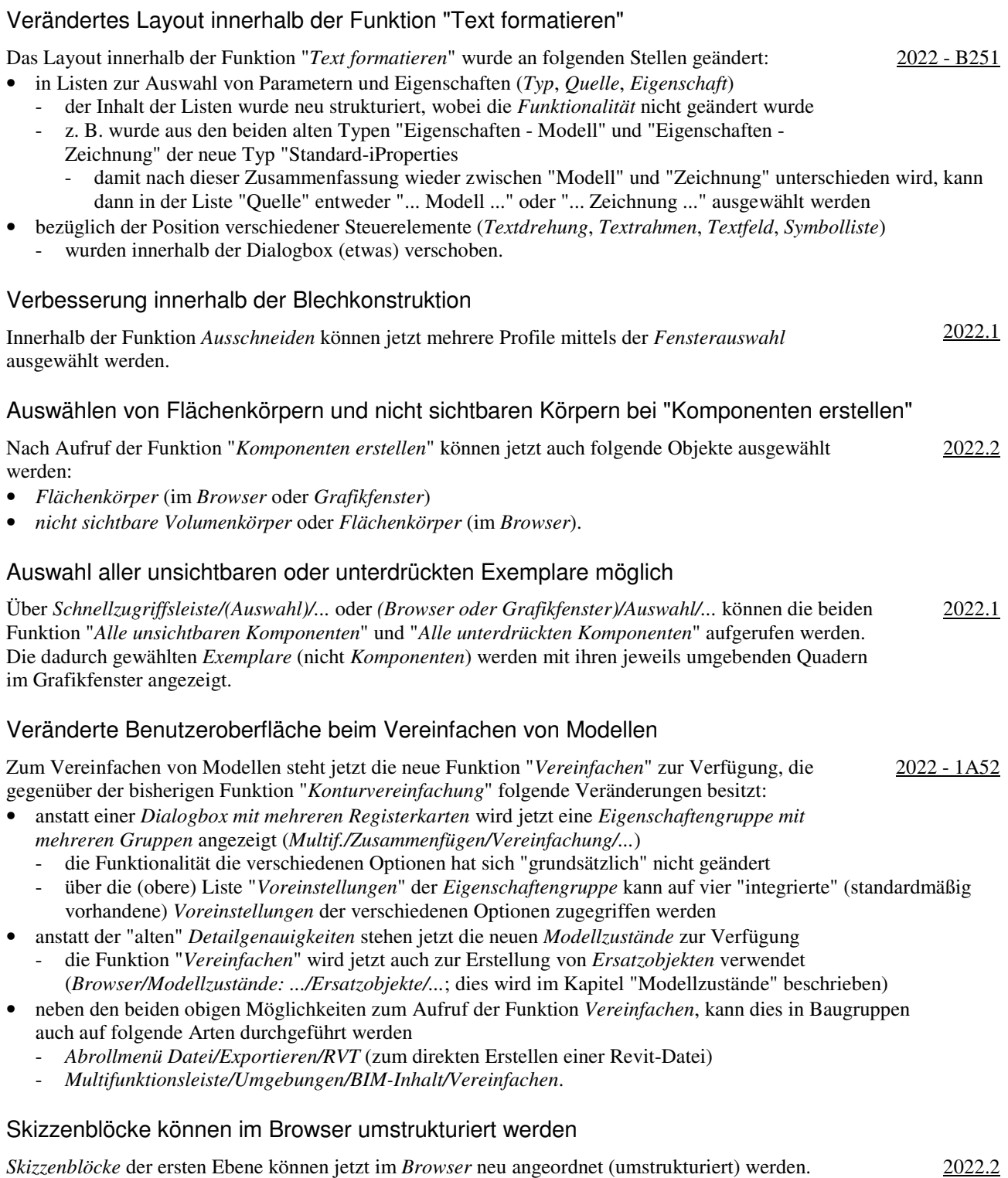

# Modellzustände

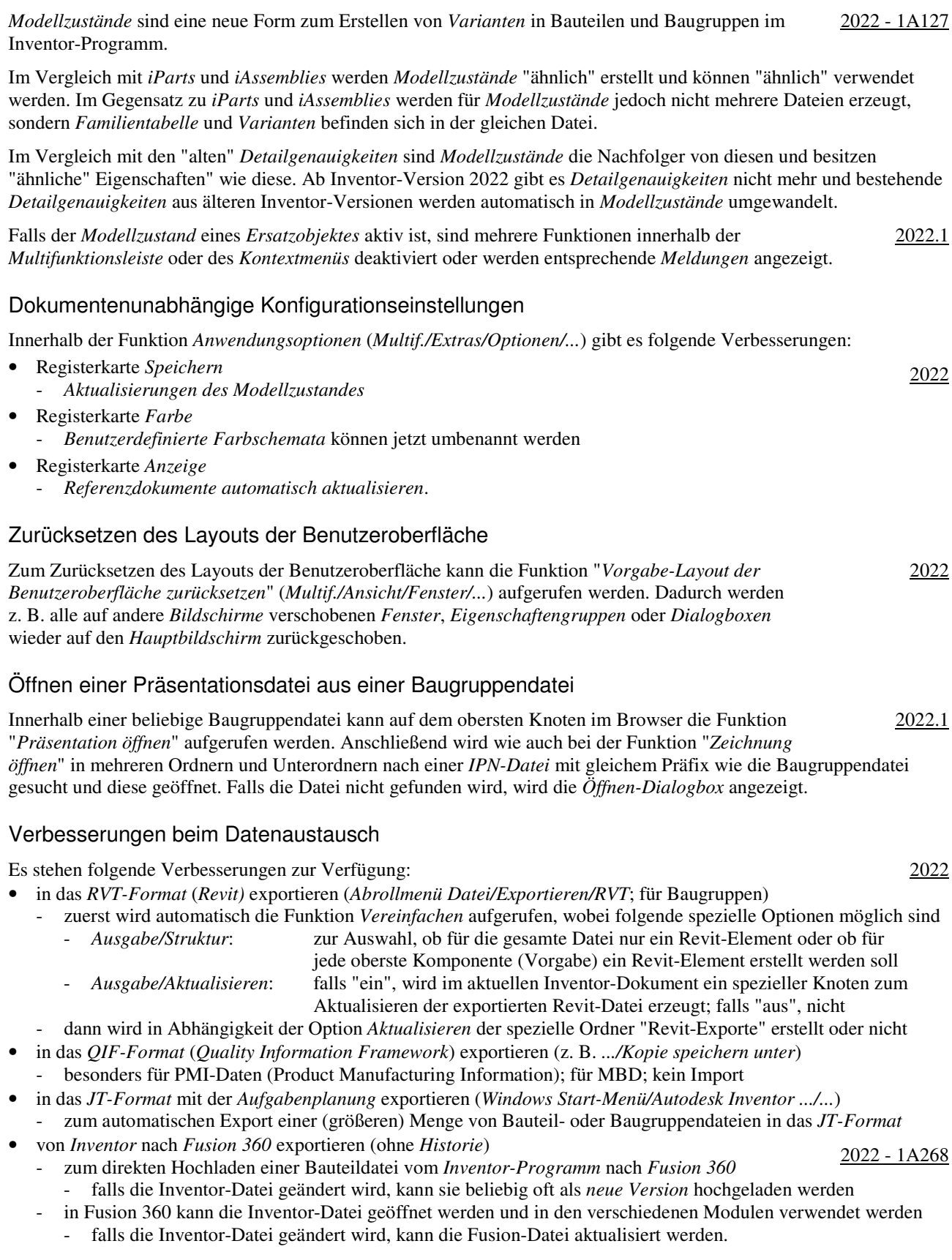

# Neue AnyCAD-Formate im Inventor 2022.3

Ab Inventor 2022.3 können (zusätzlich) folgende "AnyCAD-Formate" eingelesen werden (siehe Kapitel "Datenaustausch"):

- Bauteil- und Baugruppendateien aus Inventor 2023
- mittels *Öffnen*, *Platzieren* oder *Abgeleitete Komponente* als *Referenzmodell*
- SolidWorks Dateien (2001 Plus 2022), Solid Edge Dateien (V18 V20, ST1 ST10, 2019-2022) - mittels *Öffnen* oder *Platzieren* als *Referenzmodell* oder *Modell konvertieren*.

# Verbesserungen bei iLogic

Es wurde folgendes verbessert:

- Unterstützung für die neuen "Modellzustände"
	- Rückgabe des *Varianten-Dokuments* oder *Factory-Dokuments* mittels neuer *Eigenschaften*
	- neues Ereignis ("Modellzustand aktiviert"), das in Bauteilen und Baugruppen beim Aktivieren eines beliebigen Modellzustandes ausgelöst wird und die hinzugefügten Regeln aufruft
	- neues Funktion ("AddWithModelState") zum Hinzufügen eines Bauteils oder einer Baugruppe zu einem bestimmten Modellzustand
- Unterstützung für die neuen "Exemplareigenschaften"
	- zum Erstellen oder Lesen von *Exemplareigenschaften* können die beiden neuen Snippets "*iProperties/Exemplareigenschaft*" und "*.../Ausdruck für Exemplareigenschaft*" verwendet werden
- im *Ereignisauslöser* steht das neue Ereignis "*Beliebige Änderung von Benutzerparametern*" zur Verfügung - wird beim *Ändern eines Benutzerparameters* ausgelöst
- Möglichkeit zum Importieren der *iLogic-Konfiguration* beim Erstellen einer *Einrichtung* (für eine *Installation*) - bei Verwendung der Option *Exportieren* innerhalb der Inventor-Funktion *Anwendungsoptionen* wird jetzt auch die aktuelle *iLogic-Konfiguration* in die gewählte *XML-Datei* abgespeichert
	- beim Erstellen einer *Einrichtung* (innerhalb eines *Autodesk-Kontos* für eine *Installation*) kann dann im Bereich "*Anwendungsoptionen*" die zuvor gespeicherte *XML-Datei* zum Einlesen angegeben werden
- *Regeln* und *Externe Regeln* können jetzt über das Kontextmenü *kopiert* werden und anschließend innerhalb des gleichen Dokuments oder eines anderen Dokuments *eingefügt* werden. 2022.1

# Verbesserung bei Rohre und Leitungen

Beim *Speichern* von ein oder mehreren Verläufen des Typs "Rohrleitung mit Fittings" in das *PCF-Format* mittels der Funktion "*ISOGEN-Ausgabe*" wird jetzt auch das *Winkelattribut* exportiert. 2022

2022

2022.3

# **VON VERSION 2022 NACH VERSION 2023.1**

#### Veränderung der Startseite

Die standardmäßig angezeigte *Startseite* des Inventor-Programms wurde geändert. Einerseits wurden mehrere Funktionen und Optionen entfernt. Andererseits wurden die noch verbleibenden Funktionen zum Zugriff auf Projekte und zum Öffnen und Erstellen von Dateien neu angeordnet. 2023 - B15

Eine Funktion zum *Entfernen mehrerer Dokumente aus der Liste* ist nicht mehr vorhanden.

# Verbesserungen der Startseite

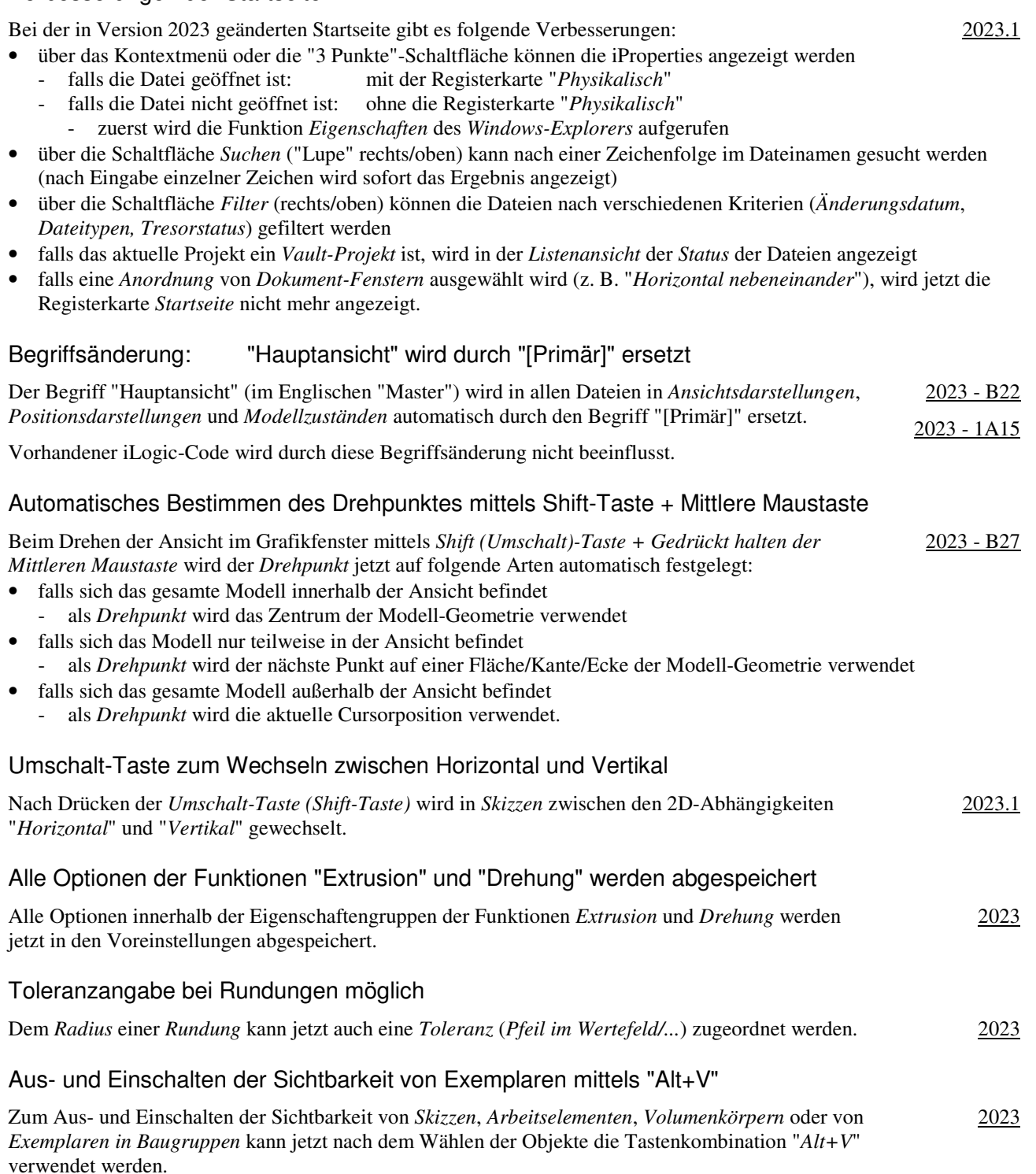

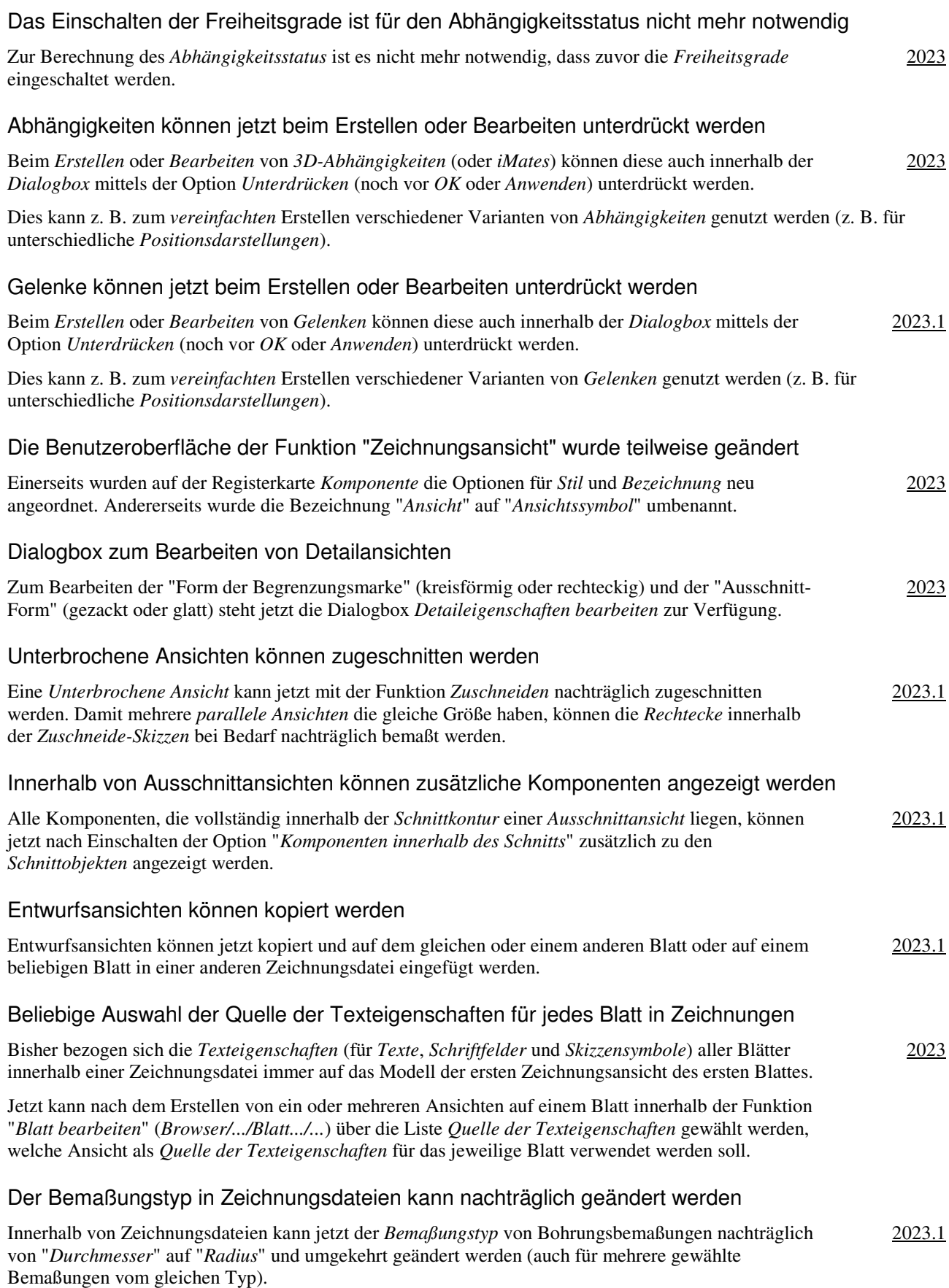

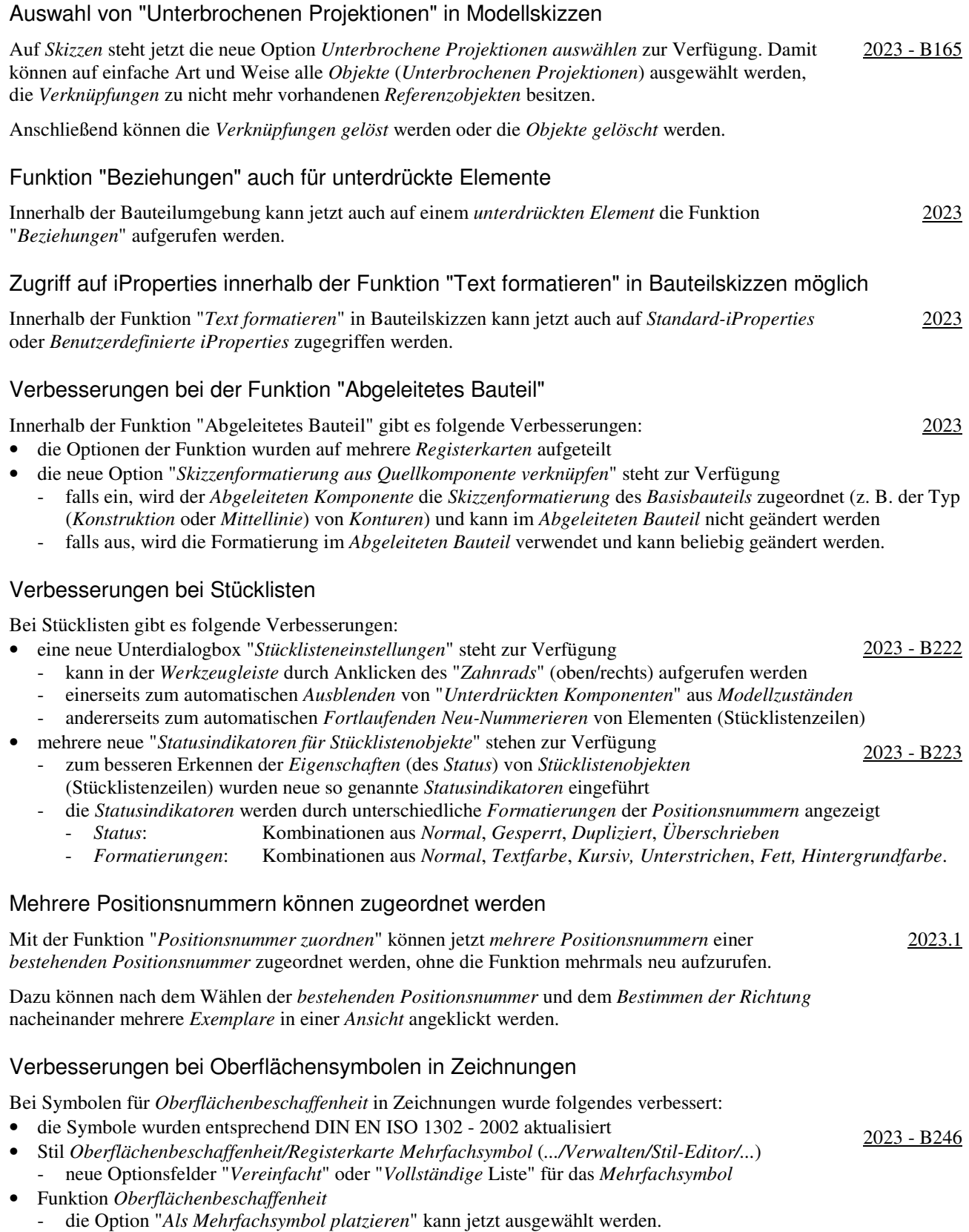

# Verbesserungen bei Form- und Lagetoleranzen in Zeichnungen

Bei Symbolen für *Form- und Lagetoleranzen* in Zeichnungen wurde folgendes verbessert:

- Stil *Form- und Lagetoleranzen/Registerkarte Allgemein* (*.../Verwalten/Stil-Editor/...*)
	- neue Auswahlfelder "*Inline-Notizen aktivieren*" und "*Hilfsfunktionen aktivieren*"
	- neue Symbole bei "*Liste/Zusätzliche Symbole*": SZ, SIM, SCS, UF, CT
- Funktion *Form- und Lagetoleranzen* 
	- neuer Typ in der Liste "Profil": Alles
	- neue Möglichkeit zum Angeben von "*Inline-Notizen*" (falls im *Stil* eingeschaltet)
	- neue Möglichkeit zum Wählen von "*Indikatoren*" (.../*>>/Hilfsfunktionsanzeige*; falls im *Stil* eingeschaltet) - *Schnittebenen-, Ausrichtungsebenen-, Sammlungsebenen-, Richtungselement-Indikator*.

# Verbesserter Zugriff von Führungslinien-Texten und Bemaßungen auf Eigenschaften im Modell

Der Zugriff auf *Standard-iProperties* oder *Benutzerdefinierte iProperties* (auch *Exemplareigenschaften*, falls vorhanden) im Modell wurde auf folgende Arten verbessert:

- bei *Führungslinien-Texten* (innerhalb der Funktion "*Text formatieren*")
	- Typ: keine Veränderung (bisher war schon der Zugriff auf alle *Typen* von *Eigenschaften* möglich)
		- Quelle, falls folgende Typen: *Standard-iProperties* oder *Benutzerdefinierte iProperties* 
			- jetzt kann (bei *Baugruppen-Ansichten*) neben der *Aktuellen Zeichnung* und der "*ausgewählten*" ("*angehängten*") *Bauteildatei* auch auf alle übergeordneten Baugruppendateien zugegriffen werden
- bei *Bemaßungen* (innerhalb der Funktion "*Bemaßung bearbeiten/Text/Schaltfläche Texteditor starten*")
	- Typ: bisher war nur der Zugriff auf "*Parameter Modell*" und "*Parameter Benutzer*" möglich
	- jetzt kann auf alle Typen außer "*\_Piping Style*" und "*Eigenschaften für Blech*" zugegriffen werden
	- Quelle, falls folgende Typen: *Standard-iProperties* oder *Benutzerdefinierte iProperties*  - jetzt kann (bei *Baugruppen-Ansichten*) neben der *Aktuellen Zeichnung* und der "*ausgewählten*" ("*angehängten*") *Bauteildatei* auch auf alle übergeordneten *Baugruppendateien* zugegriffen werden.

# Revisionstabellen vom Typ "Gesamte Zeichnung" können auf andere Blätter kopiert werden

Innerhalb einer Zeichnungsdatei können jetzt *Revisionstabellen* vom Typ "*Gesamte Zeichnung*" auf andere Blätter kopiert werden. 2023

#### Verbesserungen im Browser bei der Option "Erweiterte Namen anzeigen"

Nach dem Einschalten der Option *Erweiterte Namen (Informationen) anzeigen* (Menü *Erweiterte Einstellungen/... im Browser oder Multif./.../Anwendungsoptionen/Bauteil/Erweiterte ... anzeigen*) werden jetzt auch bei folgenden *Blech-Funktionen* erweiterte *Informationen* angezeigt: 2023

• *Fläche*, *Lasche*, *Konturlasche*.

# Festlegen der Blech-Vorlagendatei für die Funktion "Komponenten erstellen"

Innerhalb einer Bauteildatei kann jetzt auch festgelegt werden, welche *Blech-Vorlagendatei* verwendet werden soll, wenn innerhalb der Datei die Funktion "*Komponenten erstellen*" aufgerufen wird. 2023

Dazu muss zuerst innerhalb der *Dokumenteinstellungen* (*Multif./Extras/Optionen/...*) auf der Registerkarte *Modellieren* die Schaltfläche *Dialogfeld Komponenten erstellen/Optionen...* angeklickt werden. Anschließend kann dann im Bereich *Bauteildateivorgaben* auch die *Blechvorlage* ausgewählt werden (neben der bisher bereits vorhandenen *Bauteilvorlage*).

In Abhängigkeit davon, ob die Datei danach bei Aufruf der Funktion "*Komponenten erstellen*" ein "*Normbauteil*" oder ein "*Blechbauteil*" ist, wird die zuvor festgelegte Vorlagendatei verwendet.

#### Ersetzen von Splines durch Bögen beim Exportieren in der Blech-Abwicklung

Beim Exportieren einer *Blech-Abwicklung* in eine DXF-Datei mit der Funktion "*Kopie speichern unter...*" (*Browser/.../Abwicklung/...*) kann jetzt innerhalb der erscheinenden Dialogbox "*Exportoptionen für Abwicklungs-DXF*" auf der Registerkarte "*Geometrie*" bei "*Splines ersetzen*" auch die Option "*Bogenannäherung*" ausgewählt werden (neben der bisher bereits vorhandenen "*Linearen Annäherung*"). 2023 - B280

Zurzeit ist der "*verwendete Abstand*" aber bedeutend kleiner als der "*maximal angegebene Abstand*".

2023 - B247

2023

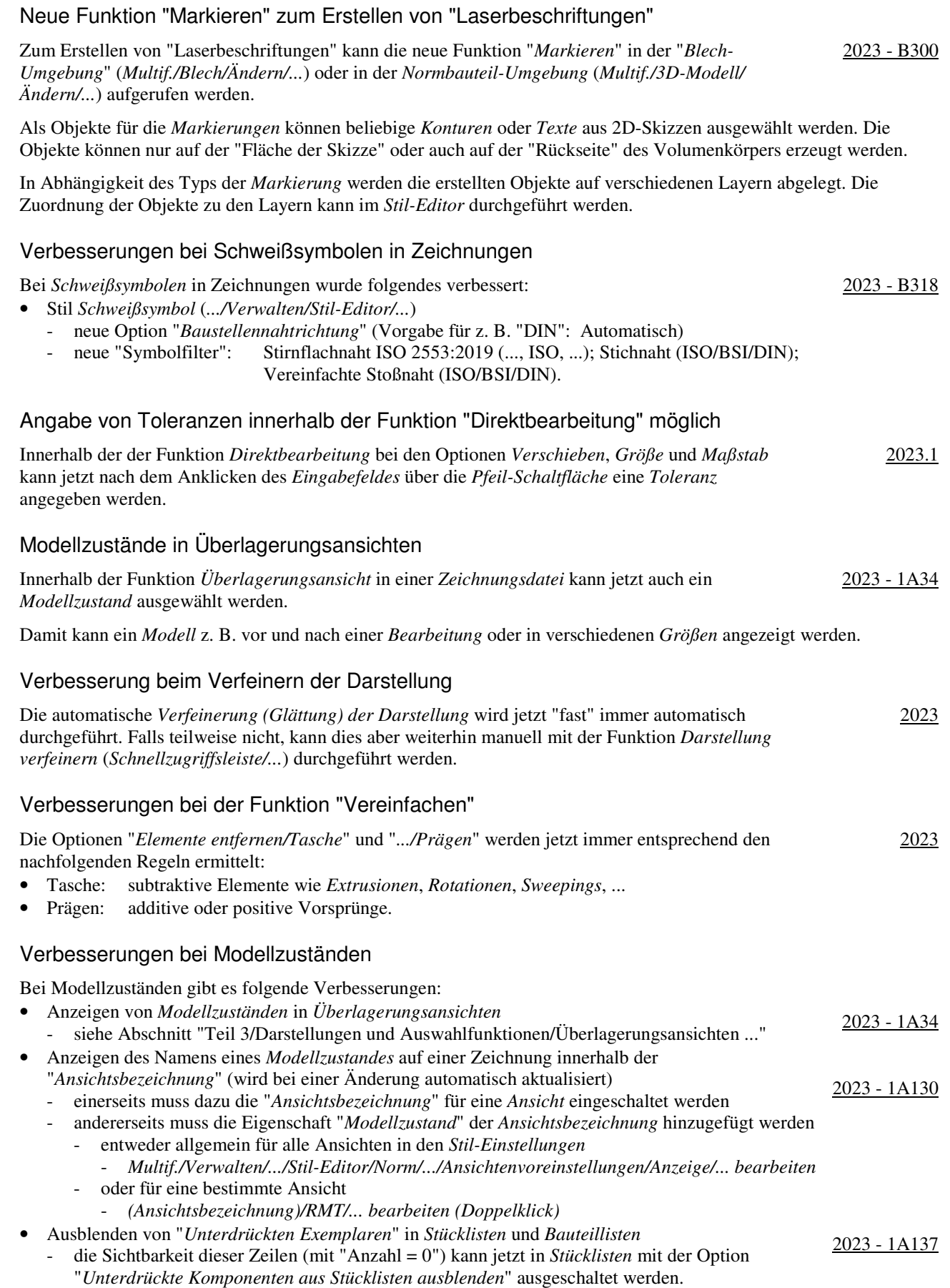

# Dokumentenunabhängige Konfigurationseinstellungen

Innerhalb der Funktion *Anwendungsoptionen* (*Multif./Extras/Optionen/...*) gibt es folgende Verbesserungen:

- Registerkarte *Hardware*
	- *Raytracing-Option* (Vorabversion; nur verfügbar, falls eine *Raytracing-Grafikkarte* vorhanden ist) <sup>2023</sup>
	- zur Berechnung von *Ansichten* nach dem *Einschalten* von *Raytracing* im *Grafikfenster* (nicht in *Inv.-Studio*)
	- falls "ein", wird *Raytracing* mit der Grafikkarte (GPU) durchgeführt (*GPU-Raytracing*)
	- falls "aus", wird *Raytracing* mit dem Prozessor (CPU) durchgeführt (*CPU-Raytracing*)
	- die *Berechnung* wird dann mit dem *Autodesk Raytracer* (ART) durchgeführt.

#### Verbesserungen bei Arbeitsblattformaten

Bei der Verwendung von *Arbeitsblattformaten* gibt es folgende Verbesserungen:

- beim Erstellen einer neuen *Zeichnungsdatei* unter Nutzung eines *Arbeitsblattformates* werden die in der gewählten *Vorlagendatei* bereits vorhandenen *Blätter* jetzt automatisch gelöscht
	- dafür steht in Zeichnungsdateien in den *Dokumenteinstellungen/Blatt/Arbeitsblattformate* die neue Option "*Alle vorhandenen Vorlagenblätter löschen*" (Vorgabe = Ein) zur Verfügung
	- bisher mussten die bestehenden Blätter manuell gelöscht werden
- die Funktion *Erstansicht* wird automatisch beendet (muss nicht abgebrochen werden), falls mit der Funktion *Zeichnungsansicht erstellen* in einer *Modelldatei* und dem Auswählen eines *Arbeitsblattformates* eine neue *Zeichnungsdatei* erstellt wird.

#### Verbesserungen bei Präsentationen

Innerhalb von *Präsentations-Dateien* gibt es folgende Verbesserungen:

- *Drehbücher* können jetzt umbenannt werden (*.../RMT/Umbenennen*)
- innerhalb der Funktion "*Als Video publizieren*" steht jetzt die neue Option "*Frame-Rate*" (Bilder pro Sekunde) zur Verfügung (von 1 bis 200)
	- die *Frame-Rate* (*AVI-Rate*; 1 bis 200) kann auch beim Erstellen von Videos (*Aufnahmen*) innerhalb von *Baugruppen* beim *Bewegen* von *Beziehungen* verwendet werden.

#### Verbesserungen beim Datenaustausch

Es stehen folgende Verbesserungen zur Verfügung:

- in das *glTF-Format* exportieren (kein Import; Open Source-Format) - z. B. für *3D-Szenen* in *Windows* (*3D-Viewer*) oder *Augmented Reality* in *Android* 2023 - 1A259
- in das *USDz-Format* exportieren (kein Import; im Dateinamen nur ASCII-Zeichen (z. B. keine Umlaute) möglich)
- z. B. für *Augmented Reality* in *Apple iOS*
- von *Inventor* nach *Fusion 360* exportieren (ohne *Historie*)
	- einerseits können jetzt auch Baugruppen im Inventor ausgewählt werden, die mittels *Abgeleiteter Komponente* automatisch in eine *Bauteildatei* umgewandelt werden
		- andererseits kann ein *Arbeitsbereich* für die zu exportierende Datei in *Fusion 360* gewählt werden
		- dazu kann auf die *passende Schaltfläche* auf der Registerkarte *Fusion 360* geklickt werden
		- zusätzlich kann (beim *Exportieren*) die Option "*Fusion 360 starten ...*" oder die Schaltfläche "*In Fusion 360 öffnen*" gewählt werden (oder die Datei kann (manuell) in *Fusion 360* in "*Konstruktion*" geöffnet werden).

2023 - 1A196

2023 - 1A268

2023

# Verbesserungen bei 3D-Anmerkungen

Es stehen folgende Verbesserungen zur Verfügung:

- mit Hilfe der neuen Funktion "*Bezugsstelle*" können jetzt *Bezugsstellen-Symbole* in *Bauteildateien* erstellt werden
	- zur Bestimmung der *Position* der Symbole können entweder beliebige *Punkte* auf dem Modell oder zuvor erstellte *Arbeitspunkte* oder *Skizzenpunkte* ausgewählt werden
	- zur *Formatierung* von *Bezugsstellen* stehen innerhalb von *Zeichnungsdateien* entsprechende *Stile* zur Verfügung ("Bezugsstelle ... - 3DA"), die in *Modelldateien* importiert werden können
- innerhalb von *Führungslinientexten, Allgemeinen Anmerkungen* oder *Allgemeinen Profilanmerkungen* kann jetzt gewählt werden, ob der jeweilige Text ohne oder mit *Textrahmen* angezeigt werden soll
- einer *Führungslinie* können jetzt mehrere *Geometrien* zugeordnet werden
	- dafür steht die Option "*Verknüpfte Geometrie hinzufügen/entfernen*" zur Verfügung
	- innerhalb von *Allgemeinen Anmerkungen* oder *Allgemeinen Profilanmerkungen* wurde auch folgendes verbessert
	- das *Allgemeine Oberflächensymbol* wird in der *Dialogbox* durch den Text "... SURFACE\_SYM" symbolisiert - die *Allgemeine Profilanmerkung* kann jetzt in einer *Dialogbox* bearbeitet (*.../RMT/Profiltoleranz bearbeiten*) werden; neben der Eingabe eines *Wertes* kann auch ein vorhandener *Bezugsbuchstabe* ausgewählt werden
- falls eine *Bohrungsinfo* mehreren *Bohrungen* zugeordnet ist (mit einer *Anzahl* vor der *Info*), werden beim *Hervorheben der Info* alle dazugehörigen *Bohrungen hervorgehoben*
- innerhalb von *Führungslinientexten* oder *Bemaßungen/Bohrungsinfo bearbeiten/Text formatieren* kann auf folgende *Objekte* (*Typ, Quelle, ...*) einer *Baugruppe* zugegriffen werden
	- *Parameter Modell, Parameter Benutzer*: der aktuellen *Komponente* oder von anderen *Komponenten*
	- *... iProperties*: des *Angehängten Modells* oder von übergeordneten *Komponenten*
	- *Physikalischen Eigenschaften Modell*: des *Angehängten Modells*.

# Verbesserungen bei 3D-Anmerkungen

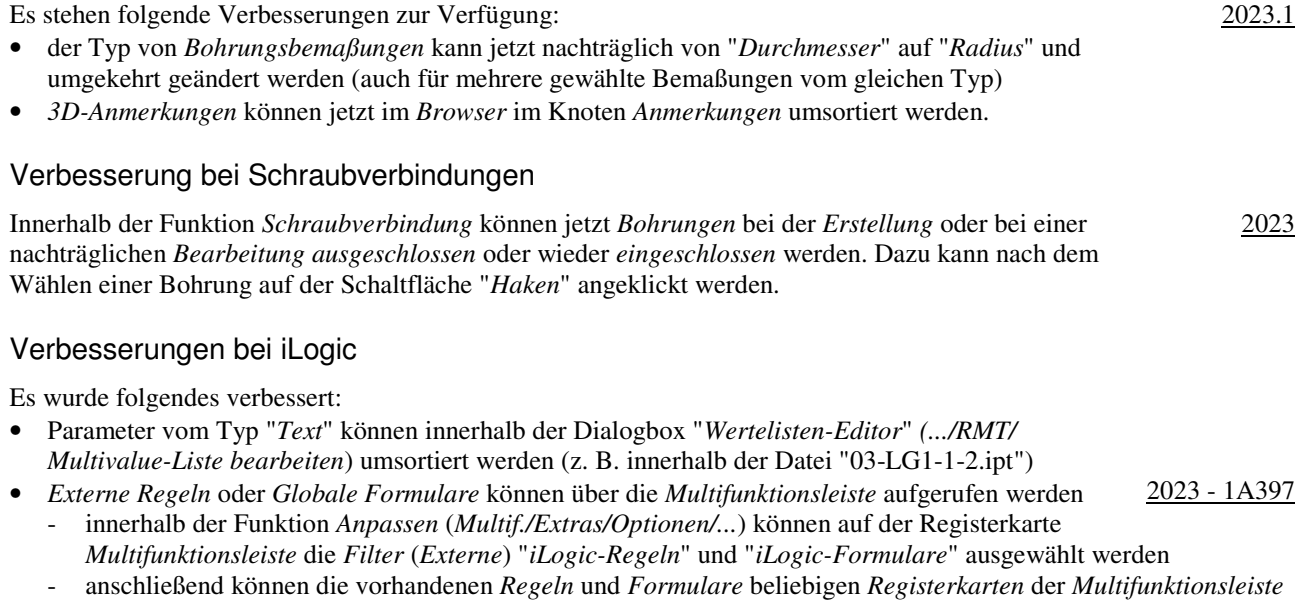

hinzugefügt werden.

#### Verbesserung bei Rohre und Leitungen

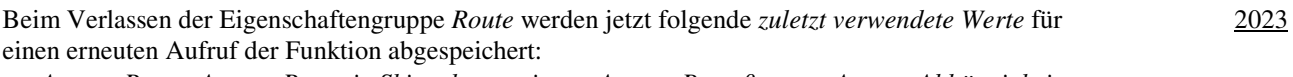

• *Autom. Route, Autom. Route in Skizze konvertieren, Autom. Bemaßungen, Autom. Abhängigkeiten*.

# **Sortiert nach Seitenzahl (von Version 2019 bis einschließlich 2023.1)**

# Veränderung der Startseite

Die standardmäßig angezeigte *Startseite* des Inventor-Programms wurde geändert. Einerseits wurden mehrere Funktionen und Optionen entfernt. Andererseits wurden die noch verbleibenden Funktionen zum Zugriff auf Projekte und zum Öffnen und Erstellen von Dateien neu angeordnet. 2023 - B15

Eine Funktion zum *Entfernen mehrerer Dokumente aus der Liste* ist nicht mehr vorhanden.

# Verbesserungen der Startseite

Bei der in Version 2023 geänderten Startseite gibt es folgende Verbesserungen:

- über das Kontextmenü oder die "3 Punkte"-Schaltfläche können die iProperties angezeigt werden
	- falls die Datei geöffnet ist: mit der Registerkarte "*Physikalisch*"
	- falls die Datei nicht geöffnet ist: ohne die Registerkarte "*Physikalisch*"
		- zuerst wird die Funktion *Eigenschaften* des *Windows-Explorers* aufgerufen
- über die Schaltfläche *Suchen* ("Lupe" rechts/oben) kann nach einer Zeichenfolge im Dateinamen gesucht werden (nach Eingabe einzelner Zeichen wird sofort das Ergebnis angezeigt)
- über die Schaltfläche *Filter* (rechts/oben) können die Dateien nach verschiedenen Kriterien (*Änderungsdatum*, *Dateitypen, Tresorstatus*) gefiltert werden
- falls das aktuelle Projekt ein *Vault-Projekt* ist, wird in der *Listenansicht* der *Status* der Dateien angezeigt
- falls eine *Anordnung* von *Dokument-Fenstern* ausgewählt wird (z. B. "*Horizontal nebeneinander*"), wird jetzt die Registerkarte *Startseite* nicht mehr angezeigt.

# Verbesserungen bei Vorlagendateien bezüglich unterschiedlicher Sprachpakete

Bezüglich unterschiedlicher *Sprachpakete* gibt es bei *Vorlagendateien* folgende Verbesserungen:

- bei der Installation (der anfänglichen Sprache und nachfolgender Sprachpakete)
	- die Vorlagendateien werden immer in den standardmäßigen Installationsordner der jeweiligen Sprache kopiert (unabhängig von der Einstellung unter *Anwendungsoptionen/Datei/Vorgabevorlagen*)
		- "%PUBLICDOCUMENTS%\Autodesk\Inventor %RELEASE%\Templates\%LANGUAGE%\
		- der Parameter "%LANGUAGE%" wird dabei durch die jeweilige Sprache ersetzt (z. B. "de-DE")
- bei der Verwendung (innerhalb der Funktion *Neu*)
	- falls unter *Anwendungsoptionen/Datei/Vorgabevorlagen* der (obige) standardmäßige Ordner steht und gleichzeitig im Projekt dieser Ordner verwendet wird (*Vorgabe*), dann wird automatisch der Inhalt desjenigen *Sprach-Unterordners* (z. B. "de-DE") angezeigt, welcher der aktuell gestarteten *Inventor-Sprache* entspricht
	- falls nicht der standardmäßige *Templates-Ordner* verwendet wird, werden innerhalb der Funktion *Neu* immer die Vorlagendateien aus *diesem Ordner* angezeigt (unabhängig von der aktuell gestarteten *Inventor-Sprache*).

# Veränderung der Namen der standardmäßigen Vorlagendateien

Die Namen der standardmäßigen Vorlagendateien wurden für alle Sprachen einheitlich auf folgende Bezeichnungen geändert:

- Bauteil: Sheet Metal.ipt, Standard.ipt Baugruppe: Standard.iam, Weldment.iam
- Zeichnung: Standard.dwg, Standard.idw Präsentation: Standard.ipn.
- 

Damit bei Verwendung bestimmter Funktionen die standardmäßigen Vorlagendateien automatisch gewählt werden können, sollten die Dateinamen der neuen Vorlagendateien (für Bauteile und Baugruppen) im Allgemeinen nicht geändert werden und bestehende Vorlagendateien entsprechend umbenannt werden.

# Verbesserungen im Browser

Innerhalb des *Browsers* stehen folgende Verbesserungen zur Verfügung:

- *Löschen* mehrerer *Ordner* auf der gleichen Ebene
- die Auswahl kann mittels *Umschalt-Taste* oder *Strg-Taste* erfolgen (dies war auch bisher möglich)
- Ändern der *Groß- und Kleinschreibung* eines oder mehrerer *Buchstaben* durch ein *Umbenenne*n - bisher waren mehrere *Schritte* notwendig

2020.1

2022 - B17

2020 - B17

2023.1

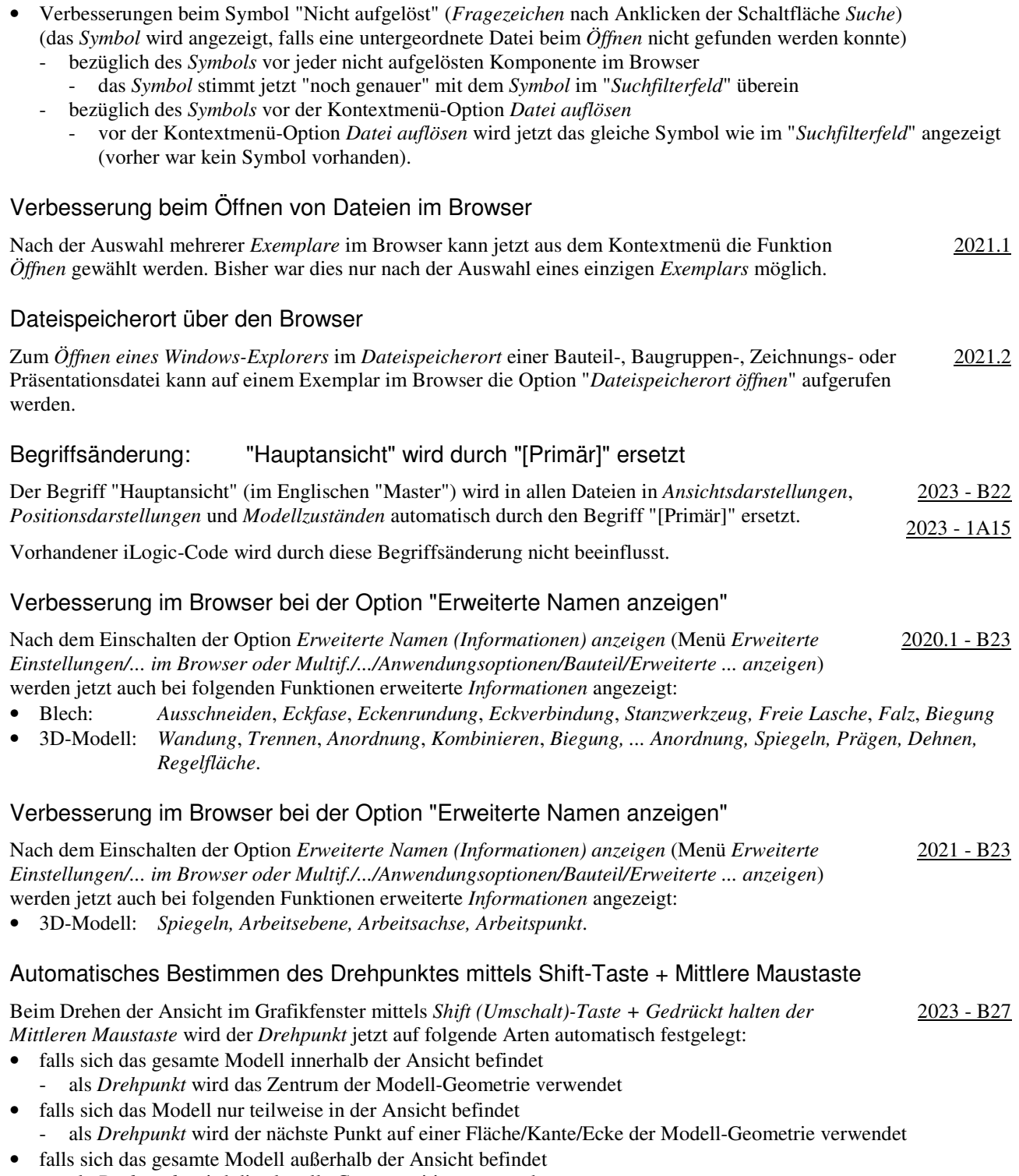

- als *Drehpunkt* wird die aktuelle Cursorposition verwendet.

# Verbesserung der Benutzeroberfläche für eine helle Darstellung

Verschiedenste "Anzeigen der Benutzeroberfläche" im Inventor Programm wurden für eine "helle Darstellung" optimiert. Diese "helle Darstellung" wird auch als "helles Benutzeroberflächen-Thema" oder kurz als "Helles Thema" bezeichnet. 2020 - B28

Konkret gehören zu diesem "Hellen Thema" mehrere Einstellungen in folgenden Funktionen:

• *Anwendungsoptionen/Registerkarte Farben* (*Multif./Extras/Optionen/...*)

- Farbschema: Helles Thema
- Hintergrund: Light Blue Theme.png
- Reflexionsumgebung: studio 02.dds
- Abschlussebenentextur des Bereichs (bereits in 2019.2): Vorgabe grau
- *Beleuchtung* (*Multif./Ansicht/Darstellung/...*)
- Helles Thema, Helles Thema IBL.

Zusätzlich wurde auch die Anzeige in der *Multifunktionsleiste*, im *Browser* und in verschiedenen *Manipulatoren* geändert. In Abhängigkeit der Option *Anwendungsoptionen/Registerkarte Farben/Benutzeroberflächen-Thema* (*Multif./Extras/Optionen/...*) wird folgendes angezeigt:

- Gelb = Aus (Vorgabe): die "neue Art" der Darstellung wird angezeigt
- die Symbole werden "teilweise vereinfacht" und überwiegend blau-grau dargestellt
- Gelb = Ein: die "alte Art" der Darstellung wird angezeigt (wie vor Version 2020)
	- die Symbole werden "teilweise detailliert" und überwiegend gelb-blau dargestellt.

# Umbenennung von Beleuchtungsstilen

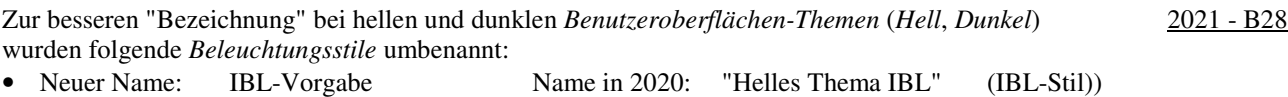

• Neuer Name: Vorgabebeleuchtung Name in 2020: "Helles Thema" (Nicht-IBL-Stil)

#### Vorabversion eines dunklen Benutzeroberflächen-Themas

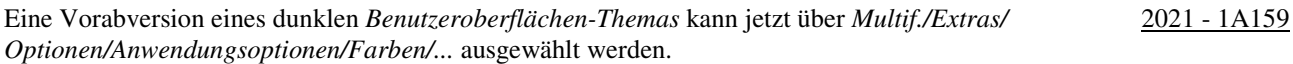

#### Verbesserung beim Browser-Kontrast

Der Kontrast im Browser zwischen einer aktiven Komponente und den inaktiven Komponenten wurde verbessert, indem bei den inaktiven Komponenten die *Texte und Symbole* "etwas" abgegraut werden. Dies ist besonders beim dunklen *Benutzeroberflächen-Thema* wichtig. 2021.1

#### Dunkles Benutzeroberflächen-Thema

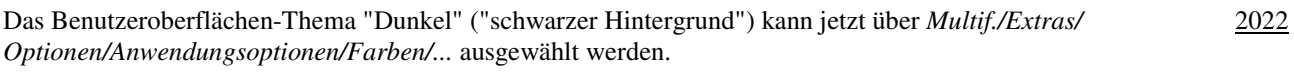

Standardmäßig werden dann auf der Registerkarte *Farben* auch folgende Einstellungen geändert:

- Ansichtsbereich-Farbschema: Dunkel
- Hintergrund: Dark Blue Theme.png.

#### Verbesserung der Leistung

Die Geschwindigkeit der Abarbeitung vieler Befehle in Modell- und Zeichnungsdateien wurde weiter verbessert. 2020

# Inventor Read-only Mode

Im neuen *Inventor Read-only Mode* können Bauteil-, Baugruppen-, Zeichnungs- und Präsentationsdateien geöffnet werden, ohne dass dafür eine Lizenz notwendig ist. Neben der Anzeige der Dateien innerhalb der Inventor-Benutzeroberfläche kann hauptsächlich folgendes durchgeführt werden: 2020

- Aktivieren eines Projekts (*Multif./Erste Schritte/Starten/Projekte* oder innerhalb von *Öffnen/Projekte*) - dies ist notwendig, falls es zu *Referenzfehlern* kommt (aufgrund geänderter Dateipfade)
- *Drucken* von Modell- oder Zeichnungsdateien (*Multif./Datei/Drucken/...*)
- *Messen* in Modelldateien (*Multif./Extras/Messen/...* oder *Grafikfenster/Messen*) in Zeichnungsdateien kann nicht gemessen werden
- *Kollision analysieren* in Baugruppendateien (*Multif./Prüfen/Kollision/...*)
- Zugriff auf die *Stückliste* in Baugruppendateien (*Multif./Zusammenfügen/Verwalten/...*).

Zur Installation des *Inventor Read-only Modes* kann folgendes durchgeführt werden:

- falls eine *Inventor-Lizenz* vorhanden ist
	- dann kann nach einer Inventor Installation auf den *Read-only Mode* über das entsprechende *Symbol* im *Windows-Startmenü* zugegriffen werden
- falls keine *Inventor-Lizenz* vorhanden ist
	- dann kann eine *Inventor-Testversion* unter *www.autodesk.de/products/inventor/free-trial* heruntergeladen und installiert werden
	- einerseits steht dann eine *30-tägige Testversion* zur Verfügung und andererseits ein unbegrenzter Zugriff auf den *Inventor Read-Only-Mode*.

Das Viewer-Programm *Inventor View* wird nicht mehr mit dem Inventor Programm installiert, wobei es aber als eigenständiges Programm von der Autodesk Website heruntergeladen werden kann.

# Bemaßung von Mittelpunkten in Skizzen

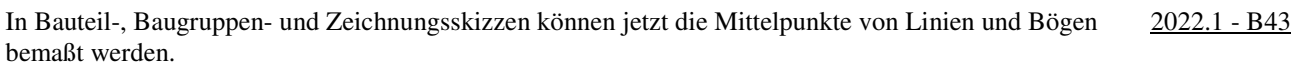

#### Bearbeiten und Wiederverwenden von Skizzen aus dem Kontextmenü einer Bemaßung

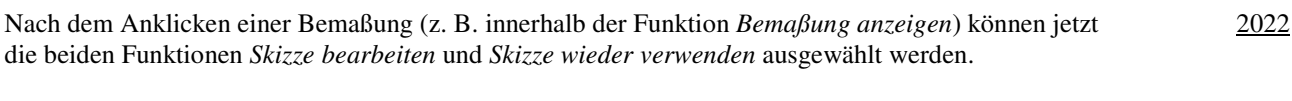

#### Umschalt-Taste zum Wechseln zwischen Horizontal und Vertikal

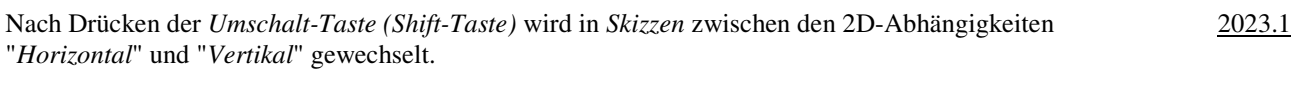

#### Verbesserung bei der Kontur- und Bereichserkennung

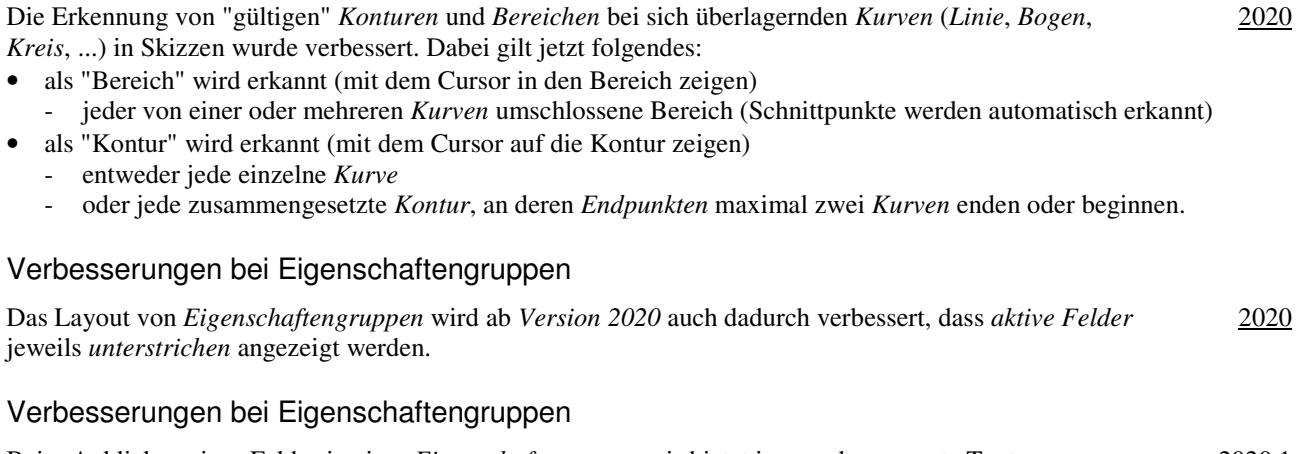

Beim Anklicken eines Feldes in einer *Eigenschaftengruppe* wird jetzt immer der gesamte Text ausgewählt. Dadurch kann dieser schneller geändert werden. 2020.1

#### Verbesserungen bei Eigenschaftengruppen

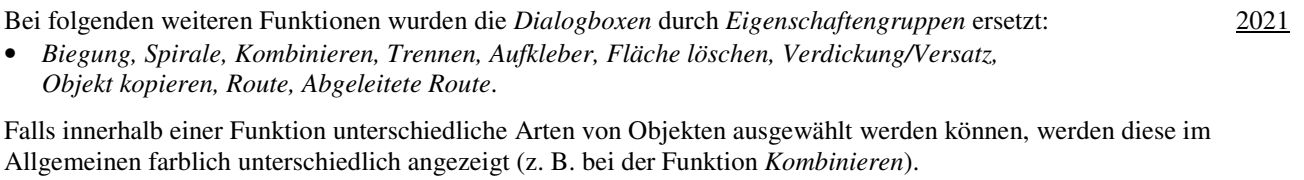

#### Neue Schaltfläche "Zwischen" bei der Funktion "Extrusion"

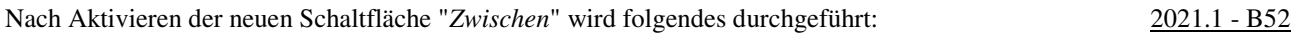

- die Auswahlfelder "*Von*" und "*Bis*" werden "automatisch" aktiviert
- bisher mussten diese "manuell" gewählt (aktiviert) werden
- zusätzlich werden die Auswahlfelder mit einem *Farbkreis* entsprechend der *zugewiesenen Farbe* markiert.

# Das Symbol für "Volumenkörper" hat sich geändert

Standardmäßig werden innerhalb der Funktionen *Extrusion, Drehung, Sweeping und Spirale* "Volumenkörper" erstellt. Dafür wurde bisher ein *Volumenköper-Symbol* (rechts/oben) innerhalb der 2022 - B52 *Eigenschaftengruppen* angezeigt. Falls dieses Symbol angeklickt wurde, wurde auf die Erstellung von "Flächenkörpern" umgeschaltet und ein entsprechendes *Flächenkörper-Symbol* angezeigt. Ab jetzt wird immer ein *Flächenkörper-Symbol* angezeigt, wobei dieses bei der Erstellung von *Volumenkörpern nicht gedrückt ist* und bei der Erstellung von *Flächenkörpern gedrückt ist*.

#### Alle Optionen der Funktionen "Extrusion" und "Drehung" werden abgespeichert

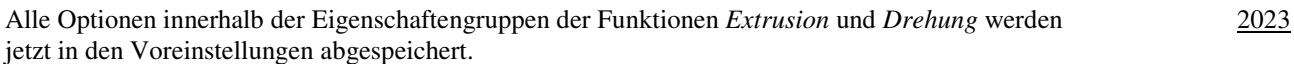

#### Verbesserungen bei der Funktion "Bohrung"

Bei der Funktion *Bohrung* stehen folgende Verbesserungen zur Verfügung:

• Option "*Erstellung von Mittelpunkten zulassen*" (*Schaltfläche* rechts neben *Positionen*)

- falls *aktiviert* (Vorgabe): es können (fast) beliebige Positionen auf einem Bauteil gewählt werden
- falls deaktiviert: es können nur bereits vorhandene "Skizzenpunkte" (*Punkte*, *Endpunkte*,
	- *Zentrumspunkte*) gewählt werden
- *Referenzieren anderer Bemaßungen* bei der Bestimmung der *Position*
	- bisher konnte das *Referenzieren einer Bemaßung* nur über die Option *Referenzbemaßung* durchgeführt werden
	- jetzt kann bei einer *Bemaßung* (innerhalb der *Bohrungsfunktion*) auch direkt auf eine andere *Bemaßung als Referenz* geklickt werden.

#### Veränderungen bei der Funktion "Rundung"

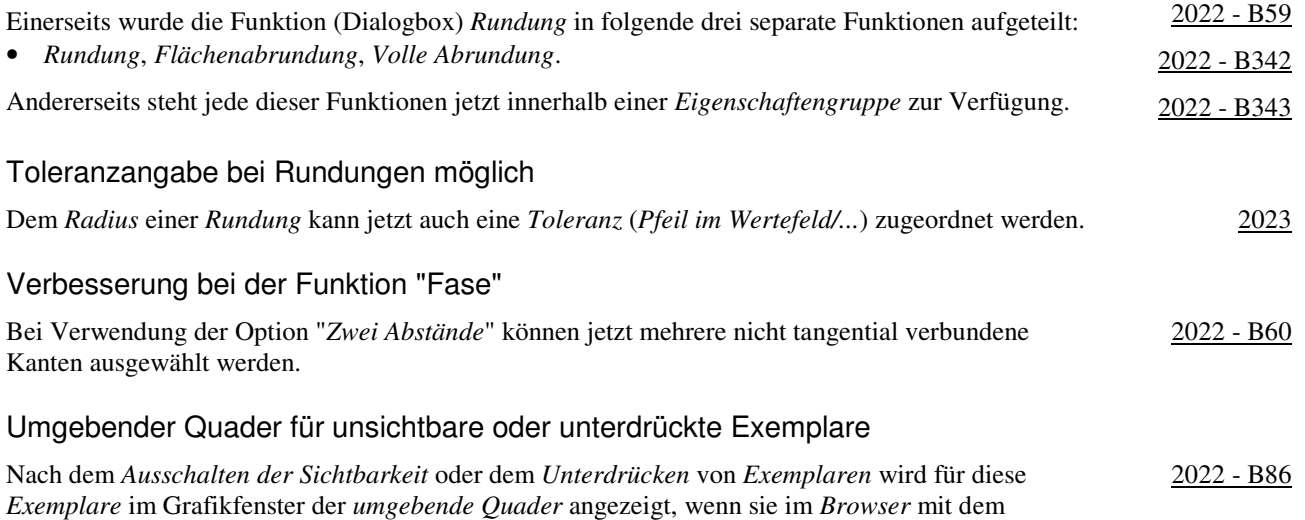

Cursor überfahren werden oder angeklickt werden.

2020.1 - B55

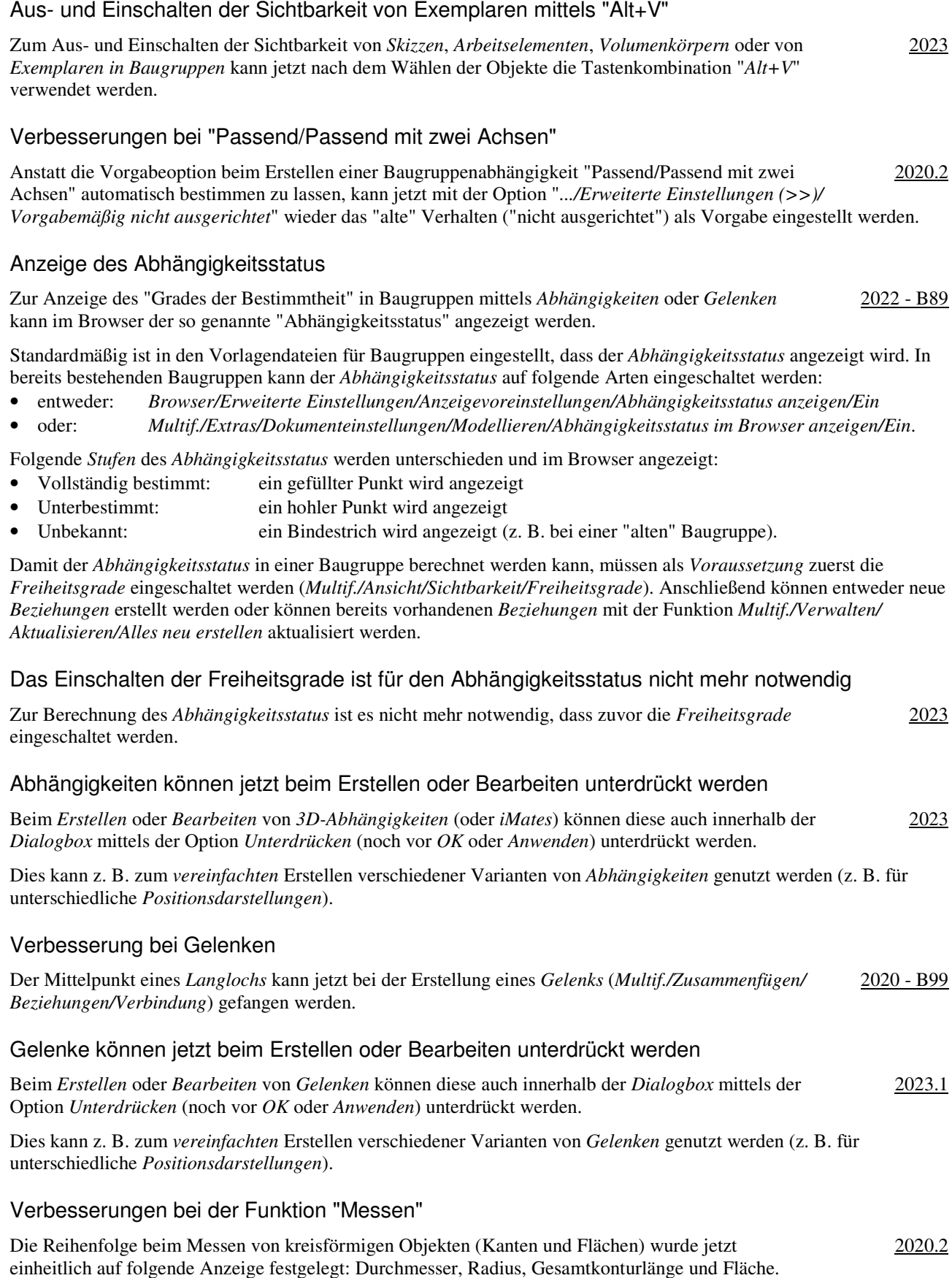

2022 - B109

# Veränderungen und Verbesserungen bei der Funktion "Messen"

Bei der Funktion Messen gibt es folgende Veränderungen und Verbesserungen:

• eine neue "*Werkzeugpalette*" an der rechten oberen Seite der *Eigenschaftengruppe*

- für den schnellen Zugriff auf die *Auswahlfilter* (*Flächen und Kanten*, *Bauteilpriorität*, *Komponentenpriorität*)
	- bisher waren die *Auswahlfilter* am oberen Rand der *Eigenschaftengruppe* positioniert
- die neuen Schaltflächen "*Fertig*" und "*Messung neu starten*"
	- *Fertig*: zum Beenden der Funktion
	- *Messung neu starten*: zum Beginnen einer neuen Messung (auch durch *Anklicken im Grafikfenster* möglich).

#### Kameraansicht und 3D-Anmerkungen vom Modell in die Zeichnung übernehmen

Beim Erstellen oder Bearbeiten einer *Erstansicht* in einer *Zeichnungsdatei* steht nach dem Wählen einer *Konstruktionsansicht* verschieden von "Hauptansicht" die Option "*... Einstellungen ...*" ("*Zahnrad*") zur Verfügung. Es kann folgendes bestimmt werden: 2022 - B123

- *Kameraansicht*
	- falls "ein", wird die *Ansichtsausrichtung* von der gewählten *Konstruktionsansicht* aus dem *Modell* übernommen - dann kann die Ansicht mit dem *ViewCube* nicht mehr geändert werden
- *3D-Anmerkungen* (steht auch beim Bearbeiten beliebiger Ansichten zur Verfügung)
- falls "ein", werden *3D-Anmerkungen* aus dem Modell übernommen
- konnte bisher nur nach Erstellung der Erstansicht und kann jetzt auch mit der Funktion *Modellanmerkungen abrufen* durchgeführt werden (entweder *Multif./Mit Anmerkung versehen/Abrufen/...* oder *.../RMT/...*).

Beim Wählen der obigen *Einstellungen* (*Zahnrad*) muss zusätzlich folgendes beachtet werden:

- die *Einstellungen* werden "global" (pro Arbeitsplatz; auch nach einem *Inventor-Neustart*) für *neue Erstansichten* abgespeichert, wobei dies zusätzlich von der Auswahl der *Konstruktionsansicht* "[Primär]" abhängt
	- falls "[Primär]" mindestens 1 x gewählt wurde: dann werden beide Einstellungen wieder ausgeschaltet
	- falls "[Primär]" nicht mindestens 1 x gewählt wurde: dann gelten die *zuletzt gewählten Einstellungen*
- für Bauteile und Baugruppen werden unterschiedliche *globale Einstellungen* abgespeichert.

#### Modellzustände in Erstansichten

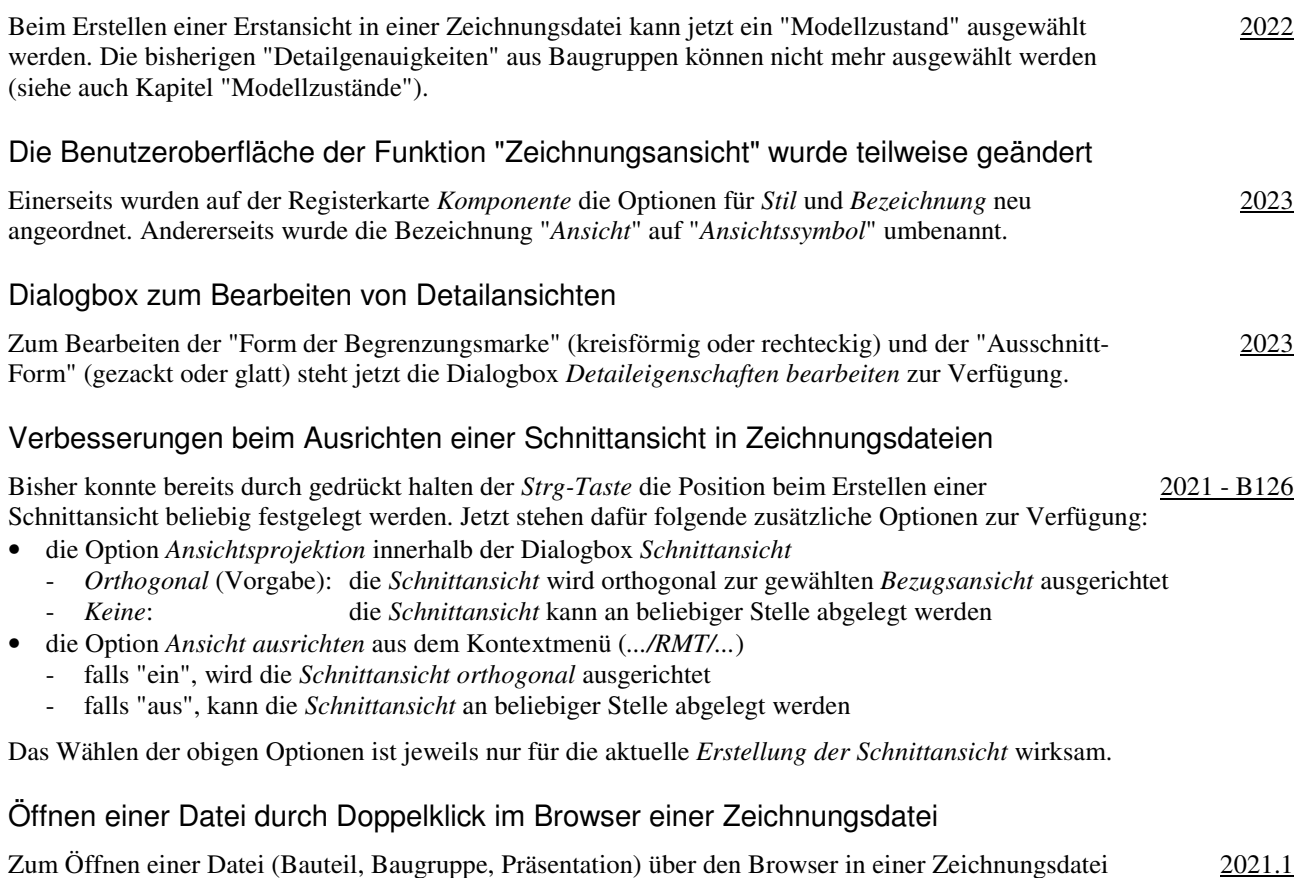

kann jetzt auch ein *Doppelklick* durchgeführt werden (zum Aufruf der Funktion *Öffnen*).

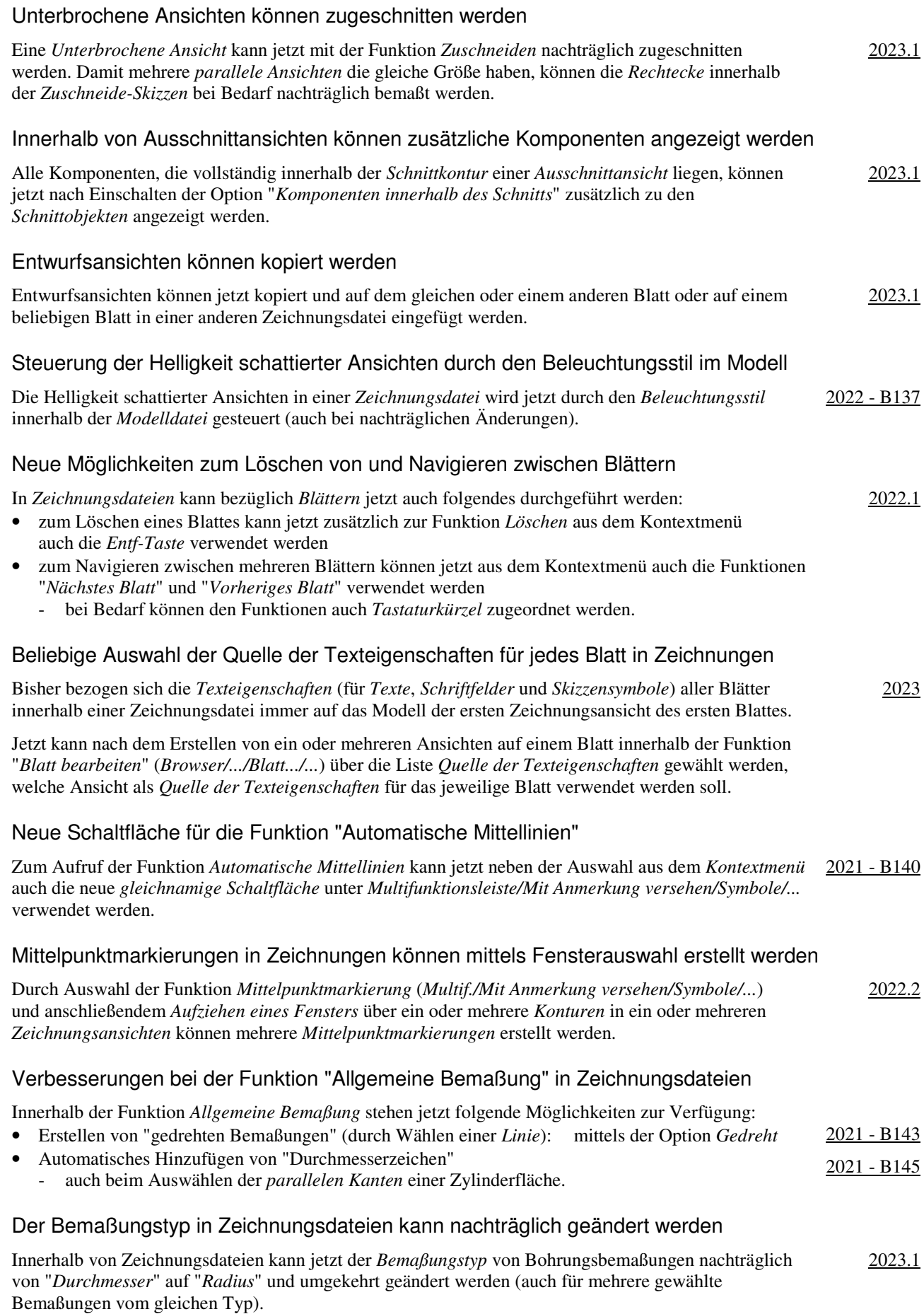

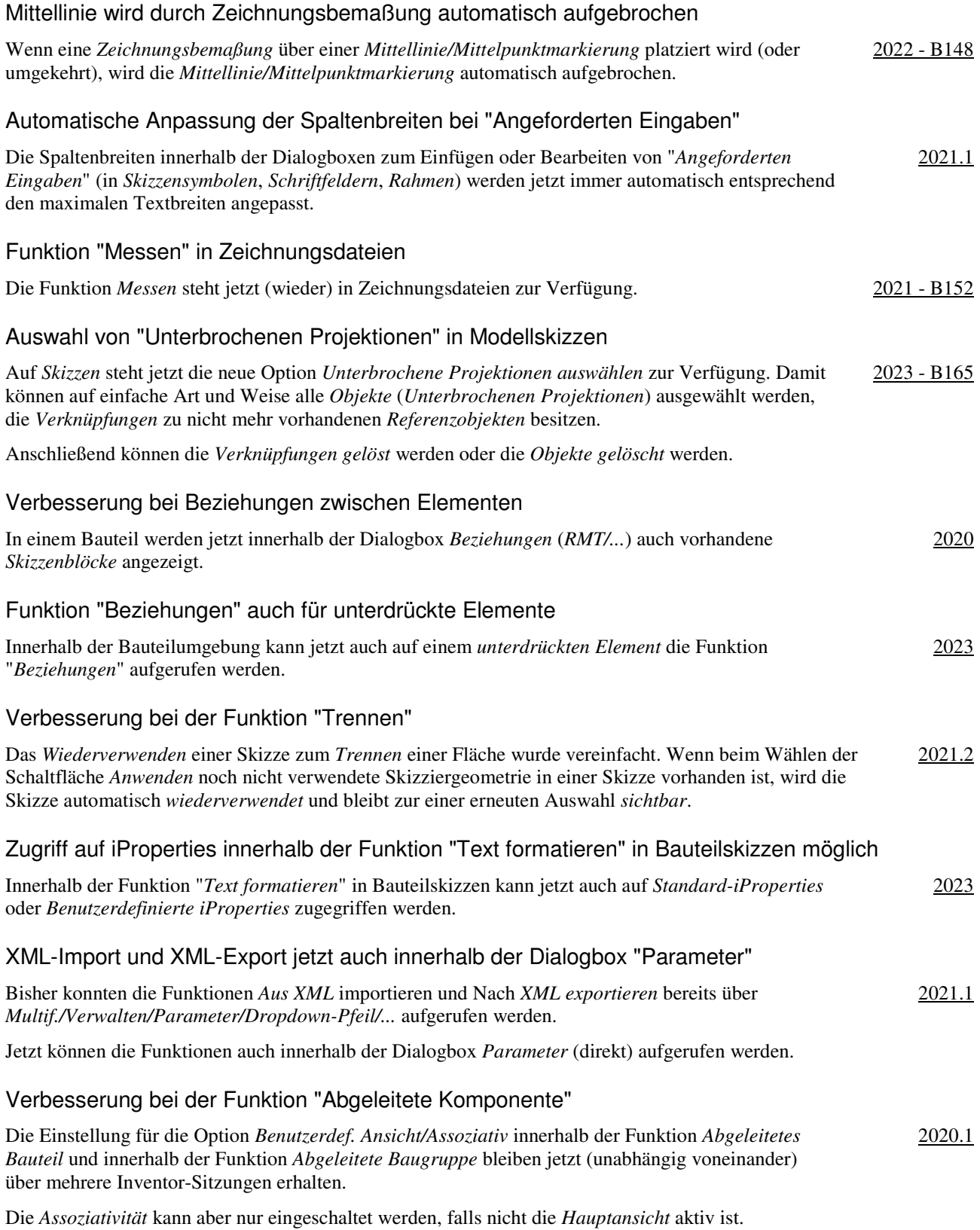

# Verbesserung beim "Ableiten" von Komponenten

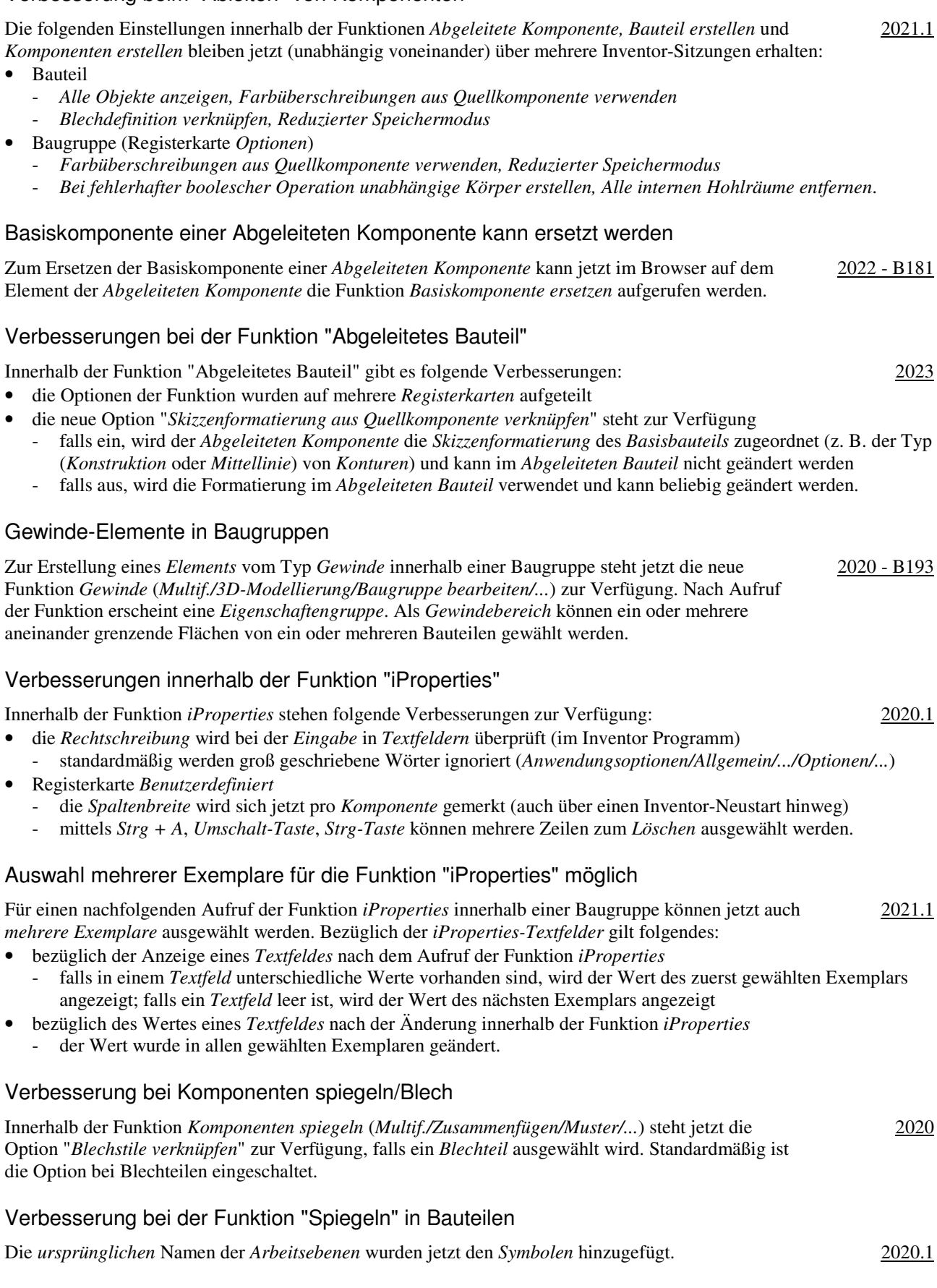

# Vorgaben für die Dateibenennung bei den Funktionen "Spiegeln" und "Kopieren" in Baugruppen

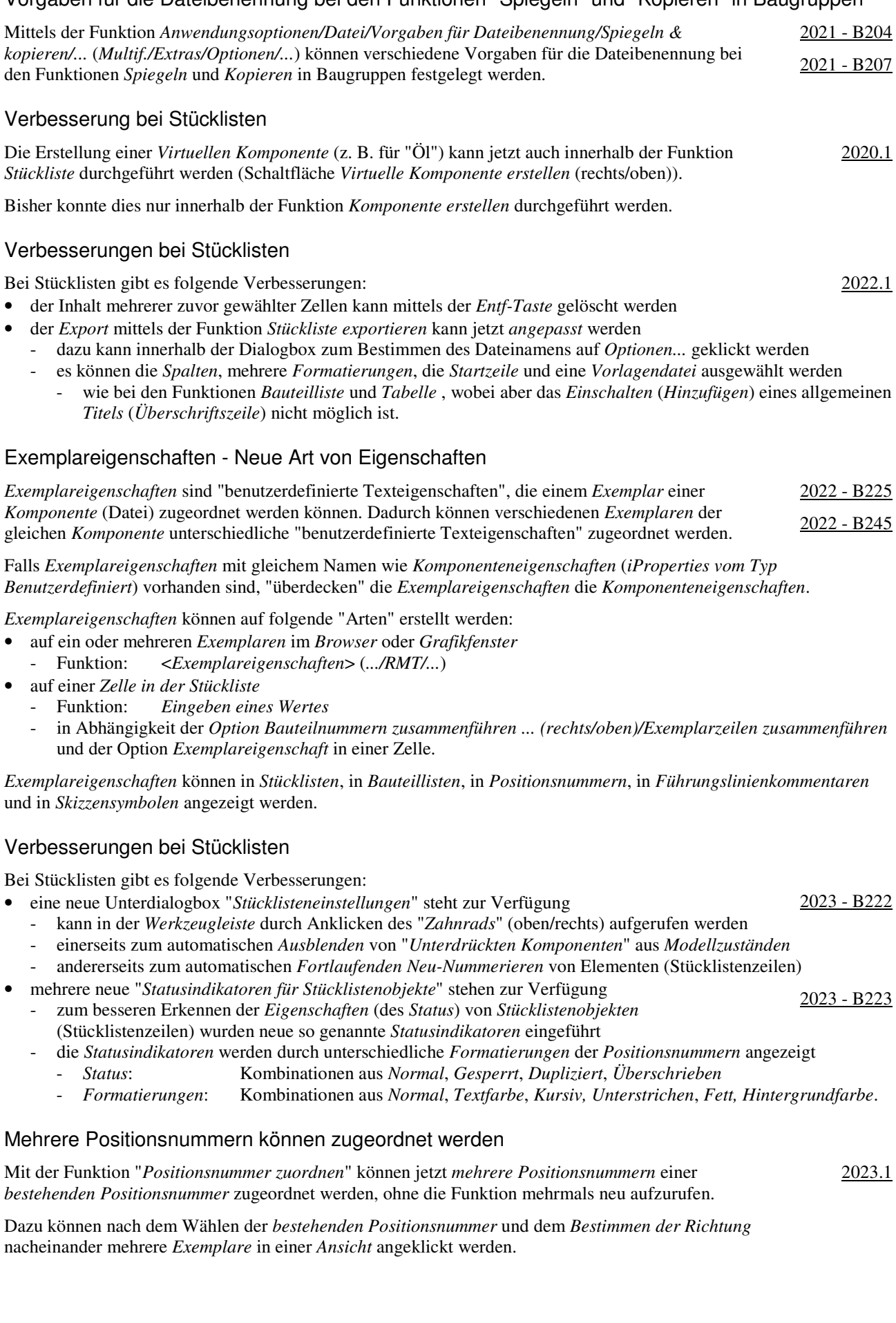

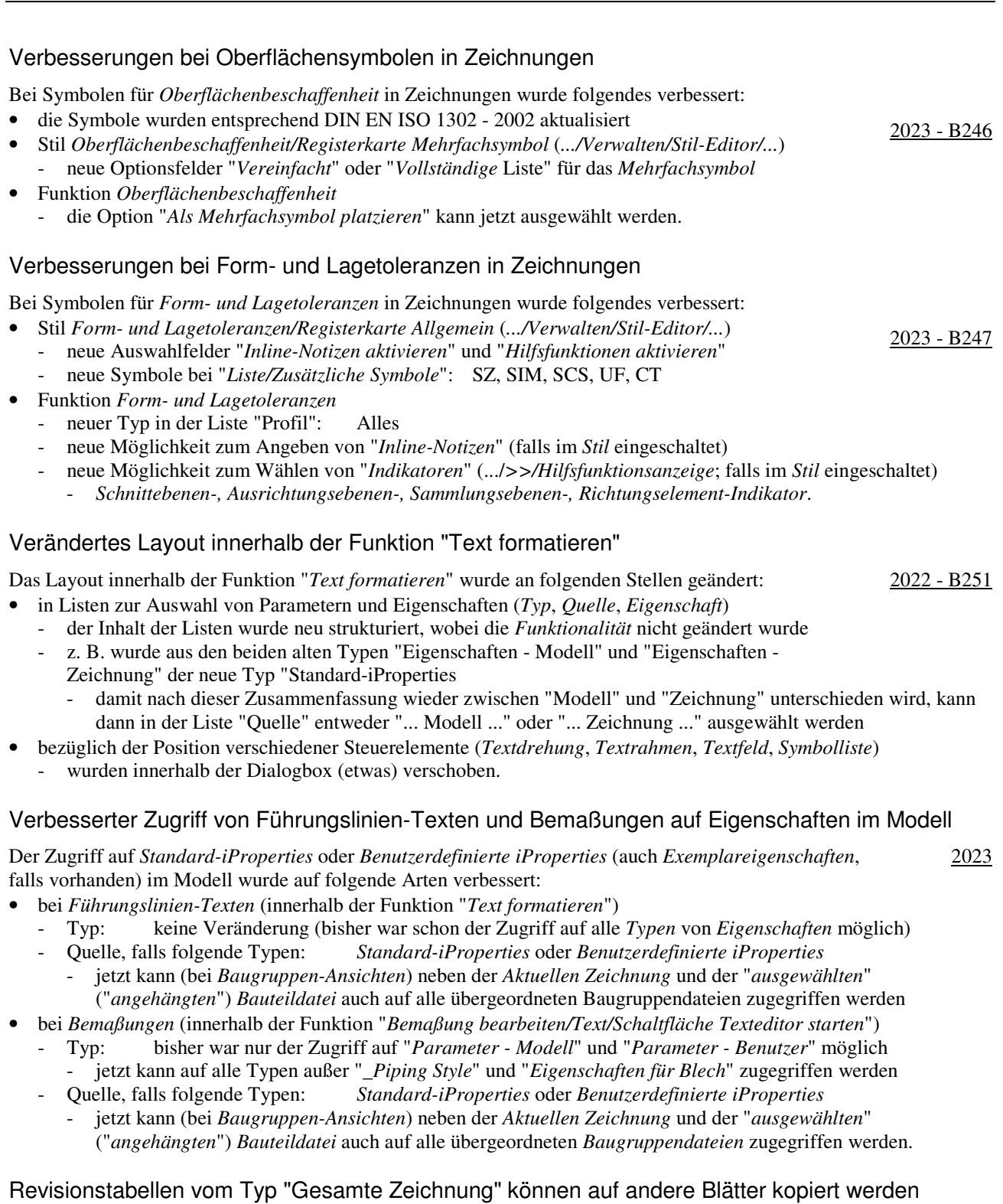

2023

Innerhalb einer Zeichnungsdatei können jetzt *Revisionstabellen* vom Typ "*Gesamte Zeichnung*" auf

andere Blätter kopiert werden.

# Allgemeine Tabellen können in das gleiche Blatt kopiert werden

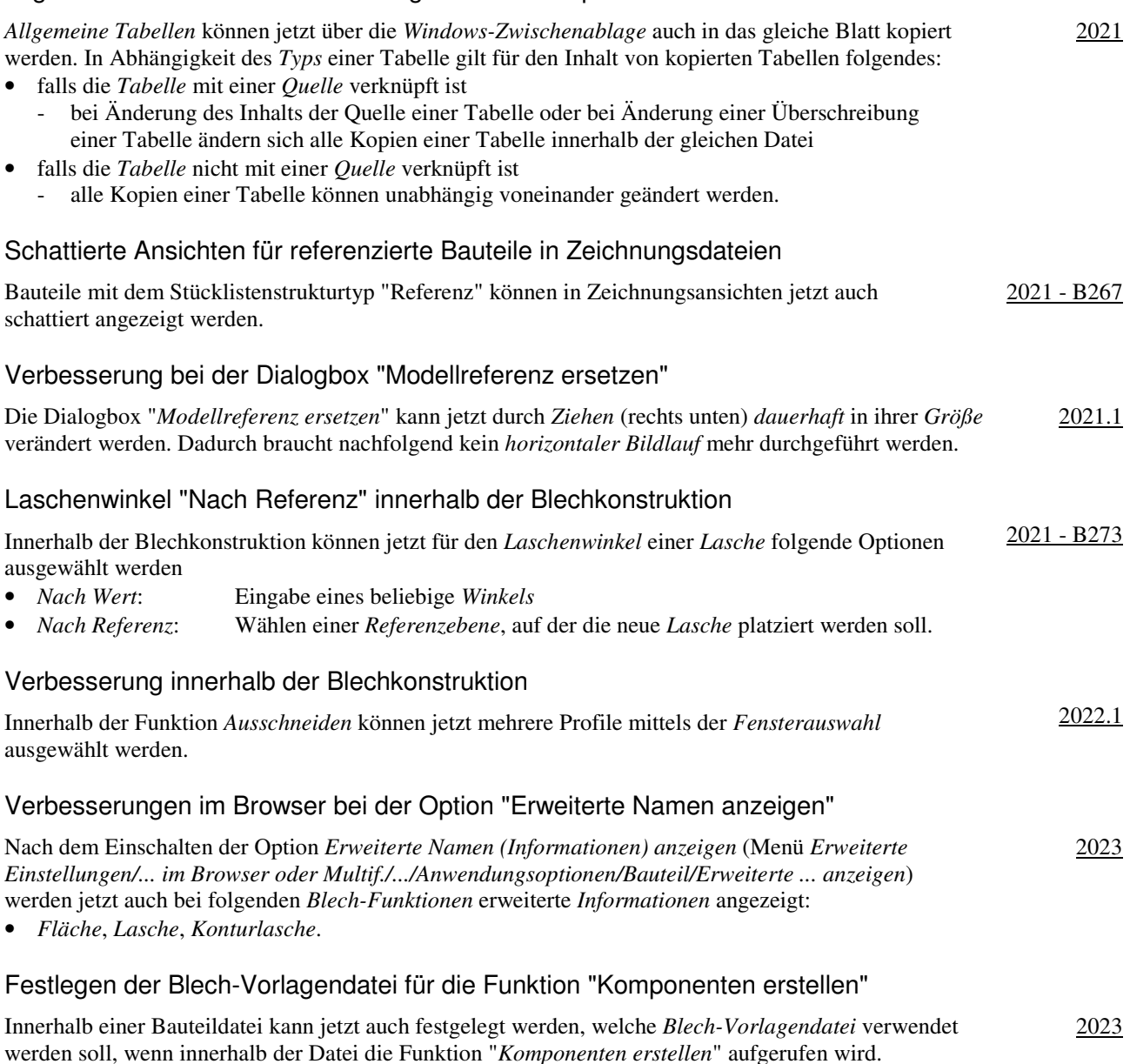

Dazu muss zuerst innerhalb der *Dokumenteinstellungen* (*Multif./Extras/Optionen/...*) auf der Registerkarte *Modellieren* die Schaltfläche *Dialogfeld Komponenten erstellen/Optionen...* angeklickt werden. Anschließend kann dann im Bereich *Bauteildateivorgaben* auch die *Blechvorlage* ausgewählt werden (neben der bisher bereits vorhandenen *Bauteilvorlage*).

In Abhängigkeit davon, ob die Datei danach bei Aufruf der Funktion "*Komponenten erstellen*" ein "*Normbauteil*" oder ein "*Blechbauteil*" ist, wird die zuvor festgelegte Vorlagendatei verwendet.

#### Ersetzen von Splines durch Bögen beim Exportieren in der Blech-Abwicklung

Beim Exportieren einer *Blech-Abwicklung* in eine DXF-Datei mit der Funktion "*Kopie speichern unter...*" (*Browser/.../Abwicklung/...*) kann jetzt innerhalb der erscheinenden Dialogbox "*Exportoptionen für Abwicklungs-DXF*" auf der Registerkarte "*Geometrie*" bei "*Splines ersetzen*" auch die Option "*Bogenannäherung*" ausgewählt werden (neben der bisher bereits vorhandenen "*Linearen Annäherung*"). 2023 - B280

Zurzeit ist der "*verwendete Abstand*" aber bedeutend kleiner als der "*maximal angegebene Abstand*".

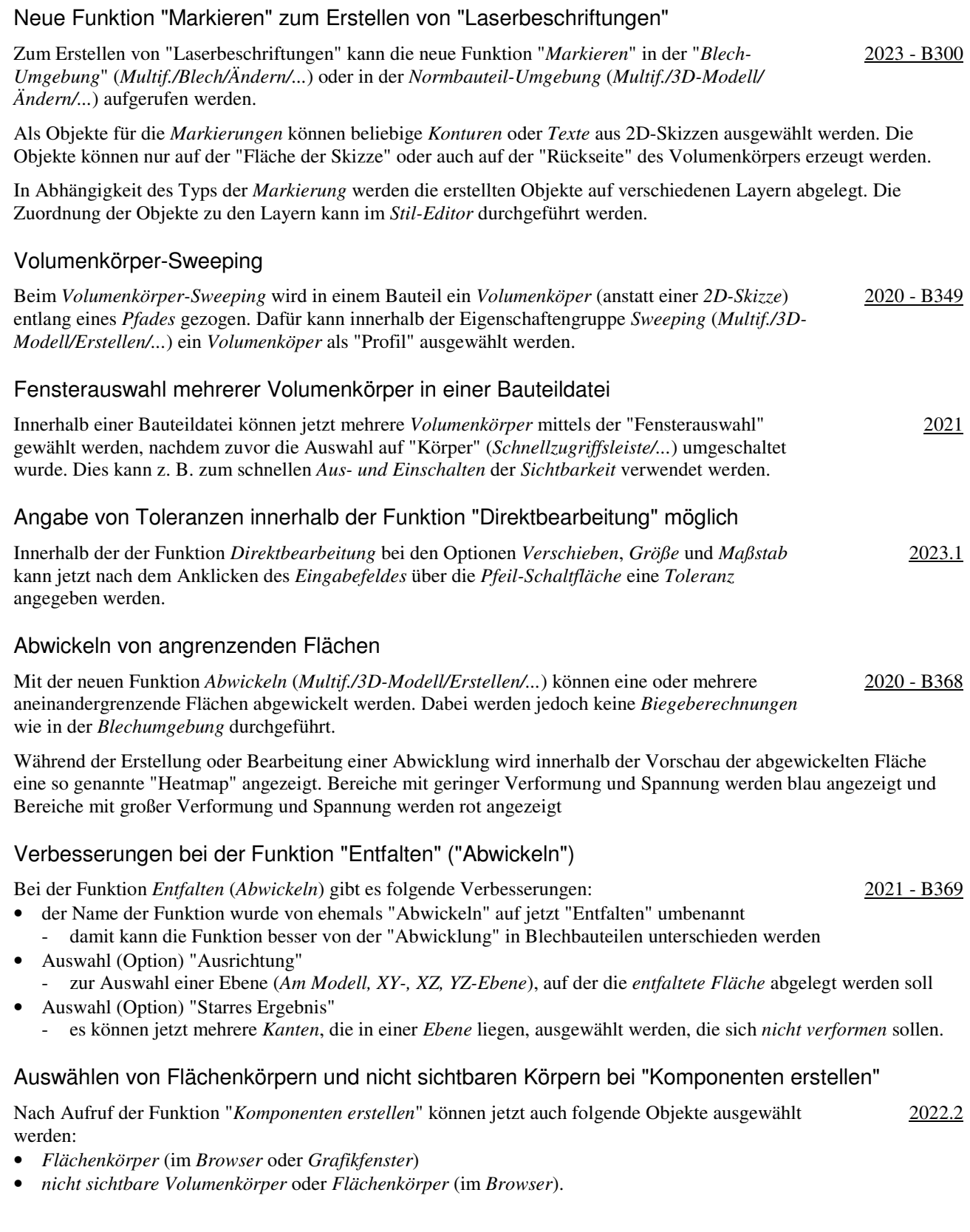

# Verbesserungen beim Gestell-Generator

Es wurde folgendes verbessert (bei *Gehrung* wurde auch "etwas" verschlechtert):

• *Ausrichtungswerkzeuge* (*Manipulatoren*) im Grafikfenster - zum Bestimmen des *Einfügepunktes*, des *Versatzes* und der *Drehung* 2020 - B371 • *Gehrung*: die Dialogbox wurde in eine *Eigenschaftengruppe* umgewandelt - zur Auswahl von *mehr als zwei Profilen* braucht keine Option mehr vorgewählt zu werden - *zwei Profile* müssen einzeln gewählt werden (keine *Fensterauswahl*) 2020 - B374 - es kann keine *Gehrung* mehr zu einem *wiederverwendeten Profil* erstellt werden (nur zwischen Quell-Profilen) • *Stutzen - Auf Fläche dehnen* - mit der neuen Option *Ausgewähltes Bauteil stutzen* kann bestimmt werden, dass der *angeklickte Bereich* eines gewählten Profils *gestutzt* und nicht beibehalten werden soll 2020 - B376 • *Nuten*: die Dialogbox wurde in eine *Eigenschaftengruppe* umgewandelt zur Auswahl mehrerer Profile braucht keine Option mehr vorgewählt zu werden - für das "tatsächliche" *Kerbprofil* (des *Kerbungswerkzeugs*) gibt es drei vordefinierte Varianten - Basisprofil: das *gewählte Profil* plus ein *Kerbversatz* 2020 - B376 2020 - B388 - Benutzerdefinierte I-Vorlage: das *gewählte Profil* plus mehrere *Werte*, die zu einem *I-Profil* passen - Benutzerdefiniertes Profil: das *gewählte Profil* mit einem *speziellen Kerbprofil* plus ein *Kerbversatz* - bei "Rohren" kann die neue Option "*Rechtwinklig schneiden*" verwendet werden • *Verlängern/Kürzen*: die Dialogbox wurde in eine *Eigenschaftengruppe* umgewandelt verlangerivKurzen. Uite Dialogoox wurde in eine *Eigenschaftengruppe* unigewanden 2020 - 2020 - 2020 - 2020 - 2020 - 2020 - 2020 - 2020 - 2020 - 2020 - 2020 - 2020 - 2020 - 2020 - 2020 - 2020 - 2020 - 2020 - 2020 - 2020 - • *Endstopfen einfügen*: zum *Abschließen* von Profilen - die *Inhaltscenter-Bibliothek* "Custom Content" muss eingeschaltet sein (*Multif./.../Projekte/...*) 2020 - B379 - ein spezieller Eintrag für *Endstopfen* wurde bei den *Vorgaben für Dateibenennung* hinzugefügt • *Darstellungen der Enden entfernen*: die Dialogbox wurde in eine *Eigenschaftengruppe* umgewandelt. Verbesserungen beim Gestell-Generator

Es wurde folgendes verbessert:

- Veränderung der Position des *Gestell-Manipulators* in den Funktionen *Einfügen* und *Ändern* anderung der Position des Gestett-*Manipulators* in den Funktionen *Einjugen* und Andern<br>der Gestell-Manipulators wird dort angezeigt, wo mit der Maus angeklickt wurde
- Veränderung des Verhaltens der Schaltfläche "Pipette" (*Eigenschaften kopieren*) zuerst: Wählen eines oder mehrerer zu ändernder Profile 2020.1 - B373
	-
	- dann: Anklicken der *Pipette* und wählen eines Profils, dessen Eigenschaften kopiert werden sollen
	- dann: Wählen weiterer zu ändernder Profile und abschließend anklicken von *OK* oder *Anwenden*
- zum *Spiegeln* eines Profils kann jetzt auch innerhalb des *Grafikfensters* auf ein *Spiegeln-Symbol* geklickt werden.

# Verbesserungen beim Gestell-Generator

Es wurde folgendes verbessert:

- innerhalb der *Profilelementauswahl* steht die neue Liste "*Kategorie*" zur Verfügung - damit wird die *Gesamtmenge aller Familien* auf eine *Teilmenge* eingeschränkt 2020.2
- die Funktionen *Wiederverwenden* und *Wiederverwendung ändern* zeigen vorhandene *Endenbearbeitungen* des *Quellprofilelements* in einer Vorschau an
- damit kann die *Drehung* oder *Spiegelung* neuer *Profile* besonders einfach festgelegt werden • *Wiederverwendete Profile* können (wieder) zum Bearbeiten der Enden von *Quell-Profilen* verwendet werden
- damit wurde das "alte" Verhalten wie vor Version 2020 wiederhergestellt
- der *Gestellwinkel-Manipulator* kann jetzt zum *Fangen* von 45°-Schritten verwendet werden - durch *Ziehen am Pfeil* bei gedrückter *Umschalt-Taste* oder durch *Doppelklicken auf dem Pfeil*.

# Verbesserungen beim Gestell-Generator

Es wurde folgendes verbessert:

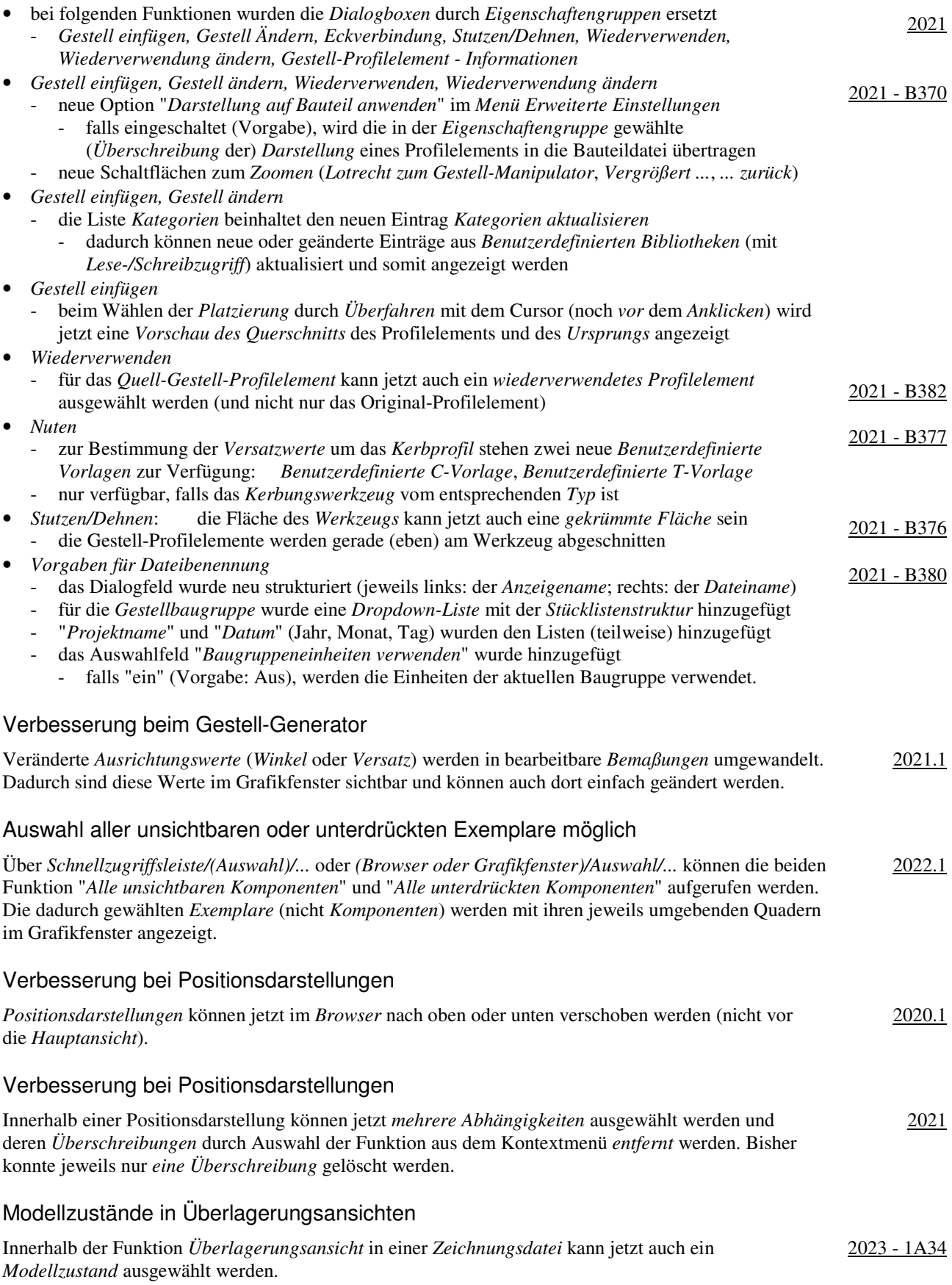

Damit kann ein *Modell* z. B. vor und nach einer *Bearbeitung* oder in verschiedenen *Größen* angezeigt werden.

# Weitere Funktionen im Expressmodus möglich

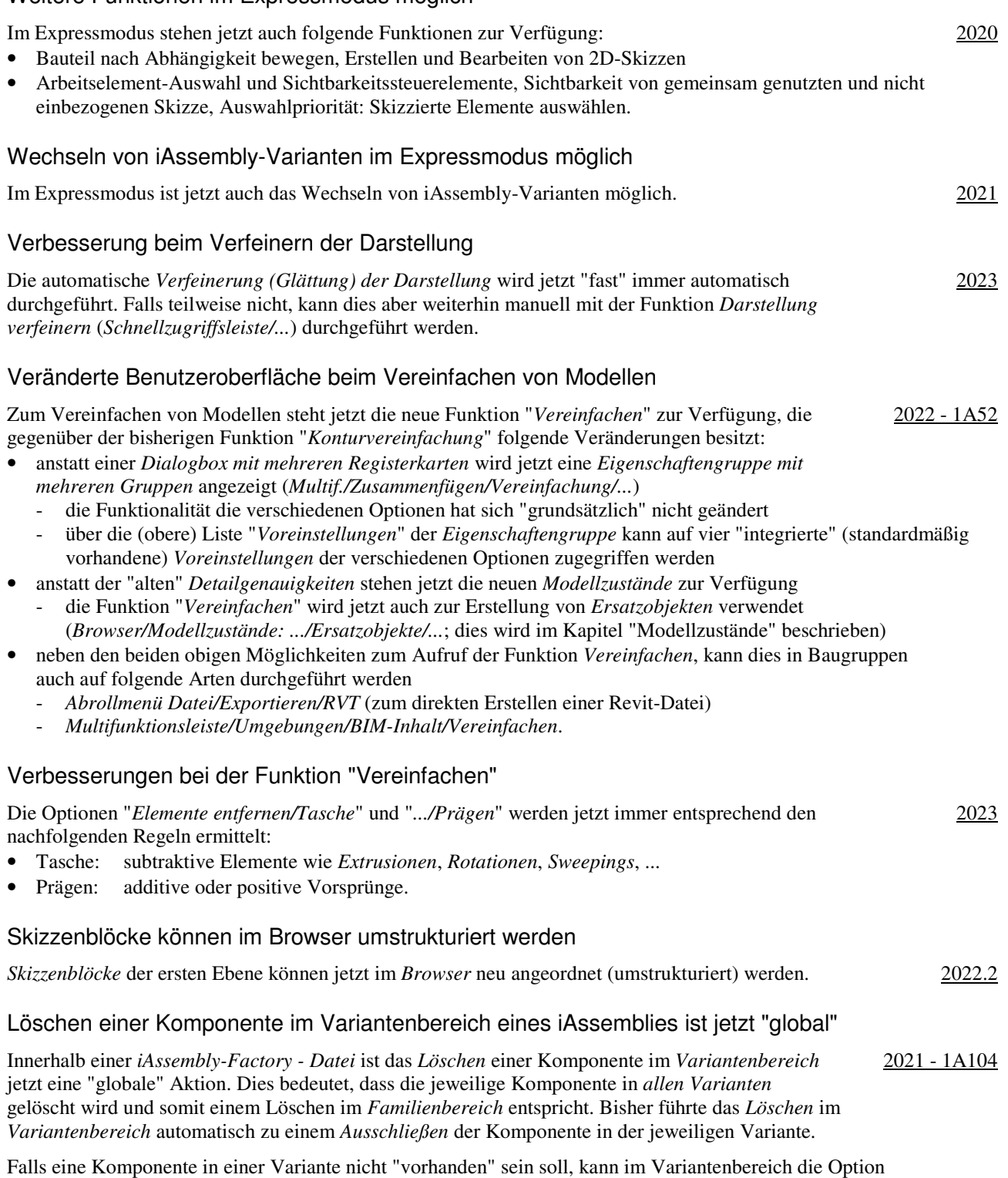

*Ausschließen* gewählt werden. Dies konnte auch bisher schon durchgeführt werden.

# Modellzustände

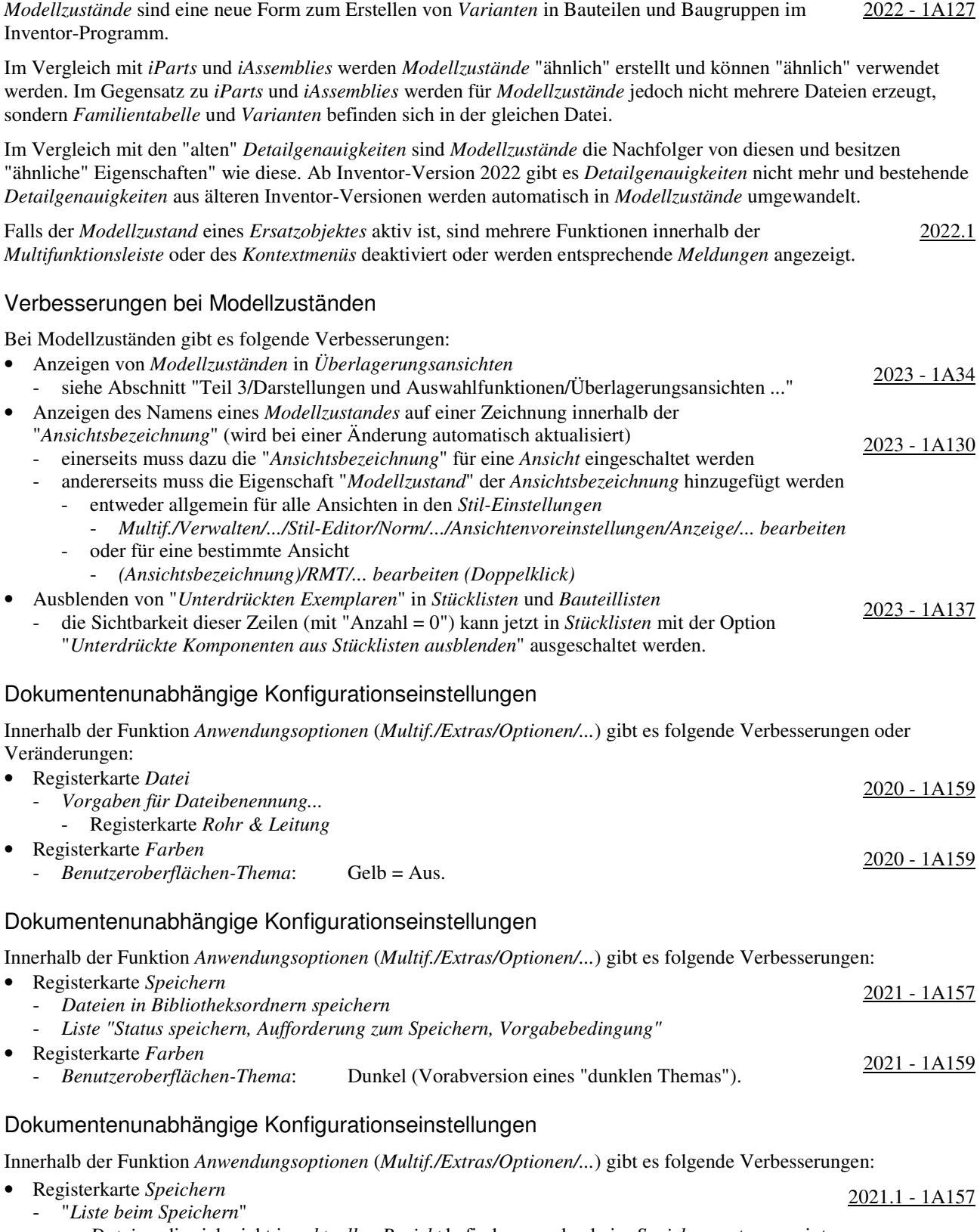

- für *Dateien*, denen schon ein *Dateiname* zugeordnet wurde, die aber noch nicht gespeichert wurden, wird beim *Speichern* nach dem *Dateinamen* der komplette *Pfad* in *Klammern* angezeigt

- Registerkarte *Anzeige*
	- neue Option *Mittlere Maustaste*
		- zur Zuordnung verschiedener *Befehle* für die *Mittlere Maustaste*, in Abhängigkeit 2021.1 1A161 davon, ob zusätzlich zur *Mittleren Maustaste* die *Strg-Taste* oder die *Umschalt-Taste* gedrückt wird - es stehen die Befehle "*Pan*", "*Zoom*" und "*Orbit*" zur Auswahl zur Verfügung
	- Unterdialogbox *Einstellungen.../Modellkanten*
		- *Gegen Hintergrund hervorheben* oder *Gegen Bauteil hervorheben* 2021.1 1A218
			- bei beiden Optionen wird überprüft, ob die "Helligkeit" der "Farbe" zwischen "121" und "240" liegt - falls "ja" ("helle Farbe"), werden die Modellkanten "dunkel" angezeigt
			- *Gegen Hintergrund hervorheben*: die "Farbe" des "Grafikfensters" wird betrachtet
			- *Gegen Bauteil hervorheben*: die "Farbe" des "Bauteils" wird betrachtet
			- dies entspricht der bisherige Option "Teilefarbe verwenden" (vor Version 2021.1)
		- *Eine Farbe*: die Farbe der Modellkanten kann beliebig gewählt werden (wie bisher).

# Dokumentenunabhängige Konfigurationseinstellungen

Innerhalb der Funktion *Anwendungsoptionen* (*Multif./Extras/Optionen/...*) gibt es folgende Verbesserungen:

- Registerkarte *Speichern*
	- *Aktualisierungen des Modellzustandes*
- Registerkarte *Farbe*
	- *Benutzerdefinierte Farbschemata* können jetzt umbenannt werden
- Registerkarte *Anzeige*
	- *Referenzdokumente automatisch aktualisieren*.

# Dokumentenunabhängige Konfigurationseinstellungen

Innerhalb der Funktion *Anwendungsoptionen* (*Multif./Extras/Optionen/...*) gibt es folgende Verbesserungen:

- Registerkarte *Hardware*
	- *Raytracing-Option* (Vorabversion; nur verfügbar, falls eine *Raytracing-Grafikkarte* vorhanden ist) <sup>2023</sup> - zur Berechnung von *Ansichten* nach dem *Einschalten* von *Raytracing* im *Grafikfenster* (nicht in *Inv.-Studio*)
	- falls "ein", wird *Raytracing* mit der Grafikkarte (GPU) durchgeführt (*GPU-Raytracing*)
	- falls "aus", wird *Raytracing* mit dem Prozessor (CPU) durchgeführt (*CPU-Raytracing*)
	- die *Berechnung* wird dann mit dem *Autodesk Raytracer* (ART) durchgeführt.

# Verbesserungen bei Arbeitsblattformaten

Bei der Verwendung und Erstellung von *Arbeitsblattformaten* gibt es folgende Verbesserungen: 2021 - 1A196

- bezüglich der Auswahl eines Arbeitsblattformates
	- kann jetzt bereits beim Erstellen einer neuen Zeichnungsdatei ausgewählt werden
	- nach dem Wählen einer *Zeichnungsvorlage* wird eine Liste mit Voransichten der vorhandenen *Arbeitsblattformate* zur Auswahl angezeigt; die Vorgabe für eine neue Datei ist *kein Arbeitsblattformat*
- bezüglich der Übernahme der Einstellungen aus einem Arbeitsblattformat - *Blecheinstellungen* und *Einstellungen der Bauteilliste* werden übernommen
- bezüglich der Erstellung von Arbeitsblattformaten
	- vor der Erstellung eines Arbeitsblattformates (als Vorbereitung)

- eine Bauteilliste kann erstellt werden, die beim Verwenden eines Arbeitsblattformates übernommen wird

- während der Erstellung eines Arbeitsblattformates
	- Option "*Ansichten an Blatt anpassen*"
		- falls "ein", wird der *Maßstab* der Ansichten auf einem neuen Blatt beim Verwenden eines *Arbeitsblattformates* automatisch an die Größe des *Modells* und des *Randes* angepasst.

#### Verbesserungen bei Arbeitsblattformaten

Bei der Verwendung von *Arbeitsblattformaten* gibt es folgende Verbesserungen:

- beim Erstellen einer neuen *Zeichnungsdatei* unter Nutzung eines *Arbeitsblattformates* werden die in der gewählten *Vorlagendatei* bereits vorhandenen *Blätter* jetzt automatisch gelöscht
- dafür steht in Zeichnungsdateien in den *Dokumenteinstellungen/Blatt/Arbeitsblattformate* die neue Option "*Alle vorhandenen Vorlagenblätter löschen*" (Vorgabe = Ein) zur Verfügung
- bisher mussten die bestehenden Blätter manuell gelöscht werden
- die Funktion *Erstansicht* wird automatisch beendet (muss nicht abgebrochen werden), falls mit der Funktion *Zeichnungsansicht erstellen* in einer *Modelldatei* und dem Auswählen eines *Arbeitsblattformates* eine neue *Zeichnungsdatei* erstellt wird.

2023 - 1A196

2022

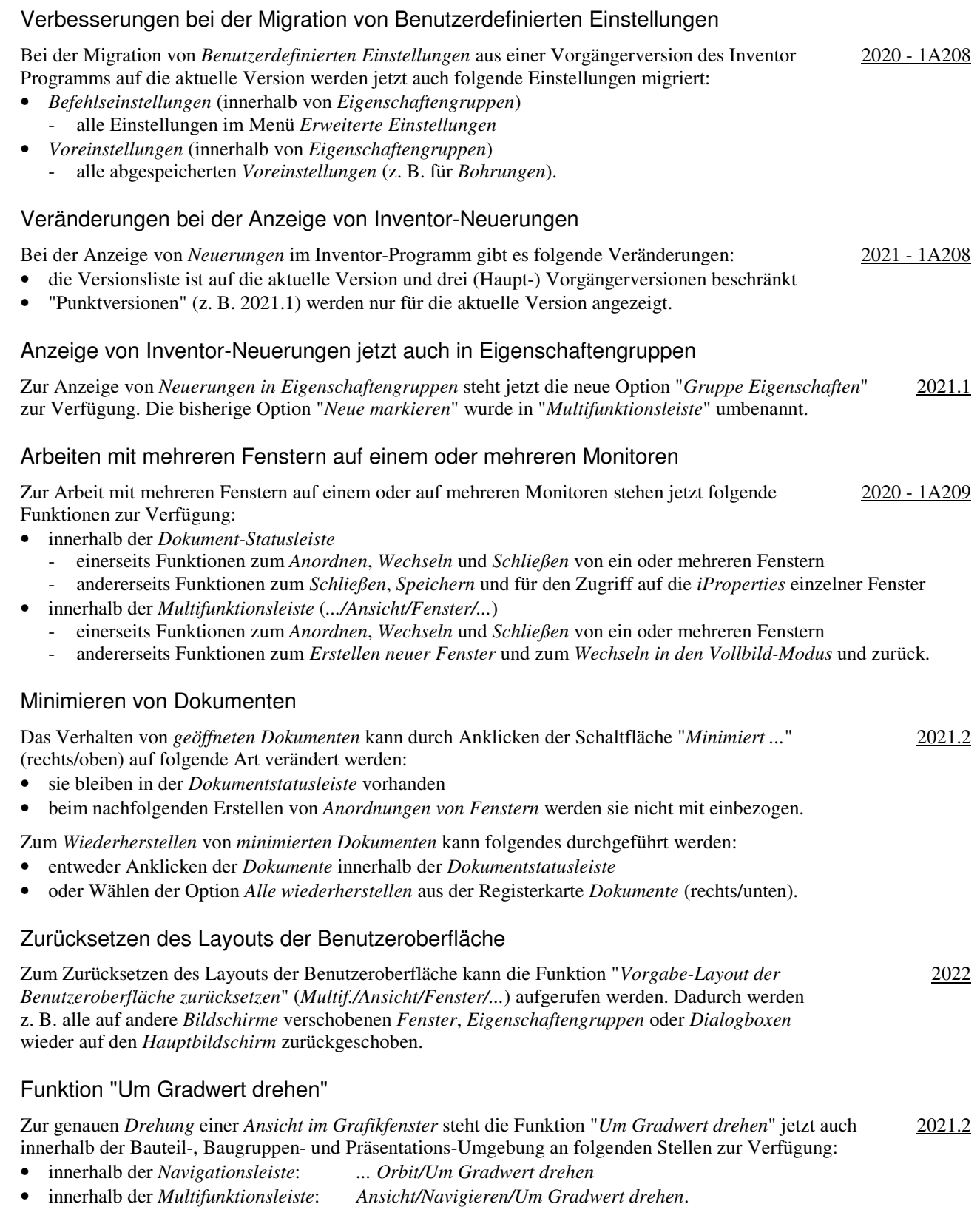

# Neue Grafikvoreinstellungen zum schnellen Wechseln

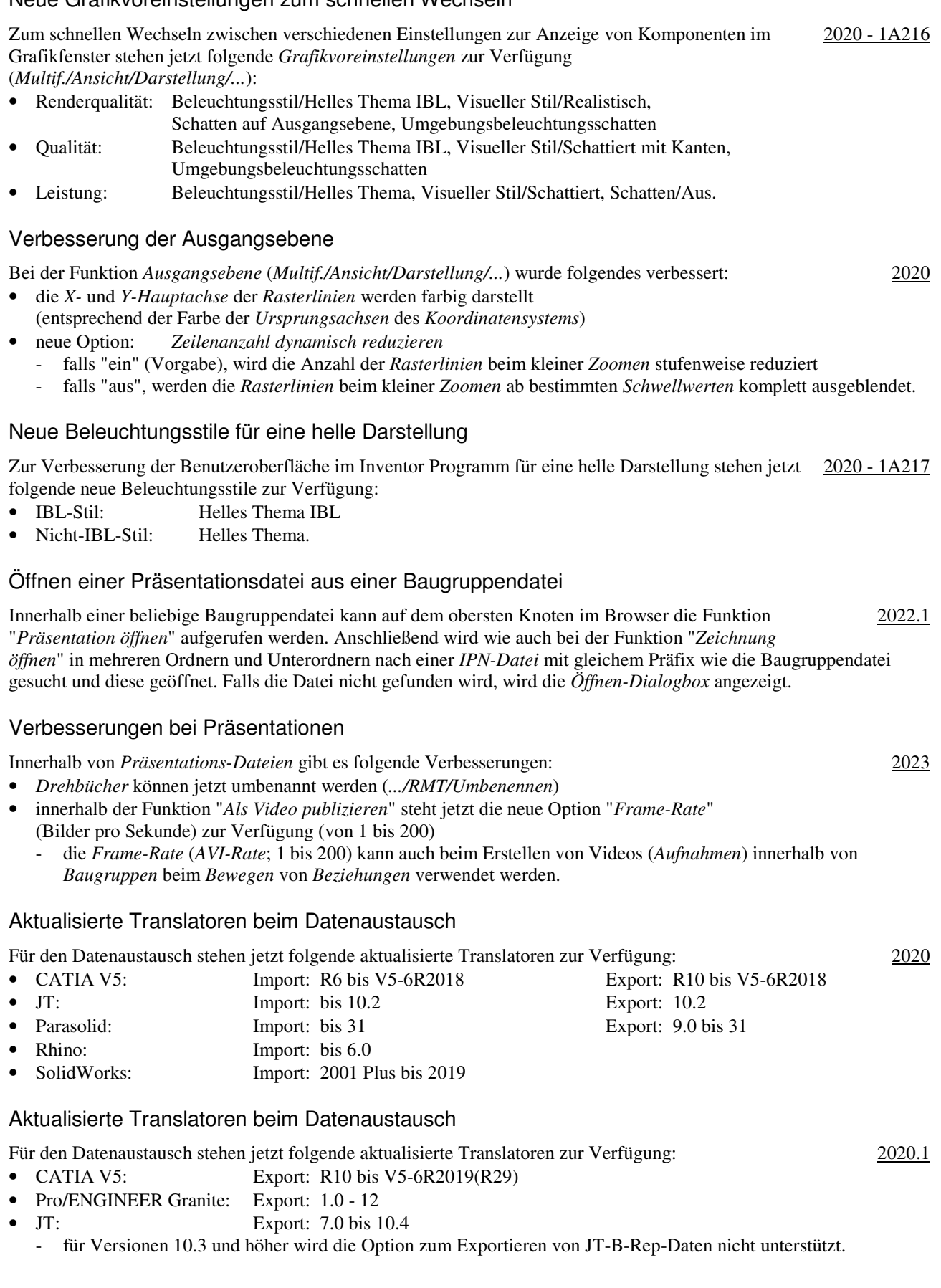

# Aktualisierte Translatoren beim Datenaustausch

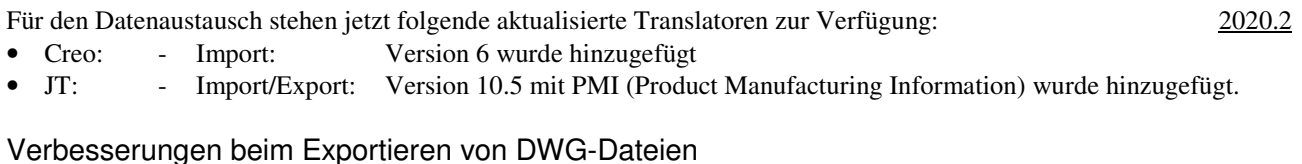

#### Beim Export von "IDW-Dateien" nach "AutoCAD DWG-Dateien" gibt es folgende Verbesserungen: 2020.2

- der Vorgabedateityp ist "AutoCAD DWG-Dateien" (und nicht wie bisher "Inventor-Zeichnungsdateien")
- die Dialogbox wurde in "*Exportoptionen für DWG-Zeichnungsdatei*" umbenannt und enthält das neue Auswahlfeld "Immer Aufforderung für Optionen"
	- falls "eingeschaltet" (Vorgabe), wird die Dialogbox nach Aufruf der Funktion sofort angezeigt
	- falls "ausgeschaltet", kann die Dialogbox mittels der Schaltfläche "*Optionen*" aufgerufen werden.

# Verbesserung beim Einfügen von AutoCAD-Objekten aus der Windows-Zwischenablage

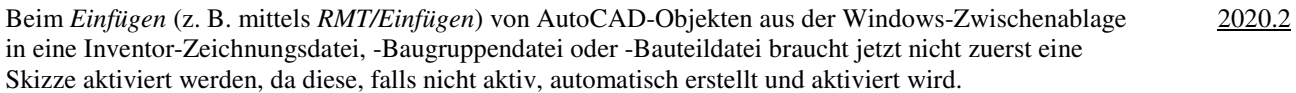

# Verbesserungen beim Import von Revit-Dateien

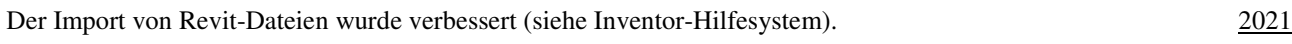

# Aktualisierte Translatoren beim Datenaustausch

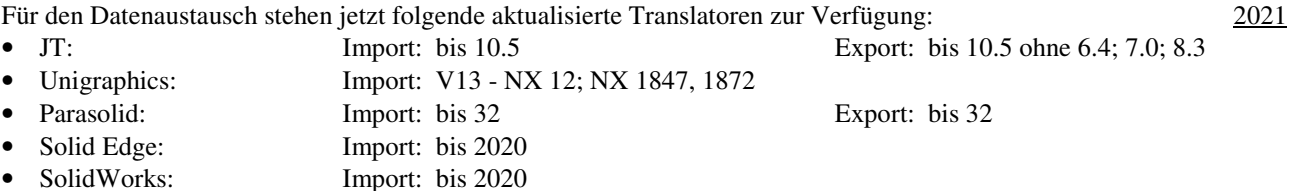

#### Verbesserungen beim Datenaustausch

Es stehen folgende Verbesserungen zur Verfügung:

- *Baugruppenelemente* können jetzt in das *3D-PDF-Format* exportiert werden
- *Baugruppenelemente* (z. B. *Schweiß-Vorbereitungen* und *Schweiß-Bearbeitungen*) werden jetzt auch in das *3D-PDF-Format* übertragen; *Schweißnähte* werden aber nicht übertragen
- Umwandlung von *farbigen* Konturen in *schwarze* Konturen beim DWF-Export in 2D-Zeichnungsableitungen - beim Export einer *2D-Zeichnungsableitung* kann jetzt die neue Option "*Alle Farben schwarz*" ausgewählt werden; damit werden alle *farbigen* Konturen in *schwarze* Konturen umgewandelt
- neuere Versionen von CAD-Formaten werden unterstützt
- Alias 2020, Catia V5-6R2020, NX 1899 Series, Solid Edge Frame Design
- *Ein- oder Ausschließen* von Revit-Kategorien beim Import
	- durch Auswahl einer *3D-Ansicht* und durch *Aus- oder Einschließen* bestimmter Kategorien
	- oder durch *Aus- oder Einschließen* der Kategorie "*Revit-Verknüpfungen*" bei verknüpften Revit-Dateien.

#### Verbesserungen beim Datenaustausch

Es stehen folgende Verbesserungen zur Verfügung:

- in das *RVT-Format* (*Revit)* exportieren (*Abrollmenü Datei/Exportieren/RVT*; für Baugruppen)
	- zuerst wird automatisch die Funktion Vereinfachen aufgerufen, wobei folgende spezielle Optionen möglich sind - *Ausgabe/Struktur*: zur Auswahl, ob für die gesamte Datei nur ein Revit-Element oder ob für
		- jede oberste Komponente (Vorgabe) ein Revit-Element erstellt werden soll - *Ausgabe/Aktualisieren*: falls "ein", wird im aktuellen Inventor-Dokument ein spezieller Knoten zum
	- Aktualisieren der exportierten Revit-Datei erzeugt; falls "aus", nicht
	- dann wird in Abhängigkeit der Option *Aktualisieren* der spezielle Ordner "Revit-Exporte" erstellt oder nicht

2021.1

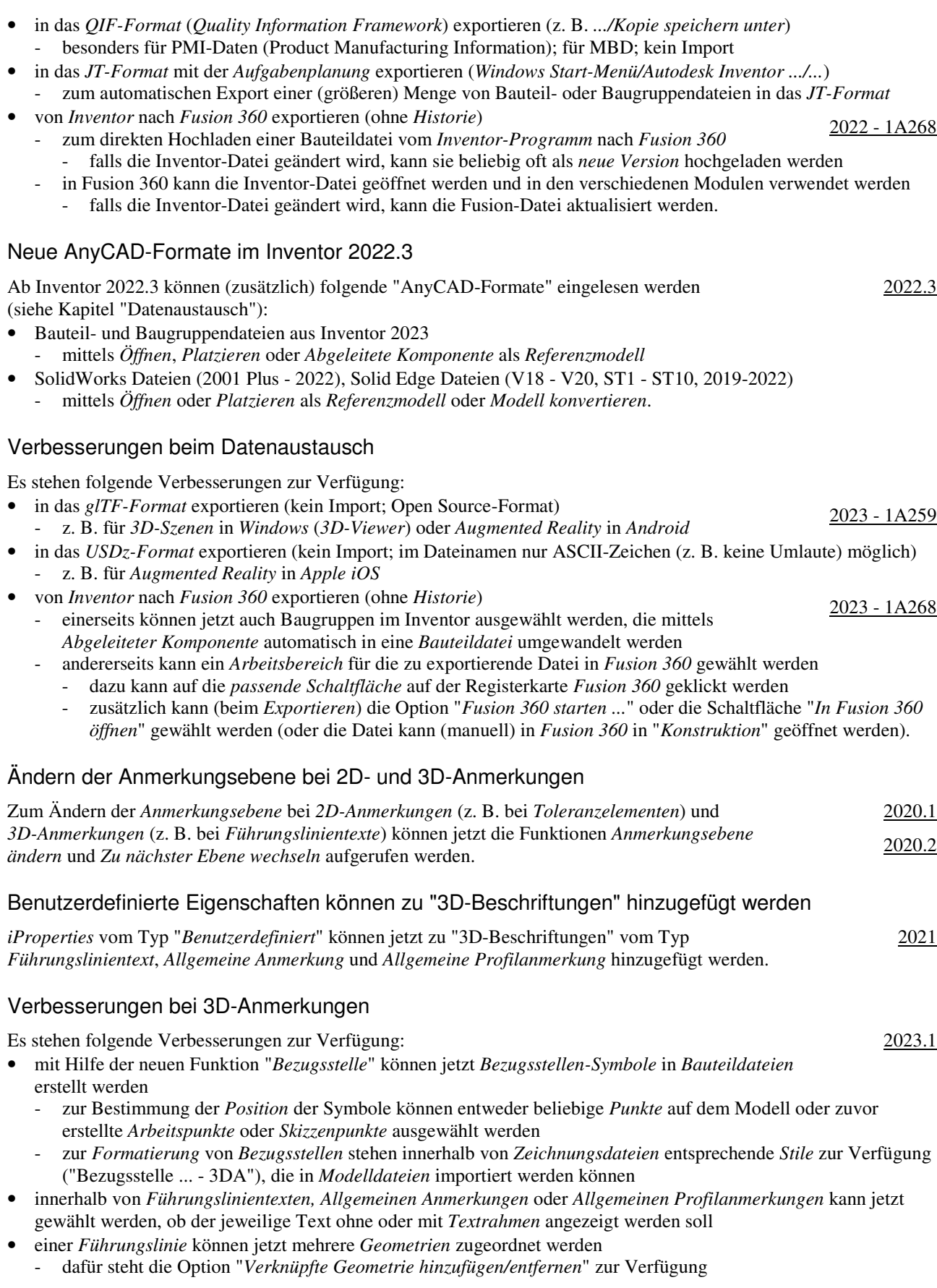

- innerhalb von *Allgemeinen Anmerkungen* oder *Allgemeinen Profilanmerkungen* wurde auch folgendes verbessert
	- das *Allgemeine Oberflächensymbol* wird in der *Dialogbox* durch den Text "... SURFACE\_SYM" symbolisiert
	- die *Allgemeine Profilanmerkung* kann jetzt in einer *Dialogbox* bearbeitet (*.../RMT/Profiltoleranz bearbeiten*) werden; neben der Eingabe eines *Wertes* kann auch ein vorhandener *Bezugsbuchstabe* ausgewählt werden
- falls eine *Bohrungsinfo* mehreren *Bohrungen* zugeordnet ist (mit einer *Anzahl* vor der *Info*), werden beim *Hervorheben der Info* alle dazugehörigen *Bohrungen hervorgehoben*
- innerhalb von *Führungslinientexten* oder *Bemaßungen/Bohrungsinfo bearbeiten/Text formatieren* kann auf folgende *Objekte* (*Typ, Quelle, ...*) einer *Baugruppe* zugegriffen werden
	- *Parameter Modell, Parameter Benutzer*: der aktuellen *Komponente* oder von anderen *Komponenten*

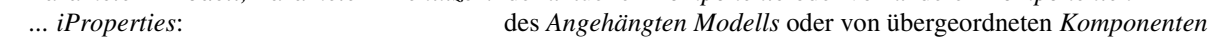

- *Physikalischen Eigenschaften - Modell*: des *Angehängten Modells*.

# Verbesserungen bei 3D-Anmerkungen

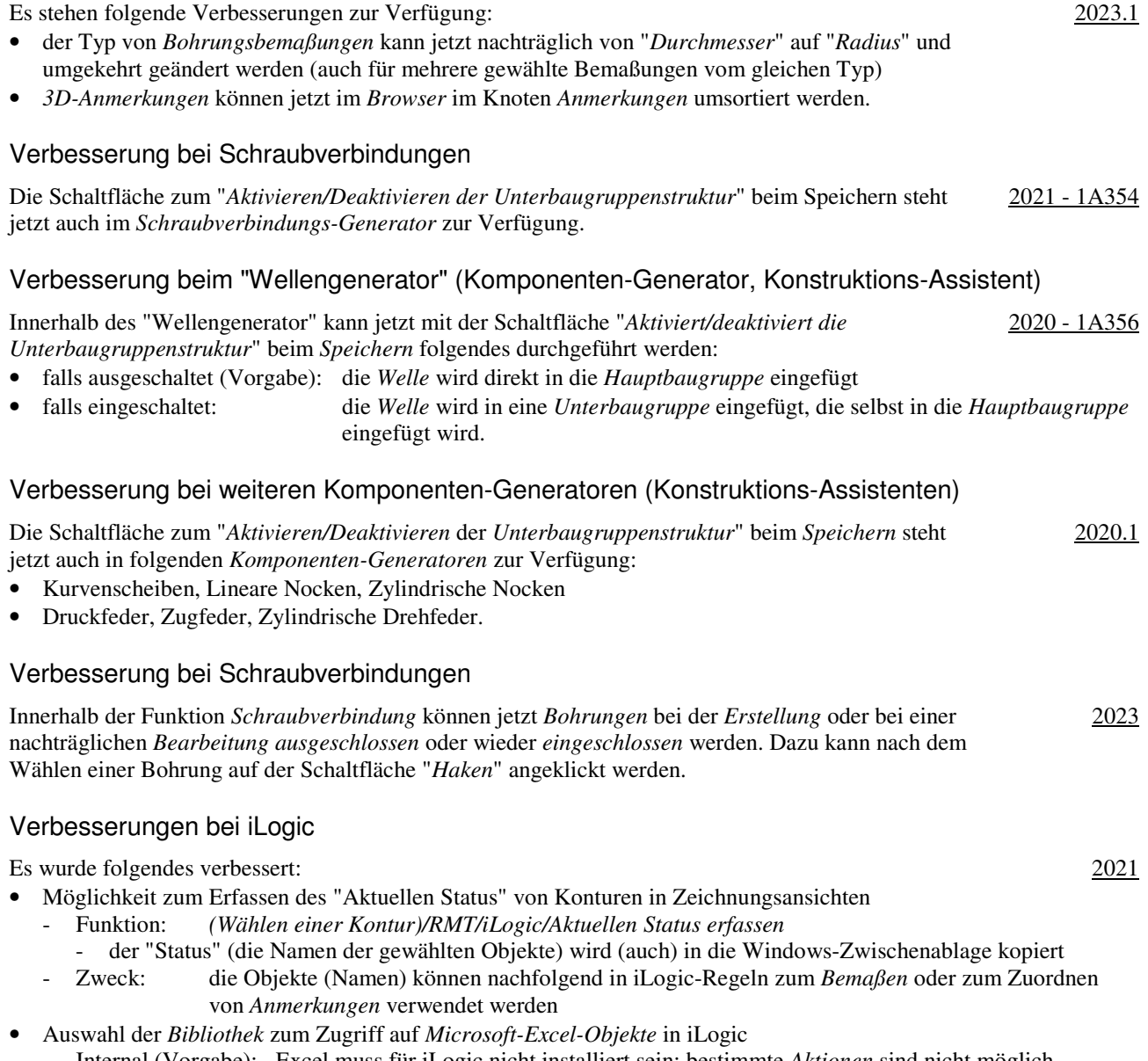

- Internal (Vorgabe): Excel muss für iLogic nicht installiert sein; bestimmte *Aktionen* sind nicht möglich
- COM: Excel muss installiert sein; alle Aktionen sind möglich.

2021

2022

# Verbesserung beim allgemeinen Zugriff auf Microsoft Excel-Tabellen im Inventor-Programm

Einerseits werden folgende zwei Arten des Zugriffs auf Microsoft Excel-Tabellen unterschieden:

- Lesen oder Schreiben von oder nach Excel-Tabellen
	- Excel ist nicht erforderlich; eine interne Bibliothek wird verwendet (ist bedeutend schneller als Excel)
- Beispiele: Verwenden von Bohrungs- und Gewindetabellen, Parametern, iParts, iAssemblies, ...
- Erstellen, Bearbeiten oder Verknüpfen/Einfügen von Excel-Tabellen
	- Microsoft Excel ist erforderlich
	- Beispiele: Bearbeiten von Bohrungs- und Gewindetabellen, Parametern, iParts, iAssemblies, ...

#### Verbesserungen bei iLogic

Es wurde folgendes verbessert:

- Unterstützung für die neuen "Modellzustände"
- Rückgabe des *Varianten-Dokuments* oder *Factory-Dokuments* mittels neuer *Eigenschaften*
- neues Ereignis ("Modellzustand aktiviert"), das in Bauteilen und Baugruppen beim Aktivieren eines beliebigen Modellzustandes ausgelöst wird und die hinzugefügten Regeln aufruft
- neues Funktion ("AddWithModelState") zum Hinzufügen eines Bauteils oder einer Baugruppe zu einem bestimmten Modellzustand
- Unterstützung für die neuen "Exemplareigenschaften"
	- zum Erstellen oder Lesen von *Exemplareigenschaften* können die beiden neuen Snippets "iProperties/Exemplareigenschaft" und ".../Ausdruck für Exemplareigenschaft" verwendet werden
- neues Ereignis für das Ändern eines Benutzerparameters
	- beim *Ändern eines Benutzerparameters* wird das neue Ereignis "Beliebige Änderung von Benutzerparametern" ausgelöst
- Möglichkeit zum Importieren der *iLogic-Konfiguration* beim Erstellen einer *Einrichtung* (für eine *Installation*)
	- bei Verwendung der Option *Exportieren* innerhalb der Inventor-Funktion *Anwendungsoptionen* wird jetzt auch die aktuelle *iLogic-Konfiguration* in die gewählte *XML-Datei* abgespeichert
	- beim Erstellen einer *Einrichtung* (innerhalb eines *Autodesk-Kontos* für eine *Installation*) kann dann im Bereich "*Anwendungsoptionen*" die zuvor gespeicherte *XML-Datei* zum Einlesen angegeben werden
- *Regeln* und *Externe Regeln* können jetzt über das Kontextmenü *kopiert* werden und anschließend innerhalb des gleichen Dokuments oder eines anderen Dokuments *eingefügt* werden. 2022.1

# Verbesserungen bei iLogic

Es wurde folgendes verbessert:

- Parameter vom Typ "*Text*" können innerhalb der Dialogbox "*Wertelisten-Editor*" *(.../RMT/ Multivalue-Liste bearbeiten*) umsortiert werden (z. B. innerhalb der Datei "03-LG1-1-2.ipt")
- *Externe Regeln* oder *Globale Formulare* können über die *Multifunktionsleiste* aufgerufen werden - innerhalb der Funktion *Anpassen* (*Multif./Extras/Optionen/...*) können auf der Registerkarte 2023 - 1A397
	- *Multifunktionsleiste* die *Filter* (*Externe*) "*iLogic-Regeln*" und "*iLogic-Formulare*" ausgewählt werden - anschließend können die vorhandenen *Regeln* und *Formulare* beliebigen *Registerkarten* der *Multifunktionsleiste* hinzugefügt werden.

#### Verbesserungen bei Rohre und Leitungen

Es wurde folgendes verbessert:

- Möglichkeit zum Bestimmen von Vorgaben für die Benennung von Dateien
	- Funktion *Anwendungsoptionen/Datei/Vorgaben für Dateibenennung/...* (*Multif./.../Optionen/...*)
	- z. B. "Name der Hauptbaugruppe als Präfix" und eine "automatisch hochzählende Indexnummer" als Suffix.

#### Verbesserungen bei Rohre und Leitungen

Es wurde folgendes verbessert:

- *Vorgaben für Dateibenennung* 
	- das Dialogfeld wurde neu strukturiert (jeweils links: der *Anzeigename*; rechts: der *Dateiname*)
	- für die *Hauptbaugruppe*, die *Verlaufsbaugruppen* und die *Schlauchbaugruppen* wurde jeweils eine *Dropdown-Liste* mit der *Stücklistenstruktur* hinzugefügt
	- auch die Namen für die *Rohr-* und *Schlauchsegmente* können jetzt vorbestimmt werden
	- "*Projektname*" und "*Datum*" (Jahr, Monat, Tag) wurden den Listen (teilweise) hinzugefügt
- *Eigenschaftengruppen* für die Funktionen Route und *Abgeleitete Route*
	- für die Funktionen *Route* und *Abgeleitete Route* werden jetzt *Eigenschaftengruppen* angezeigt.

#### 2020 - 1A159

2021

# Verbesserungen bei Rohre und Leitungen

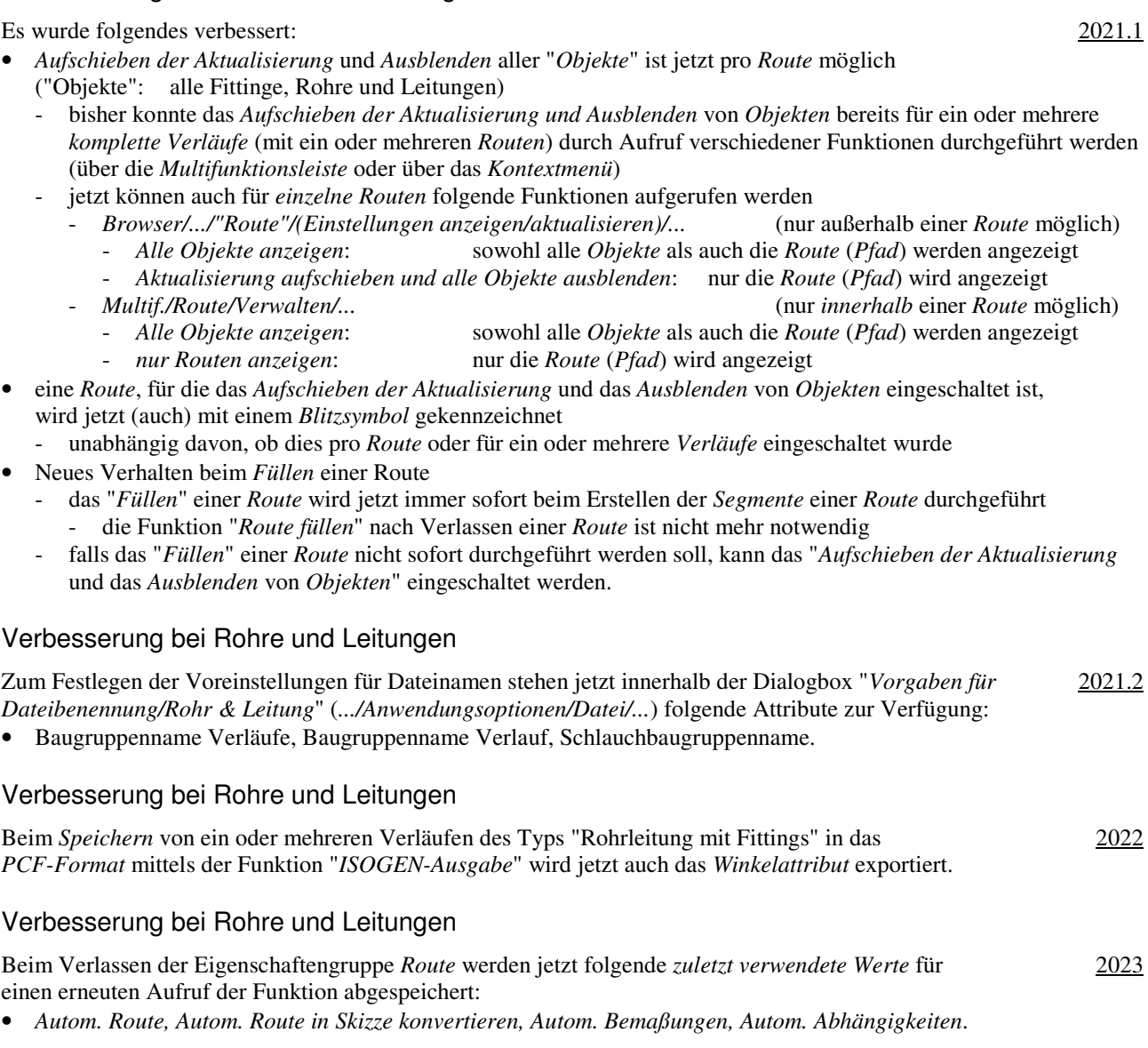